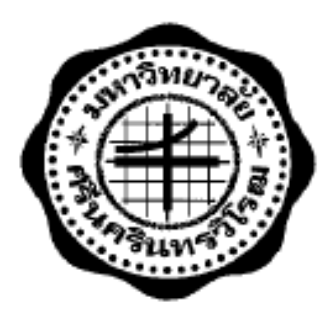

#### **เว็บแอพพลิเคชันฐานข้อมูลซ ้าซ้อนโรคไข้เลือดออกพร้อมวิชวลไลเซชัน**

#### **REDUNDANT WEB APPLICATION OF DENGUE VIRUS DATABASE WITH**

#### **VISUALIZATION**

**นายดิศวร เนตรศิรินิลกุล นายวรา ปิ นตาเสน**

**นายอาติยะ เอี่ยมเมือง**

**โครงงานวิศวกรรมนี้ เป็ นส่วนหนึ่งของการศึกษาตามหลักสูตร**

#### **วิศวกรรมศาสตรบัณฑิต**

**แขนงวิศวกรรมโทรคมนาคม ภาควิชาวิศวกรรมไฟฟ้ า**

**คณะวิศวกรรมศาสตร์ มหาวิทยาลัยศรีนครินทรวิโรฒ**

**ปี การศึกษา 255**

### **เว็บแอพพลิเคชันฐานข้อมูลซ ้าซ้อนโรคไข้เลือดออกพร้อมวิชวลไลเซชัน**

#### **REDUNDANT WEB APPLICATION OF DENGUE VIRUS DATABASE WITH VISUALIZATION**

 **นายดิศวร เนตรศิรินิลกุล นายวรา ปิ นตาเสน นายอาติยะ เอี่ยมเมือง**

**โครงงานวิศวกรรมนี้ เป็ นส่วนหนึ่งของการศึกษาตามหลักสูตร วิศวกรรมศาสตรบัณฑิต แขนงวิศวกรรมโทรคมนาคม ภาควิชาวิศวกรรมไฟฟ้ า คณะวิศวกรรมศาสตร์ มหาวิทยาลัยศรีนครินทรวิโรฒ ปี การศึกษา 2556**

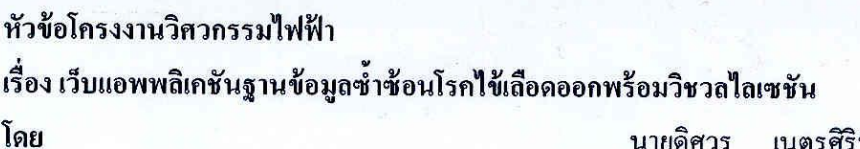

เนตรศิรินิลกุล นายดิศวร ป็นตาเสน นายวรา นายอาดิยะ เอี่ยมเมือง

ภาควิชา อาจารย์ที่ปรึกษา อาจารย์ที่ปรึกษาร่วม วิศวกรรมไฟฟ้า อาจารย์กำพล วรดิษฐ์ อาจารย์กานต์ เวียรศิลป์

คณะวิศวกรรมศาสตร์ มหาวิทยาลัยศรีนครินทรวิโรฒ อนุมัติให้นับโครงงาน วิศวกรรมไฟฟ้า เป็นส่วนหนึ่งของการศึกษา ตามหลักสูตรวิศวกรรมศาสตรบัณฑิต

(รองศาสตราจารย์ คร.เวคิน ปิยรัตน์)

คณะกรรมการสอบโครงงานวิศวกรรม

Ala Jab

ประธานกรรมการ

(ผู้ช่วยศาสตราจารย์ศิริพงษ์ ฉายสินธ์)

 $\bigcap \vec{n}$   $\bigcap \vec{n}$ 

........... กรรมการ

(อาจารย์ ธานินทร์ ควงจันทร์)

 $P$ .. กรรมการ

(อาจารย์ คร.กำพล วรคิษฐ์)

Port - OpenFrit ........ กรรมการ ( อาจารย์ สุนิศา คุณารักษ์ )

### **เว็บแอพพลิเคชันฐานข้อมูลซ ้าซ้อนโรคไข้เลือดออกพร้อมวิชวลไลเซชัน ปี การศึกษา 2556**

**โดย อาจารย์ที่ปรึกษา**

นายดิศวร เนตรศิรินิลกุล อาจารย์กาพล วรดิษฐ์ นายวรา ปิ นตาเสน **อาจารย์ที่ปรึกษาร่วม** นายอาติยะ เอี่ยมเมือง อาจารย์กานต์ เวียรศิลป์

#### **บทคัดย่อ**

โครงงานนี้นำเสนอ เว็บแอพพลิเคชันฐานข้อมูลซ้ำซ้อนเพื่อการเก็บข้อมูลเชื้อไวรัส ไข้เลือดออกที่สามารถเกิดขึ้นได้หลายชนิด หลายรูปแบบ เว็บแอพพลิเคชันนี้สามารถพล็อต กราฟเพื่อแสดงผลการเปรียบเทียบของเชื้อไวรัสแต่ละชนิดออกมาเป็ นเปอร์เซ็นต์ได้ โดย เว็บแอพพลิเคชันนี้สร้างขึ้นจากแพลตฟอร์มสองแพลตฟอร์มด้วยกันคือ กูเกิลแอพสคริปท์ (Google apps script) และจังโก้ (Django) ซึ่งแต่ละแพลตฟอร์มจะใช้ผู้สร้างคนละคนกัน จากนั้นจึงน าผลที่ได้มาเปรียบเทียบแพลตฟอร์มทั้งสองในด้านต่าง ๆ เช่น ความสามารถของ ้ แต่ละแพลตฟอร์ม ทั้งจากมุมมองของผู้ใช้และผู้สร้าง และเว็บแอพพลิเคชันที่จัดทำขึ้นนี้ จะ น าไปใช้งานจริง โดยผู้ใช้ที่เชี่ยวชาญในสาขาที่เกี่ยวข้อง และผู้ที่กาลังศึกษาที่มีความสนใจ ในเรื่องเชื้อไวรัสไข้เลือดออก

ค าส าคัญ : เว็บแอพพลิเคชัน/ไวรัสไข้เลือดออก/โรคไข้เลือดออก/กูเกิลแอพสคริปท์/จังโก้

#### **REDUNDANT WEB APPLICATION OF DENGUE VIRUS DATABASE WITH VISUALIZATION**

**Academic Year 2014** 

Mr.Disuan Netsirininkul Mr.Kampol Woradit Mr.Wara Pintasein **Co-Advisor**  Mr.Artiya AiemmaungMr.Kann Vearasilp

**By Advisor**

#### **Abstract**

This project proposes the web-based database application with redundancy for collecting the dengue virus data, which has various types and forms. This web application can plot graphs for comparisons between types of dengue virus as a percentage. The web application was implemented redundantly in two platforms, namely, Google apps script and Django. Each implementation was done by different project member. The obtained results were compared in several aspects, such as, the capacity and the capability from the user and creator perspectives. The proposed web application will be used by experts in the area and anyone, who is interested in dengue virus.

Keywords : Web Application/ Dengue viruses/ Dengue fever/ Google apps script/ Django

#### **กิตติกรรมประกาศ**

ขอขอบคุณ อาจารย์กำพล วรคิษฐ์ คณะวิศวกรรมศาสตร์ ภาควิชาวิศวกรรมไฟฟ้า-โทรคมนาคม และ อาจารย์กานต์ เวียรศิลป์ คณะเภสัชศาสตร์ มหาวิทยาลัยศรีนครินทรวิโรฒ ที่ ได้ให้ค าแนะน าตลอดจนช่วยตรวจสอบแก้ไขข้อผิดพลาดจนท าให้โครงงานฉบับนี้ส าเร็จและ ขอขอบคุณคณะวิศวกรรมศาสต ร์ที่ได้มอบทุนโครงการทุนนวัตกรรมโครงงานวิศวกรรม ปี การศึกษา 2556 เพื่อสนับสนุนในการท าโครงงานชิ้นนี้

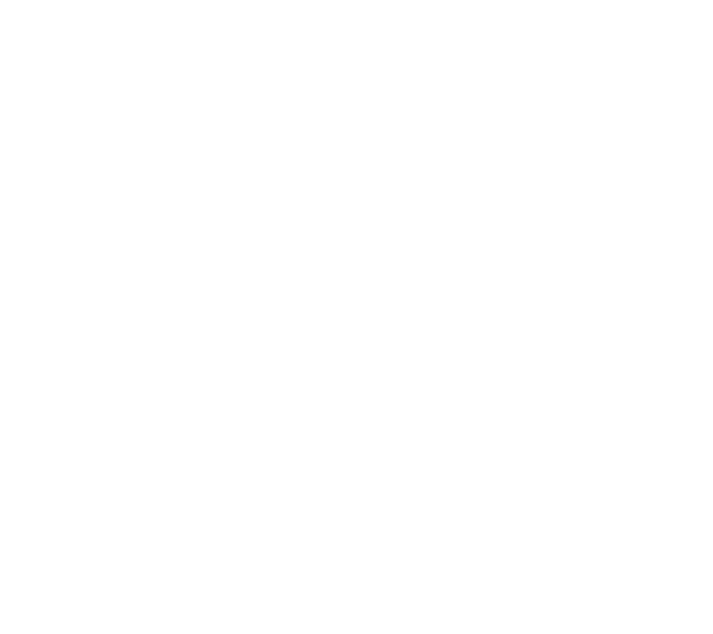

**สารบัญ**

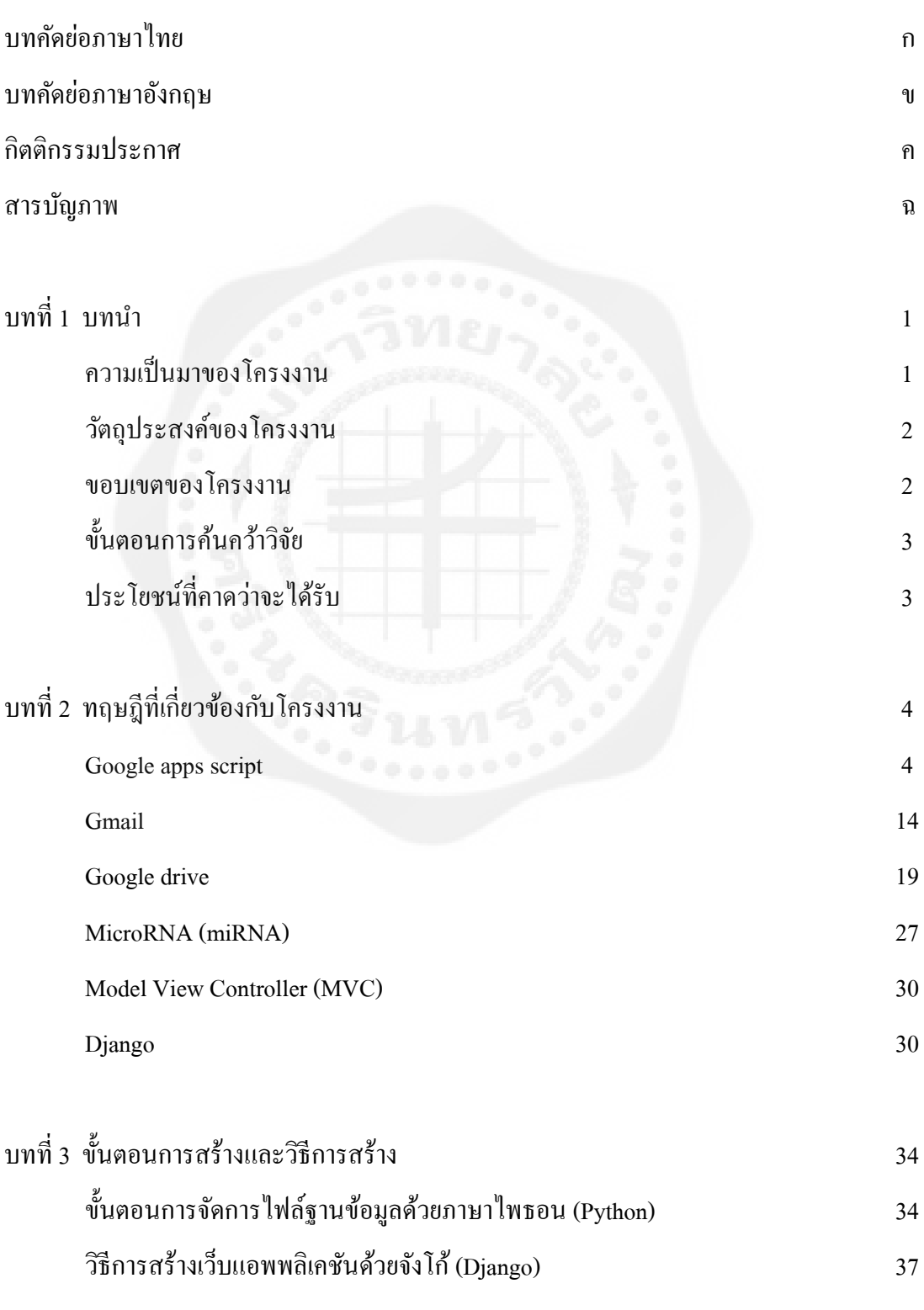

หน้าที่

## **สารบัญ (ต่อ)**

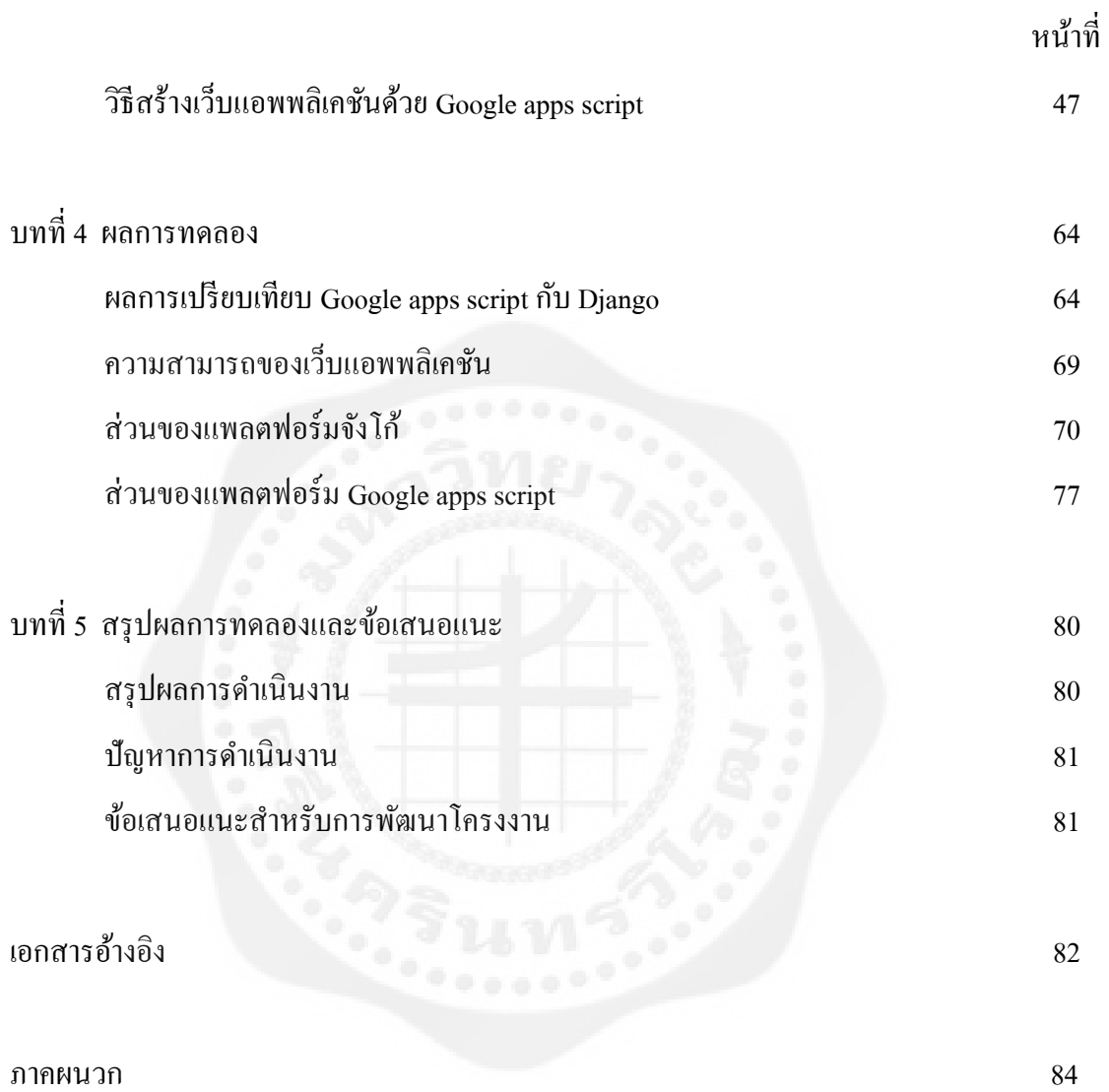

## **สารบัญภาพ**

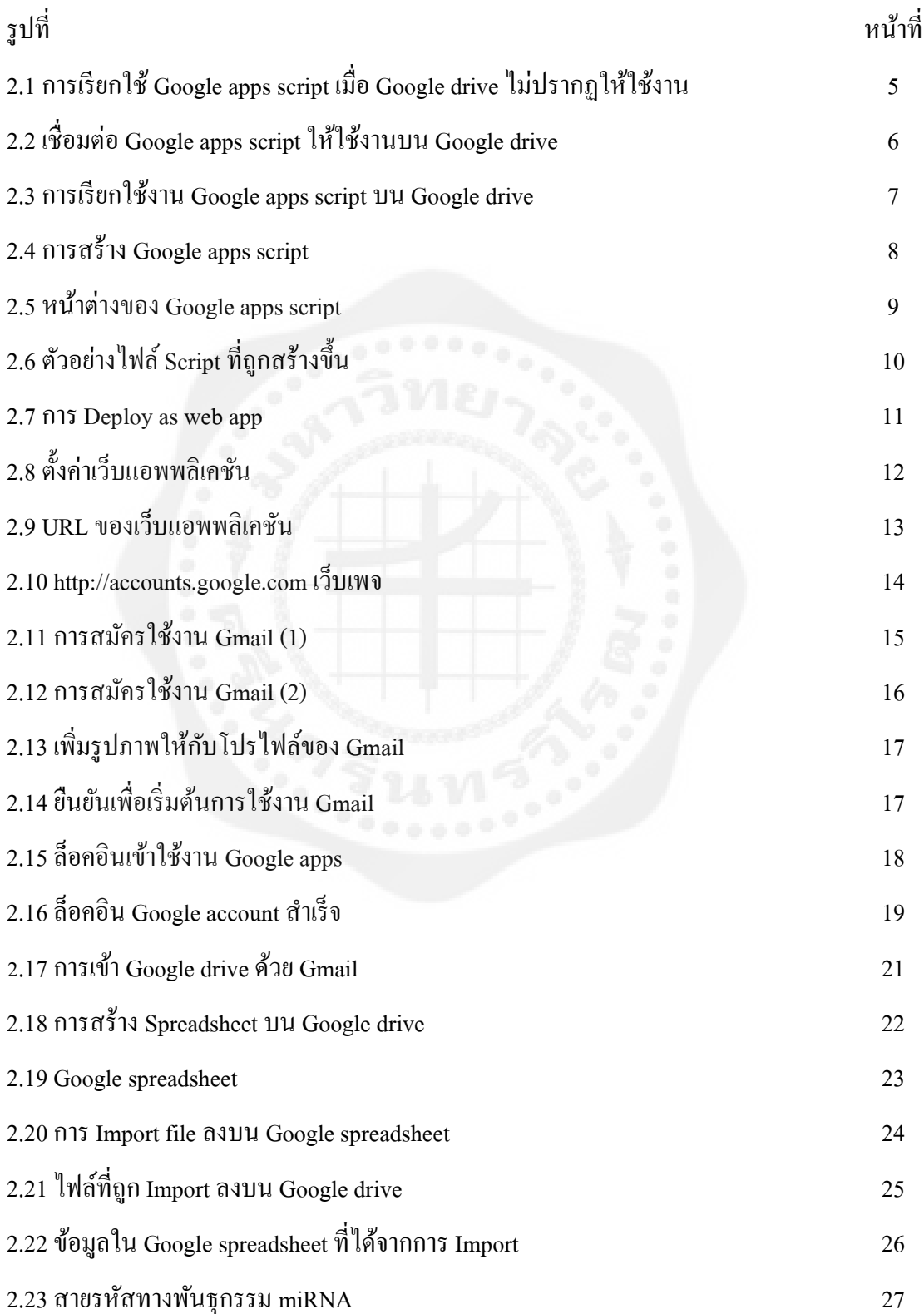

### **สารบัญภาพ (ต่อ)**

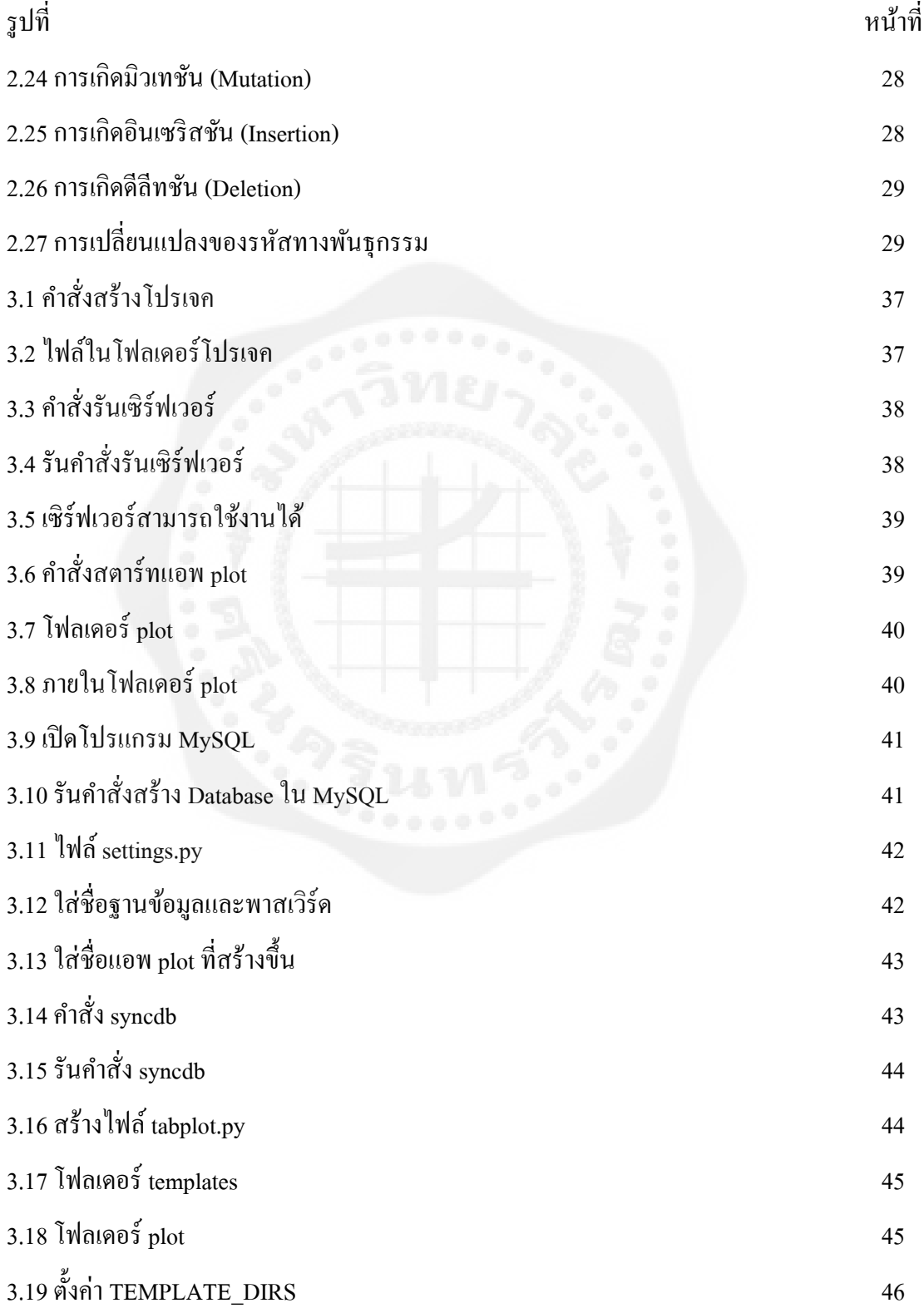

### **สารบัญภาพ (ต่อ)**

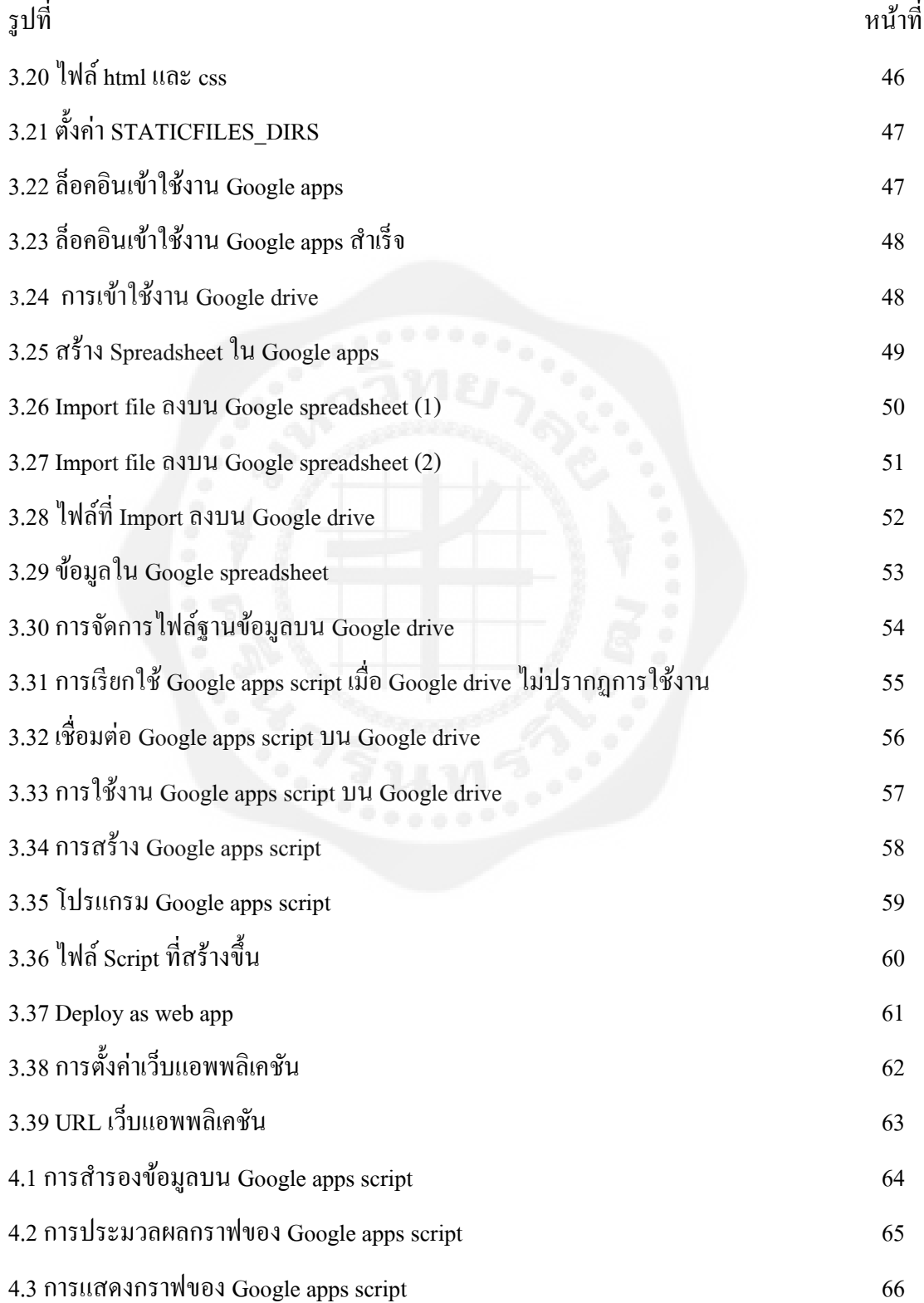

### **สารบัญภาพ (ต่อ)**

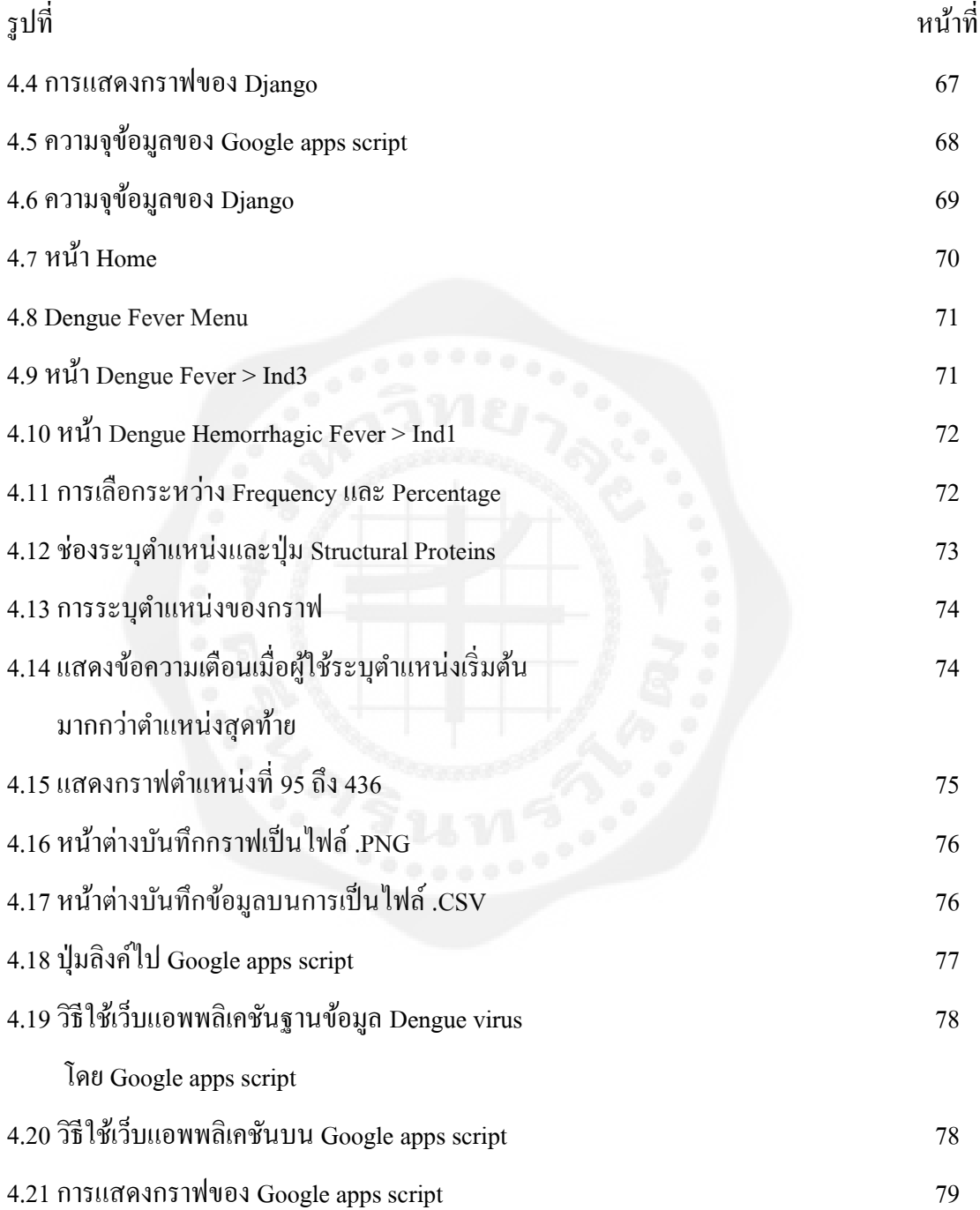

#### **บทที่ 1**

#### **บทน า**

#### **1. ความเป็ นมาของโครงงาน**

ในสถานการณ์ปัจจุบันการระบาดของโรคใช้เลือดออกในประเทศไทยยังเป็นหนึ่งใน ปัญหาด้านสุขภาพของประชาชนตามชนบท จากค่าสถิติข้อมูลโรคไข้เลือดออกจากกระทรวง สาธารณสุขได้บันทึกไว้ว่ามีผู้ป่วยด้วยโรคไข้เลือดออกเป็นจำนวน 42,244 ราย และมีการเสียชีวิต ทั้งหมด 44 ราย(ข้อมูลวันที่ 25 กันยายน พ.ศ. 2555 "รายงานสถานการณ์ไข้เลือดออกประจำปี 2012') คิดเป็ นอัตราผู้ป่ วยประมาณ 70 รายต่อประชากรหนึ่ งแสนคนและมีอัตราการเสียชีวิต ประมาณ 1 รายต่อในผู้ป่วยโรคไข้เลือดออกหนึ่งหมื่นรายจากข้อเท็จจริงดังกล่าวทำให้เชื่อได้ว่าโรค ไข้เลือดออกยังเป็ นปัญหาที่ส าคัญของประเทศไทย

แต่อย่างไรก็ตาม สืบเนื่องจากการเก็บข้อมูลทางคลินิคของหลายมหาวิทยาลัยแพทย์ชั้นนำ ภายในประเทศไทย ส่งผลให้ประเทศไทยได้ถูกนับว่าเป็นหนึ่งในประเทศที่มีความก้าวหน้าใน หัวข้อวิจัยไวรัสไข้เลือดออก ซึ่งที่ผ่านมาในระยะสิบปีล่าสุด หลายๆสถาบันวิจัยในประเทศไทยได้ มีการตีพิมพ์งานวิจัยลงในวารสารวิชาการชั้นนำในระดับนานาชาติอย่างต่อเนื่องเพียงแต่น่าเสียดาย ว่าประเทศไทยยังไม่มีระบบการจัดข้อมูลโรคไข้เลือดออกโดยอาศัยระบบชีวสารสนเทศอย่างมี ระบบ ในการศึกษาวิจัยในระบบบูรณาการนั้นสิ่งที่จำเป็นต่อการทำงานร่วมกันระหว่าง นักวิทยาศาสตร์ชั้นนำหลายสถาบันวิจัยก็คือระบบฐานข้อมูลที่เชื่อถือใด้ และอำนวยความสะดวก แก่นักวิจัยที่มาจากต่างสาขา

ดังนั้นโครงงานวิจัยนี้จึงต้องการศึกษาและมีวัตถุประสงค์เพื่อพัฒนาระบบชีวสารสนเทศ เพื่อท าการเก็บรวบรวมข้อมูลทางอณูชีววิทยาและเชื้อไวรัสไข้เลือดออกโดยเฉพาะและข้อมูลจีโนม ของทั้งคนไข้และเชื้อไวรัสไข้เลือดออก สายพันธุ์ที่ถูกพัฒนาในห้องวิจัยของประเทศไทยข้อมูล ิสภาวะ Quasispecies ของตัวเชื้อไวรัสทั้งนี้เพื่อการจัดข้อมูลให้เป็นระเบียบและเปิดช่องทนำเสนอ ้ ข้อมูลที่เข้าถึงง่ายและเป็นระบบแก่นักวิจัยทั่วไป นอกจากนี้ยังมีวัตถุประสงค์ที่จะศึกษาความหมาย

หลากหลายของ Quasispecies ในเชื้อไวรัสไข้เลือกออกเพื่อการค้นหาทางกลไกการ ี เปลี่ยนแปลงระบบพันธุกรรมของไวรัสเมื่อผู้ป่วยมีการติดเชื้อ เพื่อที่จะสามารถบ่งชี้ Genetic Marker ของตัวไวรัสเองโดยมีความคาดหวังที่จะสามารถคัดแยกผู้ป่ วยที่มีความเสี่ยงต่อการเกิด อาการ Dengue Hemorrhagic Fever ออกจาก Dengue Fever ได้

้อนึ่งการนำเสนอฐานข้อมูลชีวสารสนเทศของโครงงานวิจัยนี้จะทำในรูปแบบเว็บไซต์เป็น frontend และอาศัย Scripting และฐานข้อมูล MySQL เป็น backend ซึ่งแพลตฟอร์มที่เลือกใช้ทำ โครงงานคือ Django กับ Google apps script โดยที่แต่ละแพลตฟอร์มจะใช้ผู้สร้างคนละคนกัน จากนั้นน าผลลัพธ์ที่ได้มาเปรี ยบเทียบเพื่อหาจุดบกพร่องข้อได้เปรี ยบเสี ยเปรี ยบของทั้งสอง แพลตฟอร์มทั้งจากมุมมองของผู้ใช้และผู้สร้าง

#### **2. วัตถุประสงค์ของโครงงาน**

2.1 สร้างเว็บแอพพลิเคชันฐานข้อมูลที่ใช้รับข้อมูล miRNA จัดเก็บไว้ในฐานข้อมูลและ สามารถไล่ดูข้อมูลโดยแสดงผลลัพธ์ออกมาในรูปของกราฟ

2.2 เปรียบเทียบแพลตฟอร์มระหว่าง Google apps script กับ Django ว่าแพลตฟอร์มไหนมี ้ ประสิทธิภาพกว่ากันทั้งในมุมมองของผู้ใช้และผู้สร้าง โดยเปรียบเทียบจาก

2.2.1 ความสามารถของแต่ละแพลตฟอร์ม

2.2.2 ความยากง่ายในการปรับปรุงแก้ไขข้อผิดพลาด

2.2.3ความจุที่สามารถรองรับข้อมูลได้

#### **3. ขอบเขตของโครงงาน**

3.1. สร้างเว็บแอพพลิเคชันฐานข้อมูล miRNA ประกอบด้วยส่วนต่างๆดังนี้

3.1.1 ส่วนจัดเก็บข้อมูลลงบนฐานข้อมูลสำหรับผู้ดูแลระบบ

3.1.2 ส่วนประมวลผลข้อมูลในฐานข้อมูล

3.1.3 ส่วนแสดงข้อมูลจากฐานข้อมูล

3.1.4 ส่วนแสดงเนตเวิร์คไดอะแกรม เช่น กราฟ

3.2. เปรียบเทียบแพลตฟอร์มระหว่าง Django กับ Google apps script ดังนี้

3.2.1 ความสามารถของแต่ละแพลตฟอร์ม

3.2.2 ความรวดเร็วในการประมวลผลของแต่ละแพลตฟอร์ม

3.2.3 ความจุที่สามารถรองรับข้อมูลได้

3.2.4 ความสามารถในการแสดงข้อมูลในรูปของกราฟ

#### **4. ขั้นตอนการค้นคว้าวิจัย**

- 4.1 ดาวน์โหลดติดตั้งซอร์ฟแวร์ที่ใช้และศึกษาวิธีการใช้งาน
- 4.2 เขียนโปรแกรมจัดการไฟล์ฐานข้อมูลให้เป็นไฟล์ Fasta ไฟล์ XML และไฟล์ CSV
- 4.3 ศึกษาการสร้างเว็บแอพพลิเคชันฐานข้อมูลของทั้งสองแพลตฟอร์ม
- 4.4 ออกแบบฐานข้อมูลและหน้าตาของเว็บแอพพลิเคชัน
- 4.5 สร้างเว็บแอพพลิเคชันทั้งสองแพลตฟอร์ม
- 4.6 ทดสอบเว็บแอพพลิเคชันและปรับปรุงแก้ไขจุดบกพร่อง
- 4.7 สรุปผล

### **5. ประโยชน์ที่คาดว่าจะได้รับ**

5.1 ผลเปรียบเทียบแพลตฟอร์มที่ได้จะใช้ตัดสินใจในการเลือกใช้แพลตฟอร์มในการสร้าง เว็บแอพพลิเคชันที่ตอบสนองตามความต้องการของทั้งผู้สร้างและผู้ใช้ได้ในอนาคต

5.2 ผลลัพธ์เว็บแอพพลิเคชันที่ได้จะได้รับการนำไปใช้งานจริงโดยโดยผู้ใช้ที่เชี่ยวชาญใน สาขาที่เกี่ยวข้อง และผู้ที่กาลังศึกษาที่มีความสนใจในเรื่องเชื ้อไวรัสไข้เลือดออก

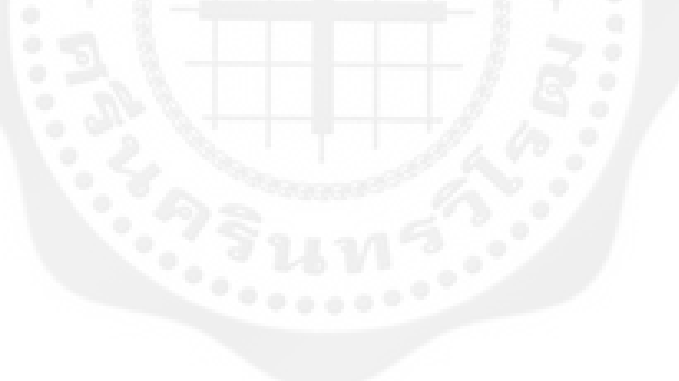

#### **บทที่ 2**

#### **ทฤษฏีที่เกี่ยวข้องกับโครงงาน**

1. Google apps script เป็นโปรแกรมสคริปต์ภาษาของ Google ที่ใช้แบบภาษาของ Javascript เป็น หนึ่งในงานบริการเสริมของ Google apps ช่วยในการใช้งานในการจัดการงานบริการของ Google apps ไม่ว่าจะเป็น Google mail (Gmail), Google drive, Google maps และ Google apps อื่นๆ อีก มากมายได้ทั้งหมด ซึ่งในการใช้งาน Google apps script ไม่จำเป็นต้องมีเซิร์ฟเวอร์ ซอฟต์แวร์เว็บ เซิร์ฟเวอร์ หรือซอฟต์แวร์ฐานข้อมูล และไม่จำเป็นต้องมีการบำรุงรักษาเซิร์ฟเวอร์ เช่น การสำรอง ข้อมูล การสำรองเซิร์ฟเวอร์ และผู้สร้างเว็บแอพพลิเคชันสามารถแก้ไขโปรแกรมได้จาก คอมพิวเตอร์เครื่องใดก็ได้ ที่มีการเชื่อมต่ออินเทอร์เน็ต

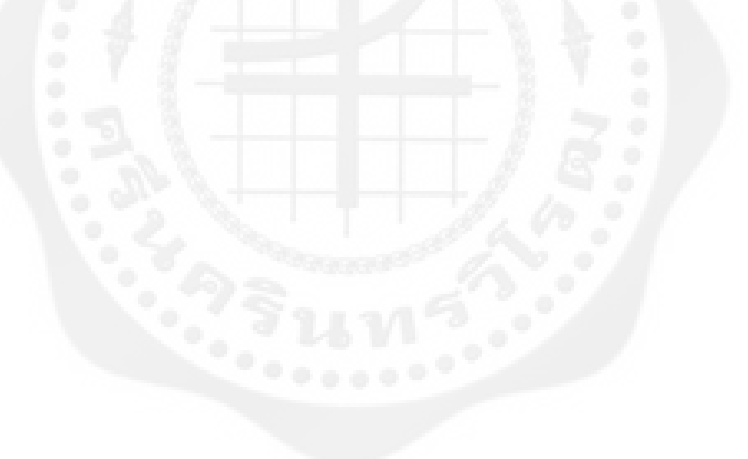

1.1 การใช้งาน Google apps script

1.1.1 เมื่อเรามี Google account (Gmail)แล้วในส่วนของ Google drive ที่ปุ่ มสร้าง (Create) จะ มีบริการ Google apps ต่างๆ ซึ่งตัว Google apps script นั้นเราสามารถเรียกใช้ งานได้จากตรงนี้ในกรณีใช้งานครั้งแรกบน Google drive อาจจะไม่ปรากฏ Google apps script ให้ใช้งานต้องเรียกใช้งานโดยให้คลิกที่ปุ่ม Create และคลิกที่ Connect more apps ดังรูปที่2.1

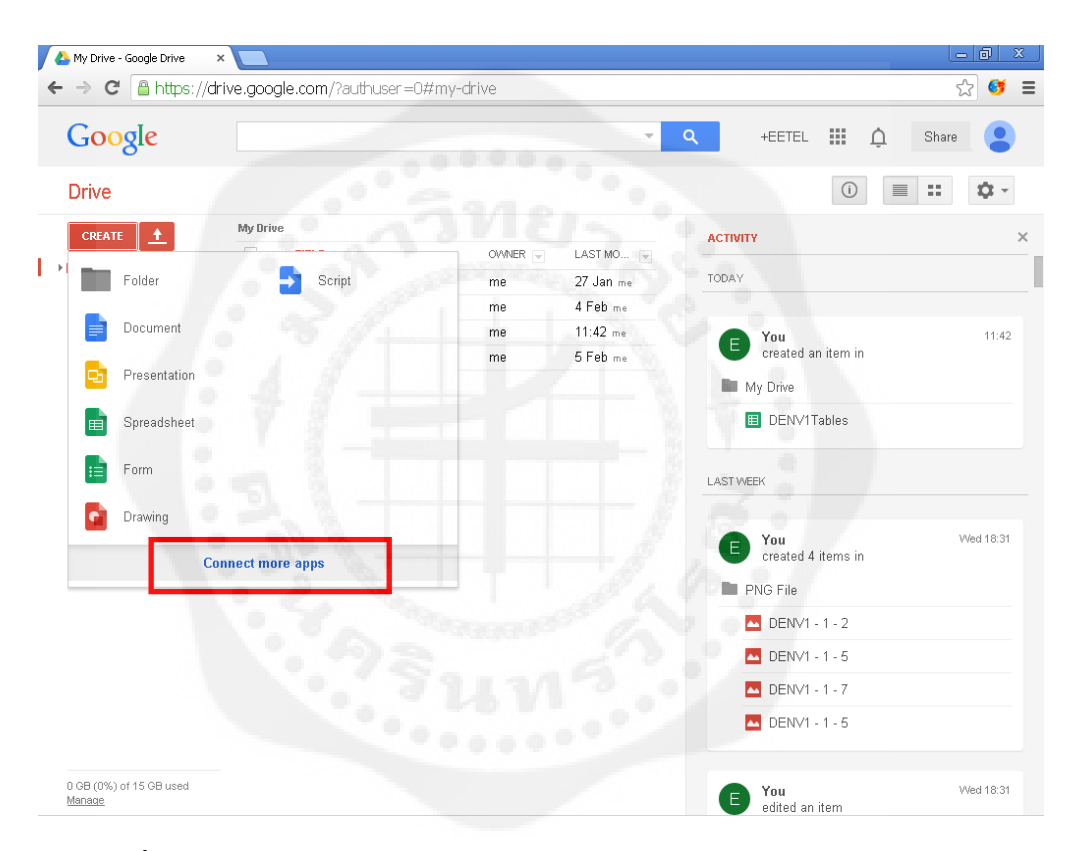

**รูปที่ 2.1** การเรียกใช้ Google apps script เมื่อ Google drive ไม่ปรากฏให้ใช้งาน

1.1.2 ในส่วนนี้มีจะมีบริการของ Google apps มากมาย ให้เราหา Google apps script ตรงช่อง Search apps แล้วให้ คลิกปุ่ม Connect พอเชื่อมต่อสำเร็จตรงปุ่ม Connect นั้นจะเปลี่ยนเป็นคำว่า Rate it เราก็จะได้ Google apps script มาใช้งานบน Google drive ของเราเอง ดังรูปที่ 2.2

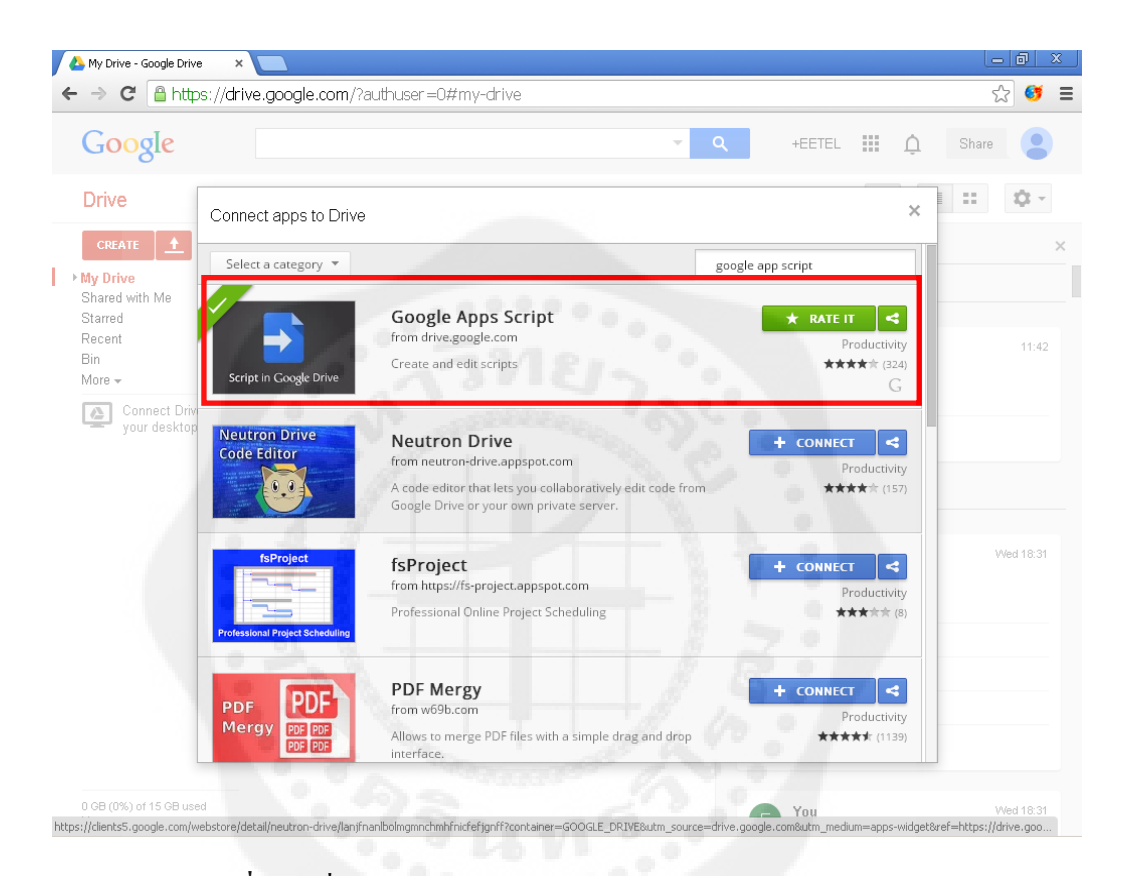

**รูปที่ 2.2** เชื่อมต่อ Google apps script ให้ใช้งานบน Google drive

1.1.3 ในการสร้าง Google apps script ทำได้โดยคลิกปุ่ม Create และเลือก Script ดังรูปที่ 2.3

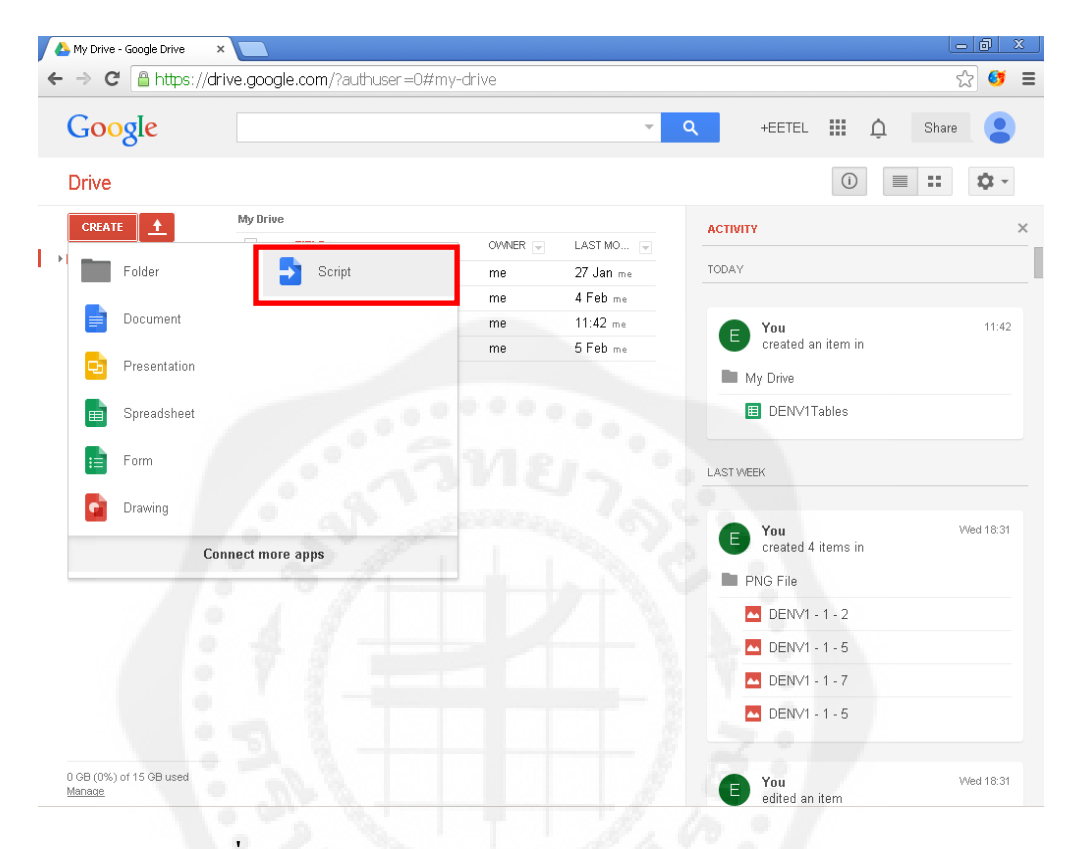

**รูปที่ 2.3** การเรียกใช้งาน Google apps script บน Google drive

1.1.4 จะปรากฏหน้าต่าง Google apps script ขึ้นมา ตรงส่วน Create script for จะ เป็นตัวเลือกในการสร้าง Script แบบต่างๆ ตัวอย่างเช่นเราจะสร้าง script เปล่าๆ ขึ้นมา 1 ไฟล์ ให้เลือกในส่วน Create script for เป็ น Blank Project ดังรูปที่ 2.4

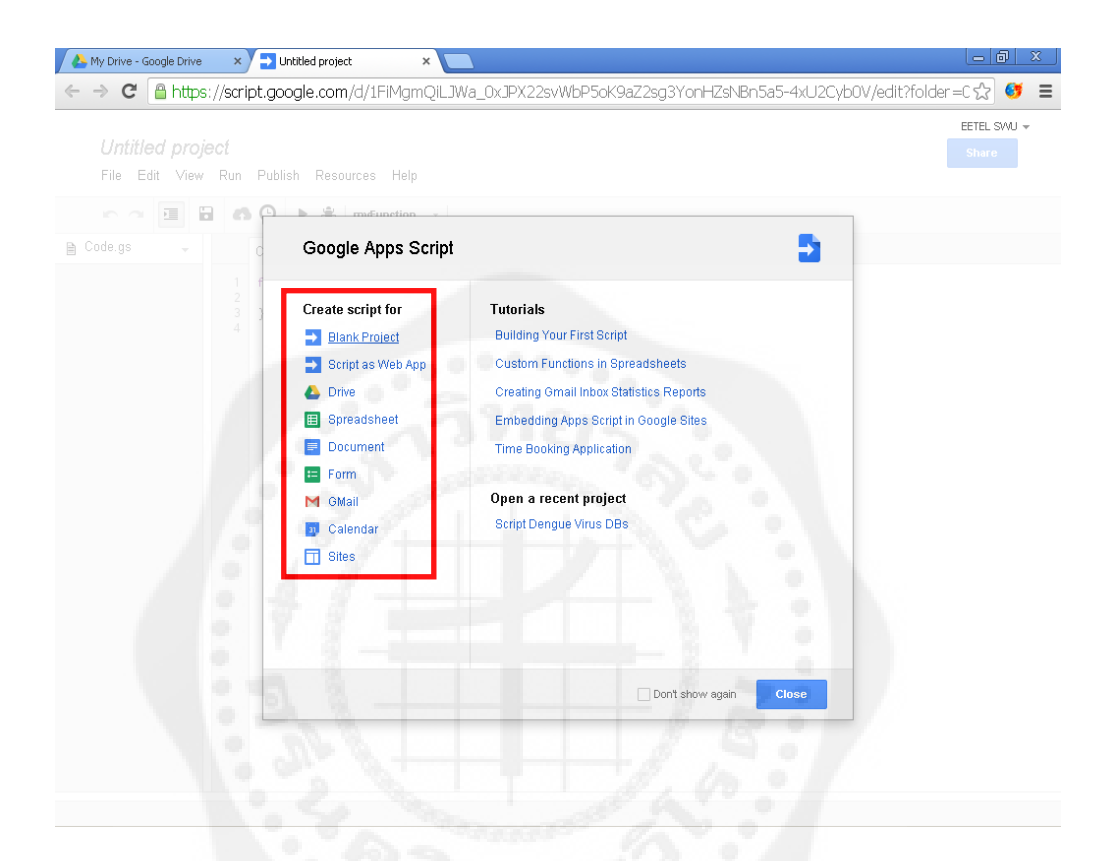

**รูปที่ 2.4** การสร้าง Google apps script

1.1.5 จะขึ้นหน้าต่าง script ทำการตั้งชื่อตรง Untitled Project ก็จะ ได้ไฟล์ Script มาใช้งาน เช่น ตั้งชื่อเป็น ExampleScript ดังรูปที่ 2.5 และรูปที่ 2.6

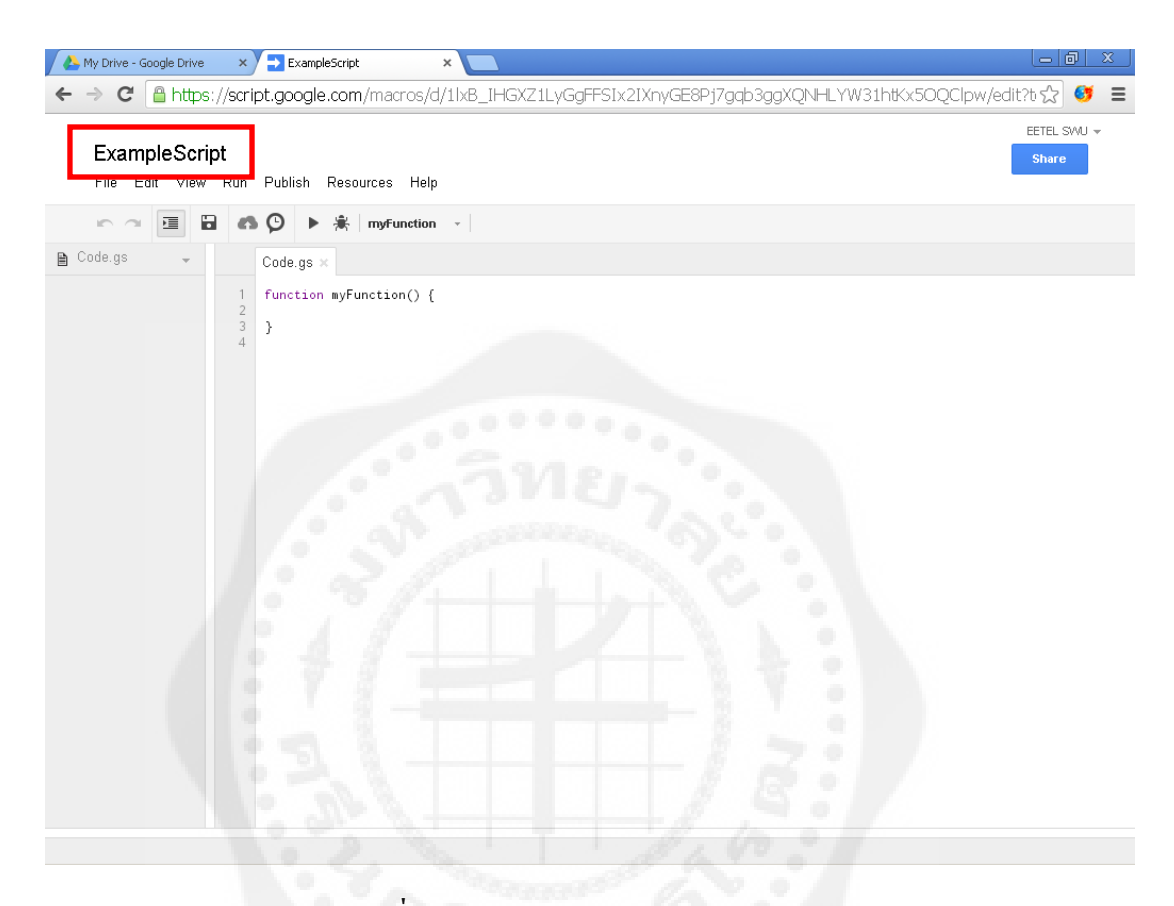

**รูปที่ 2.5** หน้าต่างของ Google apps script

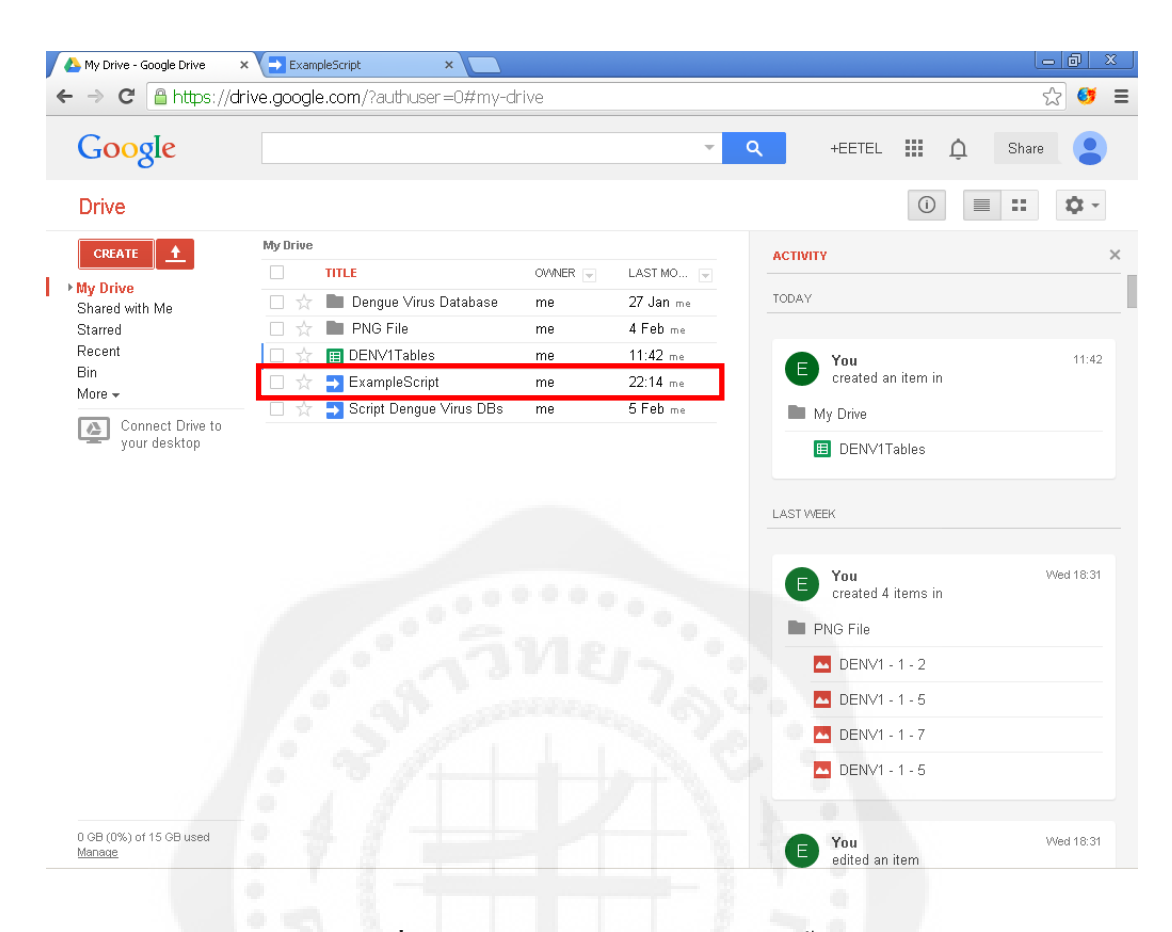

**รูปที่ 2.6** ตัวอยางไฟล์ ่ Script ที่ถูกสร้างขึ้น

1.2 การ Deploy เป็ นเว็บแอพพลิเคชันของ Google apps script

1.2.1 เปิด Google apps script ขึ้นมา ให้คลิกที่แถบเมนูชื่อว่า Publish และ

Deploy as web app… ดังรูปที่ 2.7

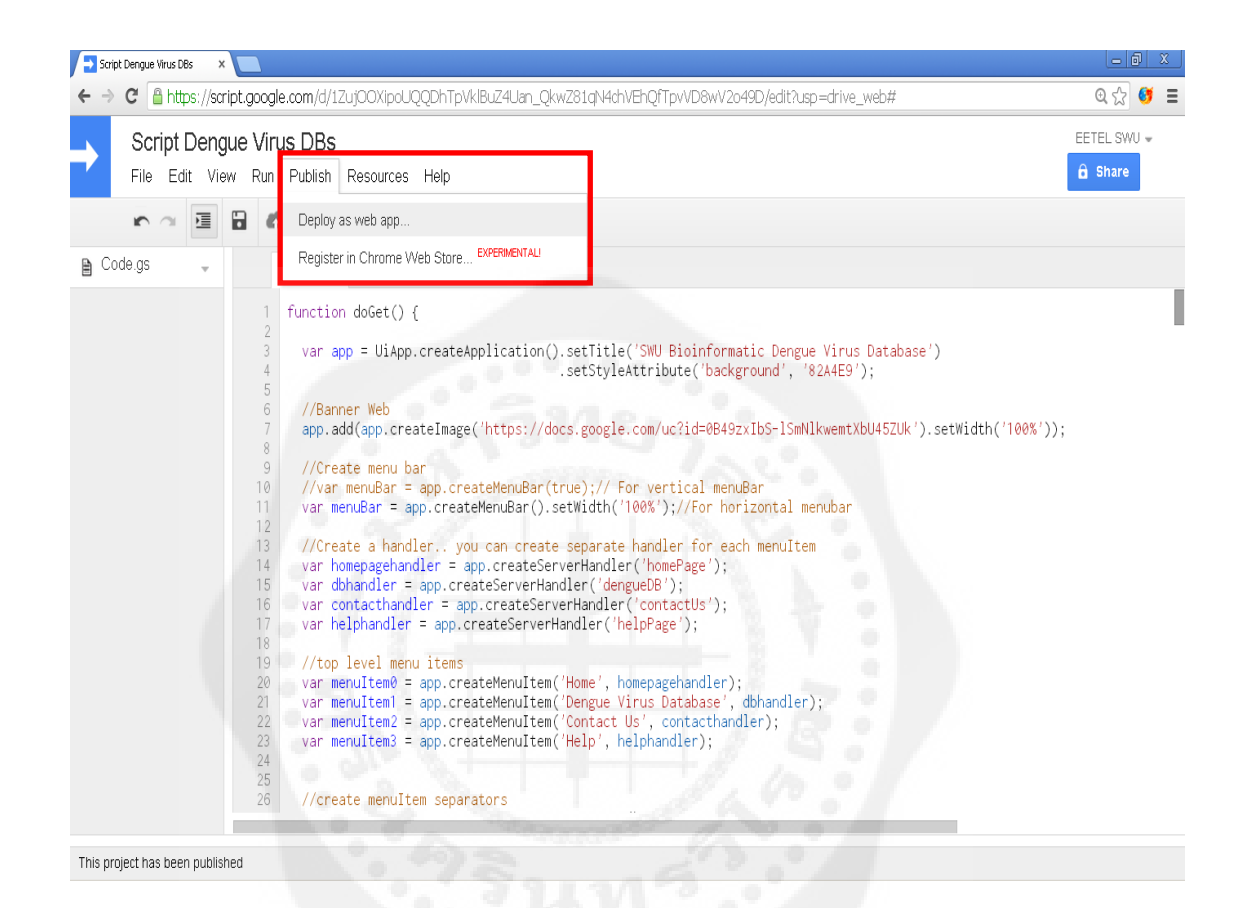

**รูปที่2.7** การ Deploy as web app

1.2.2 จะปรากฏหน้าต่างดังรูปที่ 2.8 ให้ตั้งค่าดังนี้ ตรงส่วน Project version: ให้ คลิก Manage version และตรงส่วนที่เป็น Who has access to the app: ให้ตั้งค่าเป็น Anyone, even anonymous เพื่อให้คนนอกเข้ามาใช้งาน URL ของเราได้ แล้วคลิก Update

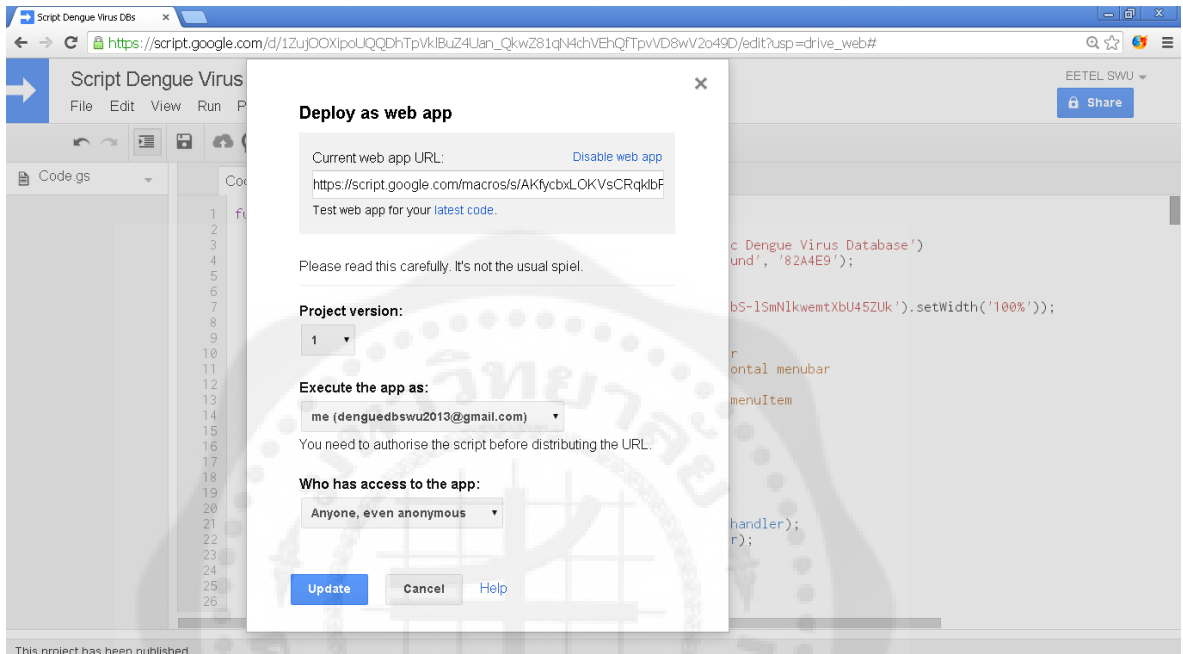

**รูปที่ 2.8** ตั้งค่าเว็บแอพพลิเคชัน

1.2.3 จะปรากฏหน้าต่างดังรูปที่ 2.9 เราก็จะได้ URL ของเว็บแอพพลิเคชันเราและ เว็บแอพพลิเคชันที่เราสร้างขึ้นด้วย Google apps script

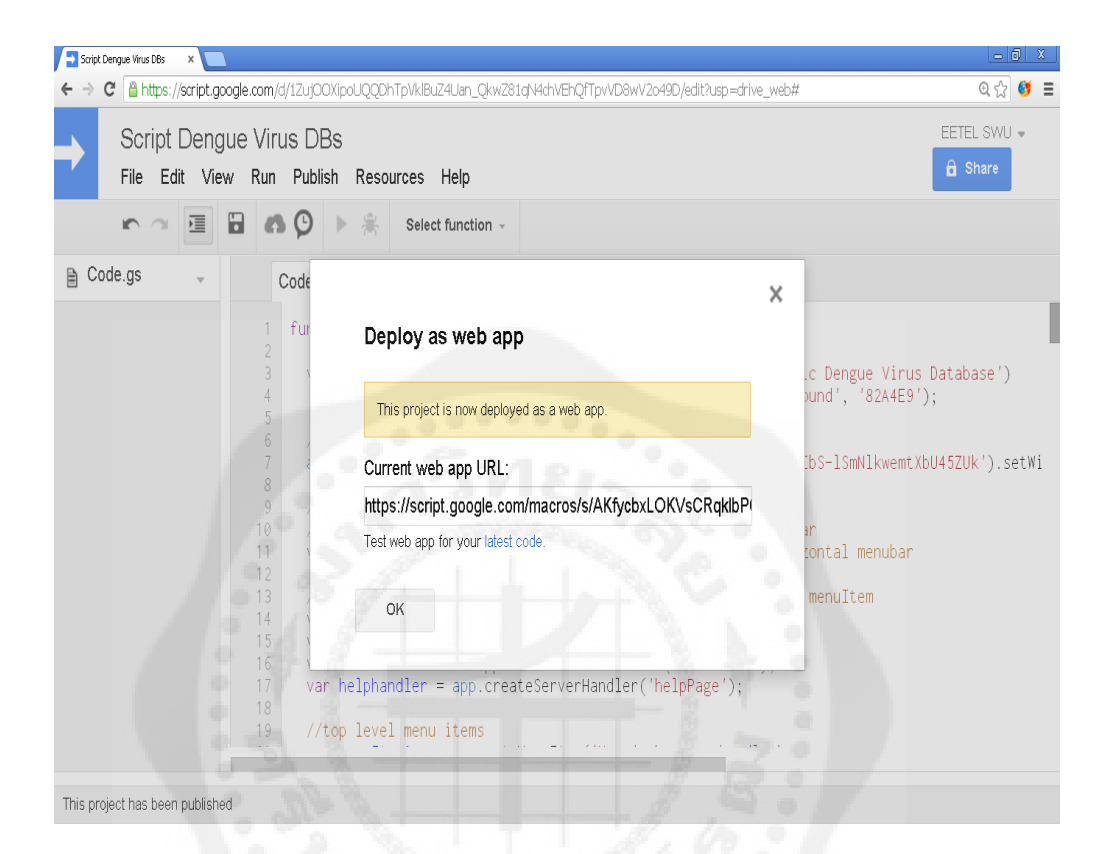

**รูปที่ 2.9** URL ของเว็บแอพพลิเคชัน

### 2. **Gmail** คือ บริการฟรีอีเมล์ภายใต้การบริหารของ Google สำหรับผู้ที่ต้องการใช้บริการของ Google apps ต้องมี Gmail เท่านั้นถึงจะใช้บริการได้

2.1 ขั้นตอนการสมัคร

2.1.1 ให้ทำการเข้าไปที่เว็บไซต์ http://accounts.google.com และคลิกที่ Create an account ดังรูปที่ 2.10

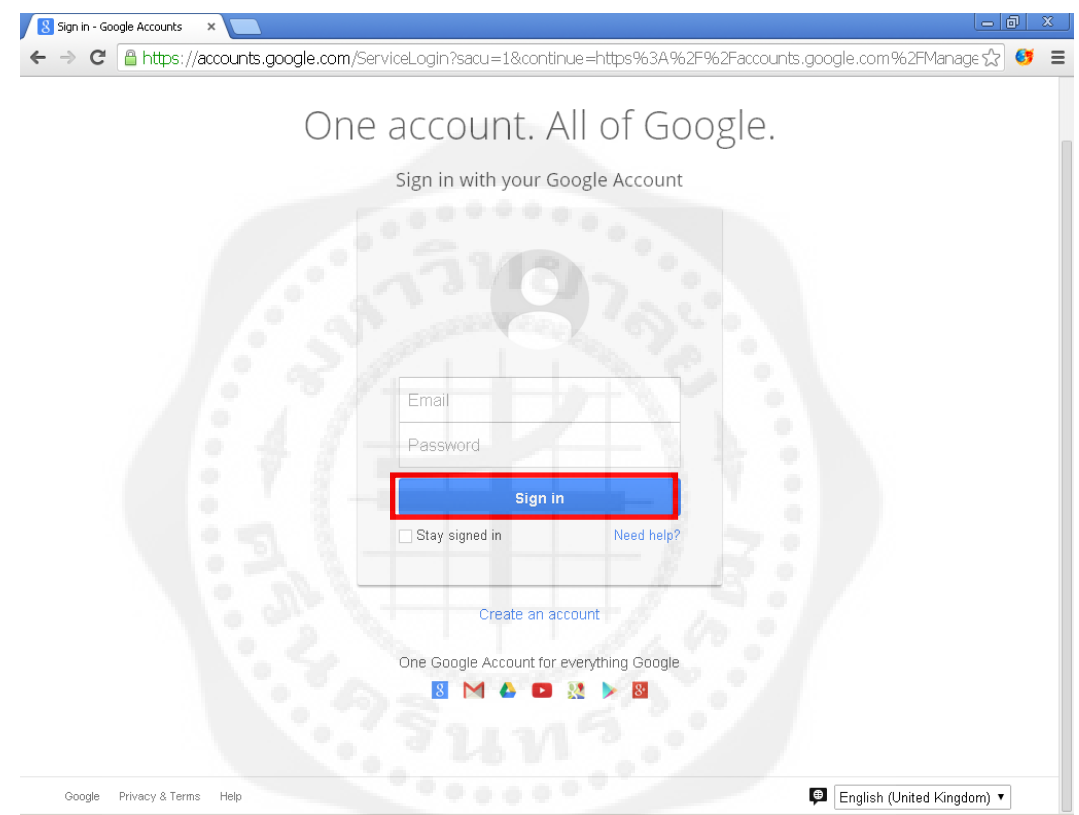

**รูปที่ 2.10** http://accounts.google.com เว็บเพจ

2.1.2 เมื่อเข้ามาในส่วนของ Create an account ให้ทำการกรอกข้อมูลการสมัคร ซึ่งจะมีช่องกรอกข้อมูลทางขวาของเว็บเพจ ซึ่งได้แก่ 1.ช่องสำหรับกรอกชื่อ - นามสกุล 2.ช่องใส่ชื่อผู้ใช้หรือชื่ออีเมล์ อาทิเช่น Gunoob@gmail.com ในการกรอกขื่อผู้ใช้ ไม่ต้อง กรอก  $@$ gmail.com ระบบจะทำการกรอกให้โดยอัตโนมัติ  $\:$ 3.ช่องสำหรับการสร้างหรือใส่ ้ รหัสผ่านของอีเมล์ ่ 4.ช่องสำหรับให้เราใส่รหัสผ่านอีเมล์อีกครั้ง เพื่อยืนยัน 5.ช่องสำหรับ ให้เราใส่วันที่เกิด (วันที่/เดือน/ปี ค.ศ.) 6.ช่องสำหรับให้เราเลือกเพศ (หญิง ชาย และ อื่นๆ) 7.ช่องสำหรับให้เราทำการกรอก โทรศัพท์มือถือ โดยให้ +66 แทนเป็นเลข 0 ตัวแรกของ เบอร์ เช่น เบอร์0842231xxx ก็จะเป็น +66842231xxx เป็นต้นและ 8.ช่องสำหรับให้เราทำ การใส่อีเมล์เดิมหรืออีเมล์ปัจจุบันที่เรามี ดังรูปที่ 2.11

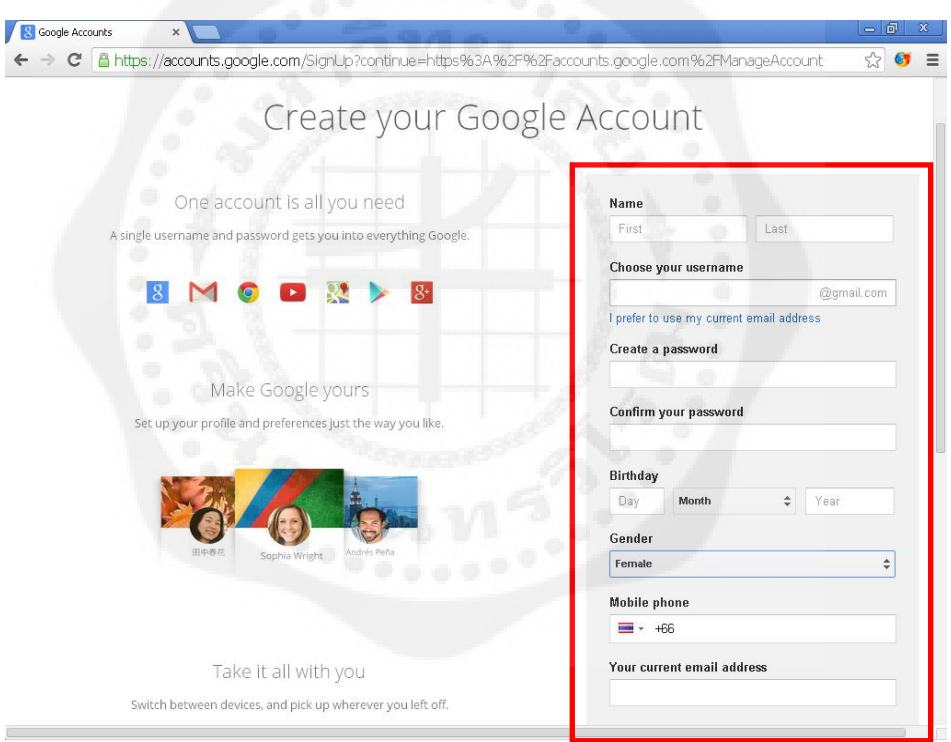

**รูปที่ 2.11** การสมัครใช้งาน Gmail (1)

2.1.3 เมื่อทำการกรอกข้อมูลเรียบร้อยแล้วถัดลงมาจะเป็นช่องการพิสูจน์ว่าไม่ได้ เป็ นหุ่นยนต์ โดยถ้าเราติ๊กในช่องสีน ้าเงินจะเป็ นการยืนยันทางโทรศัพท์ ส่วนถ้าไม่ติ๊กใน ช่องสีน้ำเงินก็จะเป็นการยืนยันโดยการกรอกอักษรจากในภาพลงในช่องสำหรับกรอก แนะนำให้ยินยันแบบกรอกตัวอักษรตามภาพจะสะดวกกว่า และสุดท้ายเป็นช่องการเลือก ้ตำแหน่งที่อยู่ ให้ทำการเลือก ไทย จากนั้นทำการติ๊กในวงกลมสีเขียว เพื่อยอมรับเงือนไข ต่างๆ และท าการกดที่ปุ่ มล่างสุดสีฟ้ าขั้นตอนถัดไป (Next Step) ดังรูปที่ 2.12

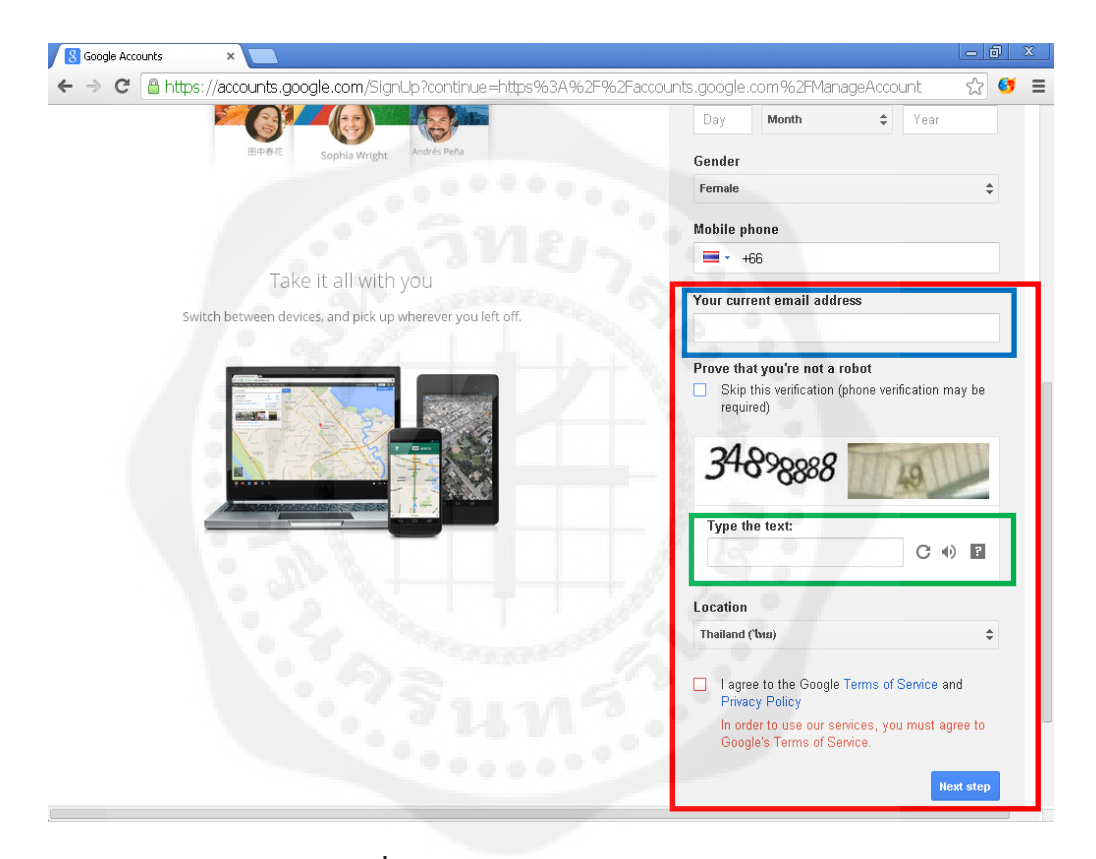

**รูปที่2.12** การสมัครใช้งาน Gmail (2)

2.1.4 เมื่อกดขั้นตอนถัดไปแล้ว ก็จะมาหน้าต่างนี้ ถ้าต้องการจะเพิ่มรูปภาพโปร ไฟล์ ให้ทำการคลิกที่วงกลมสีน้ำเงิน ถ้าต้องการแก้ไขในภายหลังให้ทำการ คลิกที่ขั้นตอน ถัดไป วงกลมสีแดงได้เลย ดังรูปที่ 2.13

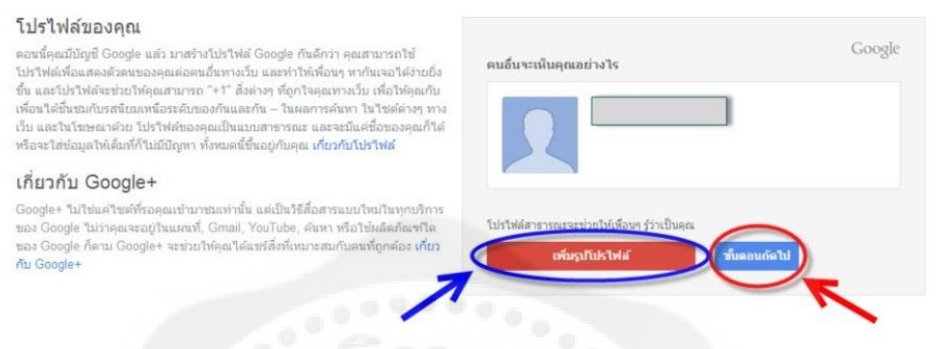

**รูปที่ 2.13** เพิ่มรูปภาพให้กบัโปรไฟล์ของ Gmail

2.1.5 เมื่อเรียบร้อยแล้ว เข้ามาในส่วนสุดท้ายจะมีปุ่ มให้เรายืนยันเพื่อเริ่มต้นการใช้ งาน Gmail เป็นอันเสร็จเรียบร้อยสำหรับการสมัคร Gmail ดังรูปที่ 2.14

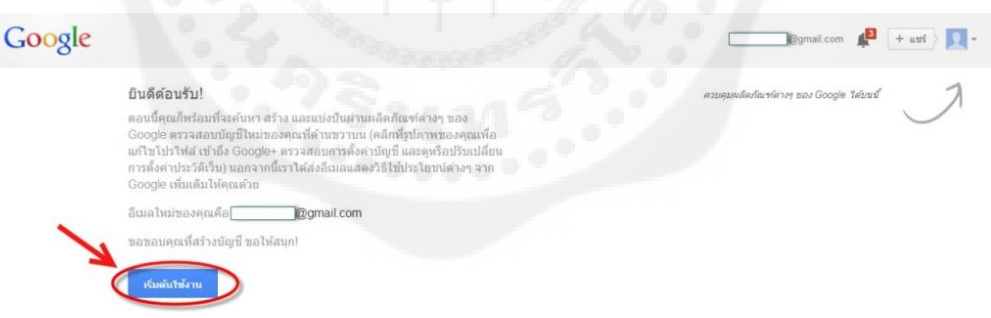

### **รูปที่ 2.14** ยืนยันเพื่อเริ่มต้นการใช้งาน Gmail

2.1.6 ล็อกอินเข้า Google โดย Google account พิมพ์ชื่อและรหัสลงไปแล้วกด  $\,$  Sign in ดังรูปที่ 2.15 และรูปที่ 2.16

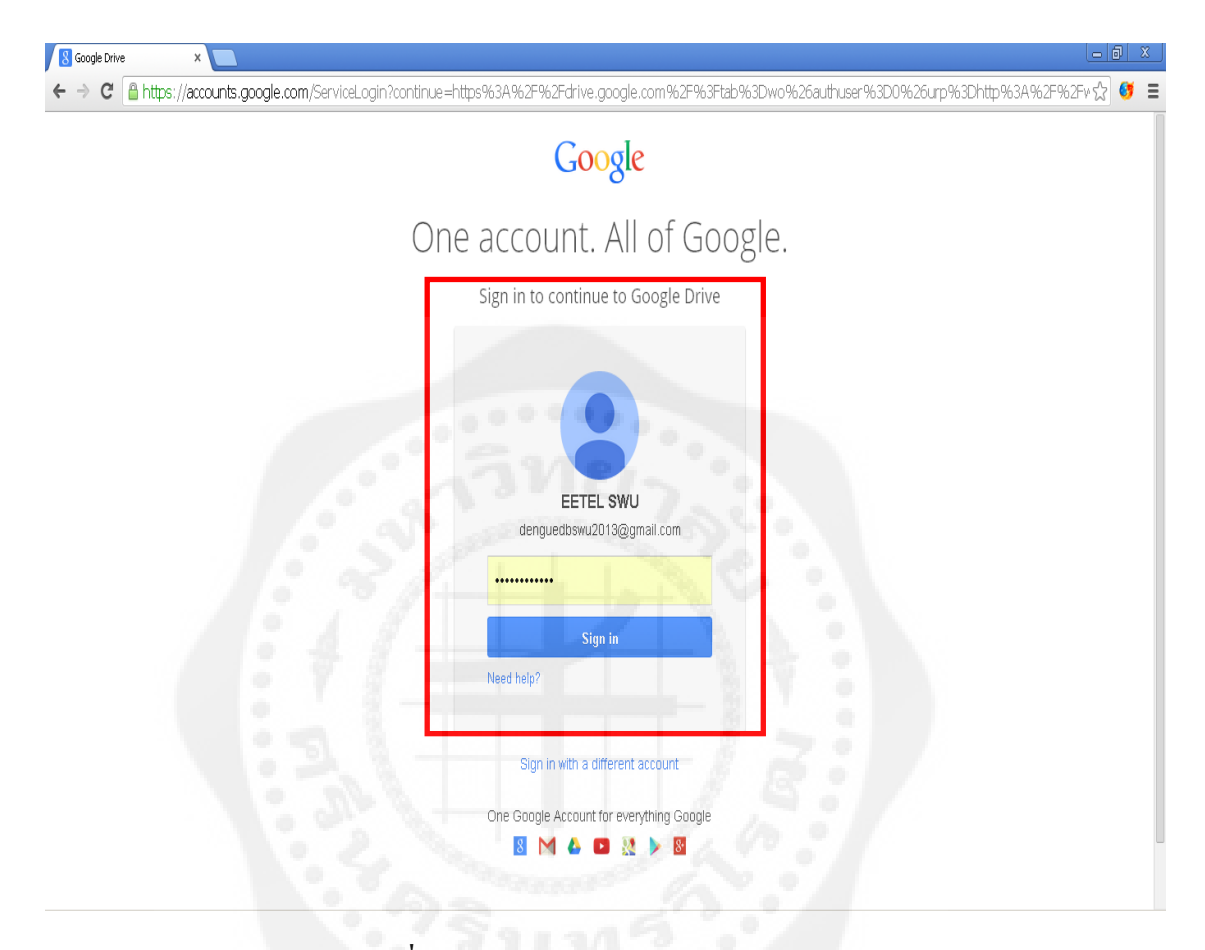

# **รูปที่ 2.15** ล็อคอินเข้าใช้งาน Google apps

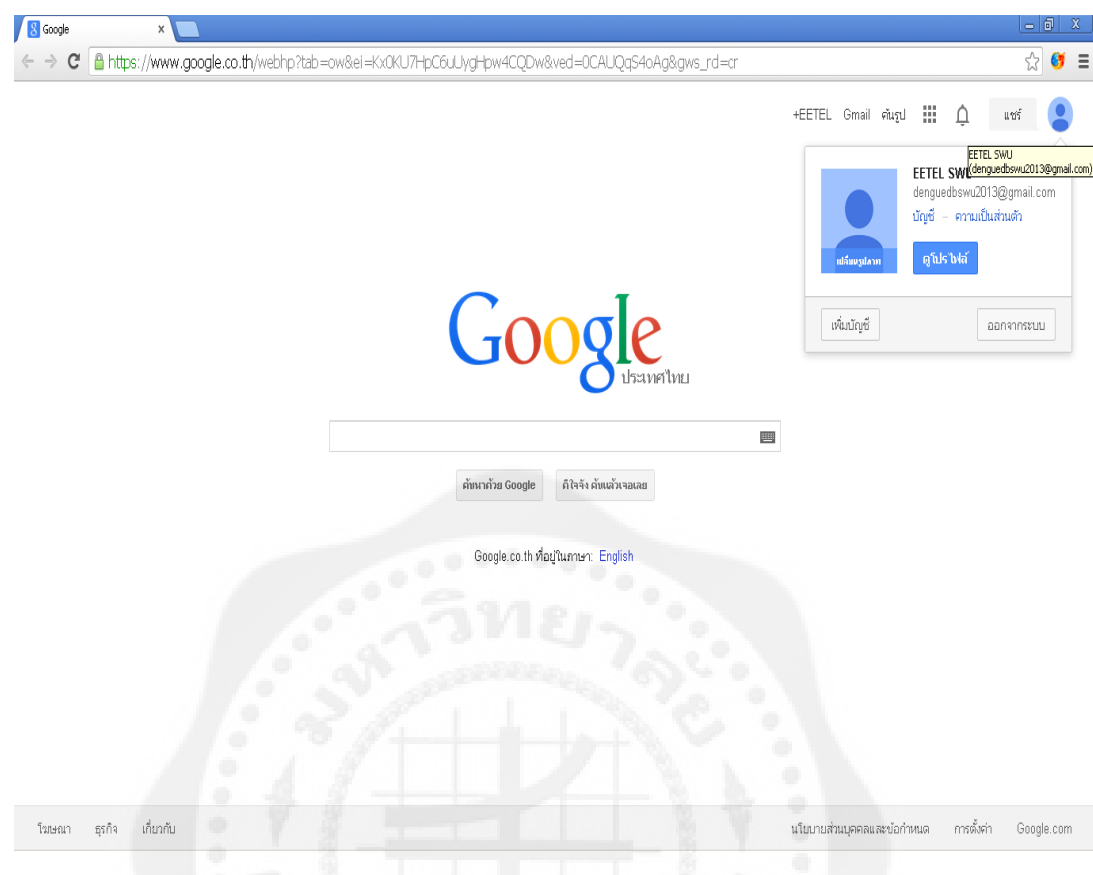

**รูปที่2.16** ล็อคอิน Google account ส าเร็จ

**3. Google drive** คือ การเก็บข้อมูลในรูปแบบของ Cloud storage หรือบริการจัดเก็บไฟล์ข้อมูลไว้ บนเซิร์ฟเวอร์แล้วผู้ใช้งานสามารถเปิ ดใช้งานไฟล์ข้อมูลเหล่านั้นได้จากทุกที่ทุกเวลา

3.1 ข้อดีของ Google drive

3.1.1 ความสามารถในการแชร์ไฟล์ข้อมูลไปยังคนอื่น ๆ ได้ก่อนหน้านี้หากต้องการ ้ ส่งไฟล์ประเภทต่าง ๆ ผ่านอีเมล์อาจต้องส่งหลายครั้งและเกิดความยุ่งยากในการจัดการ แต่ ถ้าหากใช้ Google drive ปัญหานี้จะหมดไปเพราะไฟล์ข้อมูลจะถูกจัดเก็บไว้ที่เดียวบน Google drive และสามารถแชร์ไฟล์ให้คนอื่น ๆ โดยไม่ต้องส่งไฟล์กลับไปกลับมาให้เกิด ้ ความยุ่งยาก วิธีการนี้จะช่วยลดความซ้ำซ้อนในการส่งข้อมูลลงไปได้

3.1.2 ความสามารถในทำงานได้จากหลาย ๆ สถานที่ในเวลาที่พร้อม ๆ กัน เช่น นักข่าวในอเมริกากับนักข่าวที่ประเทศไทยสามารถทำงานบนไฟล์เดียวกันบน Google drive ได้และสามารถคุยโต้ตอบผ่านระบบ Chat เพื่อแลกเปลี่ยนความคิดเห็นเกี่ยวกับงาน

3.1.3 เป็ นพื้นที่เก็บไฟล์ข้อมูลที่ปลอดภัยเนื่องจากไฟล์ข้อมูลถูกเก็บไว้บนเซิร์ฟเวอร์ของ Google หากคอมพิวเตอร์ที่บ้านของผู้ใช้งานได้รับความเสียหายไฟล์ข้อมูลเหล่านั้นก็จะไม่ได้รับ ความเสียหายตามไปด้วย

3.1.4 ระบบจัดเก็บไฟล์ข้อมูลของ Google drive จะแสดงรายละเอียดปริมาณข้อมูลแยก ้ออกเป็น 3 ส่วนด้วยกันคือ Google drive,Gmail และ Google+ Photos ซึ่งมีพื้นที่รวมทั้งหมด 15 GB ผู้ใช้งานสามารถเข้าไปตรวจสอบปริมาณข้อมูลที่ใช้ไปจาก www.google.com/settings/storage ซึ่ง หากใช้พื้นที่ไปจนครบจำนวน 15 GB ก็สามารถเพิ่มขนาดพื้นที่จัดเก็บข้อมูลได้ตามแพ็คเกจที่ เหมาะสม

3.1.5 เมื่ออยู่ในสถานที่ที่ไม่สามารถเชื่อมต่ออินเตอร์เน็ตเช่น บนเครื่องบิน Google drive สามารถเปิดไฟล์ข้อมูลขึ้นมาทำงานแบบออฟไลน์ได้ เมื่อลงจากเครื่องและสามารถเชื่อมต่อ อินเตอร์เน็ตได้ก็สามารถอัพเดทไฟล์งานนั้นขึ้นสู่ Google drive ได้

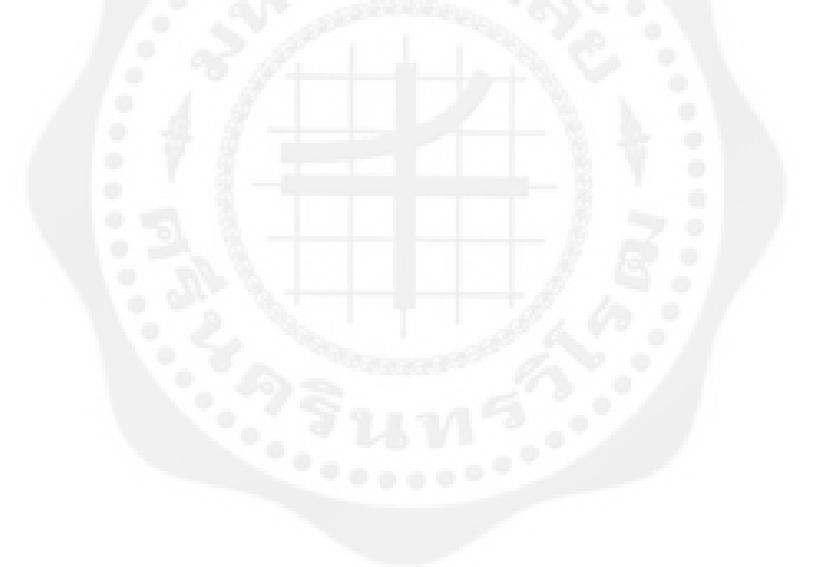

#### 3.2 การใช้งาน Google drive ในการเก็บข้อมูล

3.2.1 Import ข้อมูลลงใน Spreadsheet ให้เข้าไปที่ Google drive ดังรูปที่ 2.17

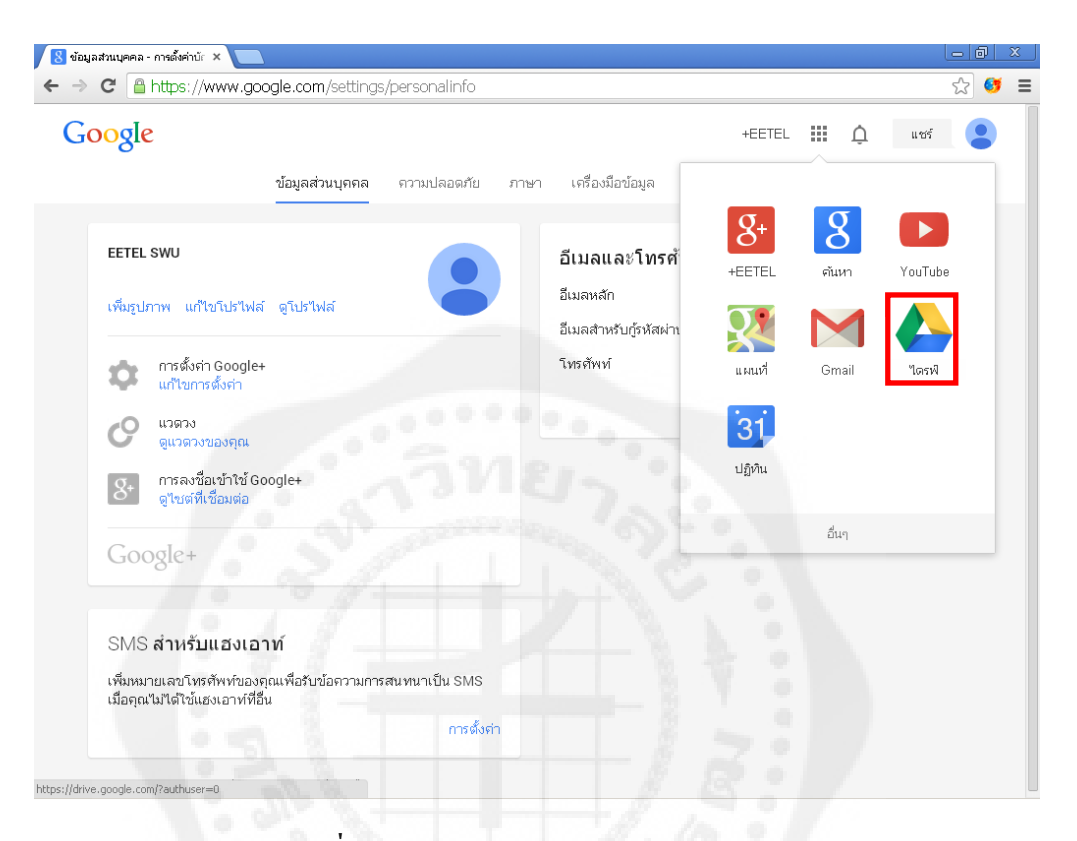

**รูปที่ 2.17** การเข้า Google drive ด้วย Gmail

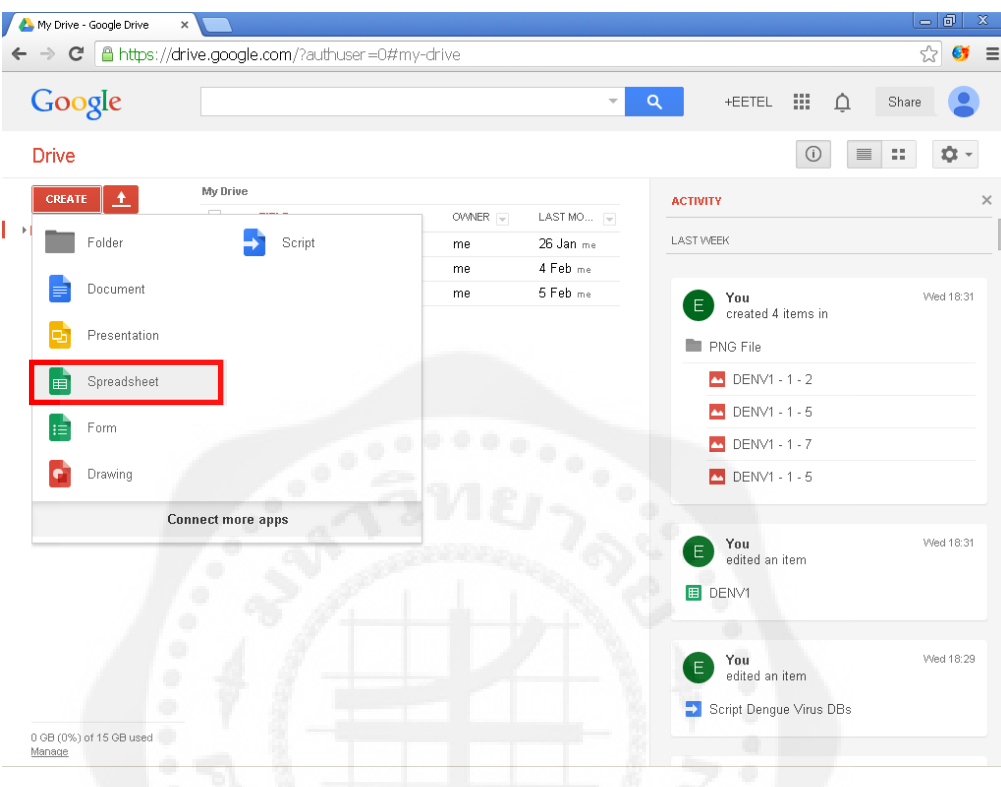

## $3.2.2$  ทำการสร้าง Spreadsheet ดังรูปที่ 2.18

**รูปที่ 2.18** การสร้าง Spreadsheet บน Google drive

3.2.3 จะเป็นเว็บเพจที่เหมือนกับหน้าตาโปรแกรม Microsoft excel ให้เราคลิกที่ File และ คลิกที่ Import… ดังรูปที่ 2.19

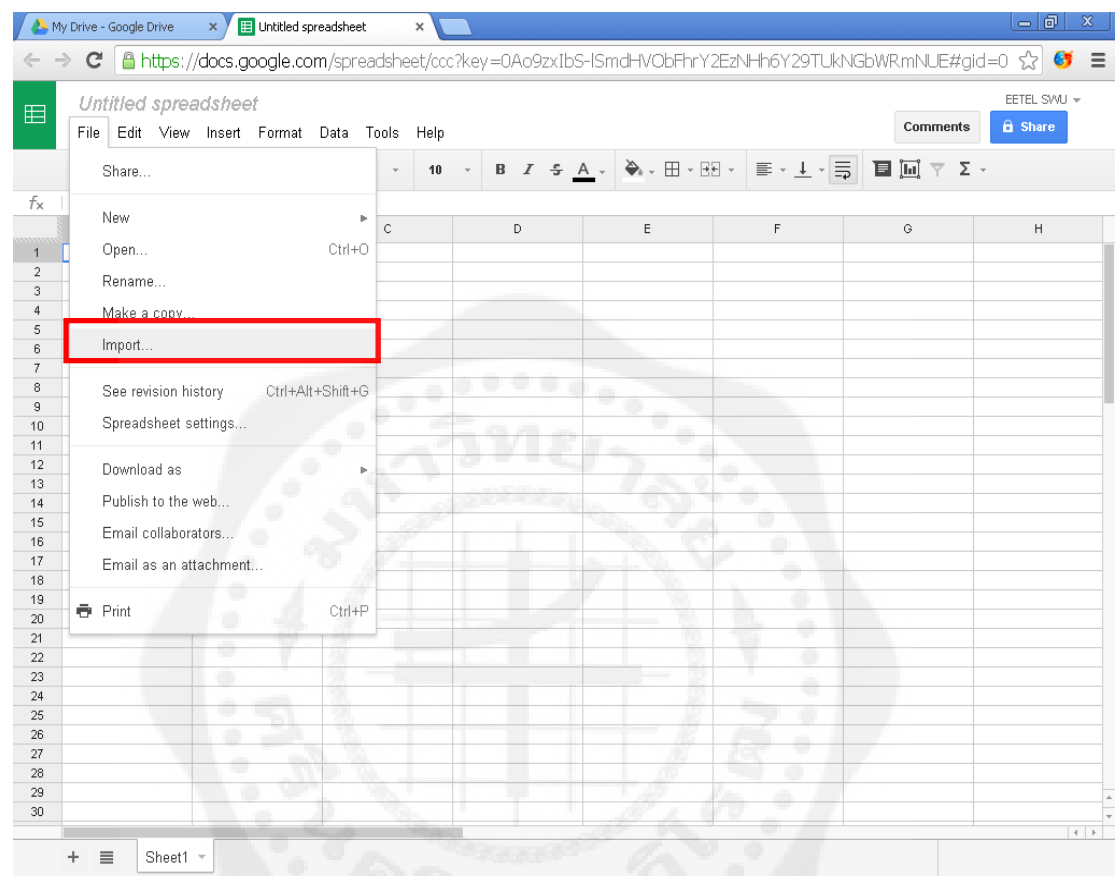

**รูปที่ 2.19** Google spreadsheet

3.2.4 คลิก Choose file เลือกไฟล์ที่เราต้องการอัพโหลดไฟล์ข้อมูลลงใน Google spreadsheet ขึ้นมา ซึ่งจะรับไฟล์ประเภท .xls .xlsx .ods .csv .txt .tsv .tab ตัวอย่างเช่น ถ้า เราต้องการ Import ไฟล์ Tab-delimited import ชื่อ DENV1Tables.txt ได้โดยในส่วน Upload file คลิกที่ Choose file DENV1Tables.txt แล้ว Open ขึ้นมาจะได้ภาพตัวอยาง่ ไฟล์ (Preview)ขึ้นอยูทางขวาของหน้าต ่ ่าง ส่วนของ Import action ให้เลือกแบบ Create new spreadsheet และส่วนของ Separator character เลือกแบบ Tab แล้วคลิก Import ดังรูปที่ 2.20

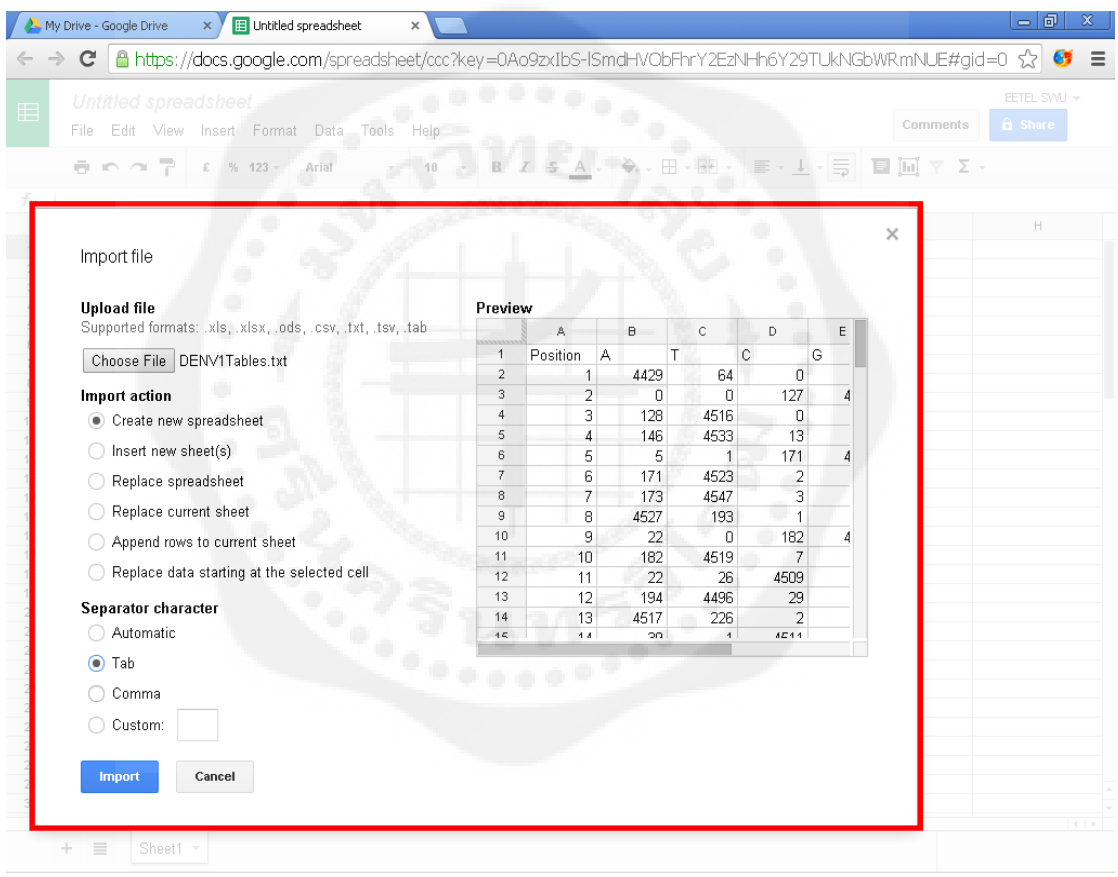

**รูปที่ 2.20** การImport file ลงบน Google spreadsheet
3.2.5 จะได้ข้อมูลที่ต้องการไว้ใน Google spreadsheet อยู่บน Google drive ดังรูป ที่ 2.21 และรูปที่ 2.22

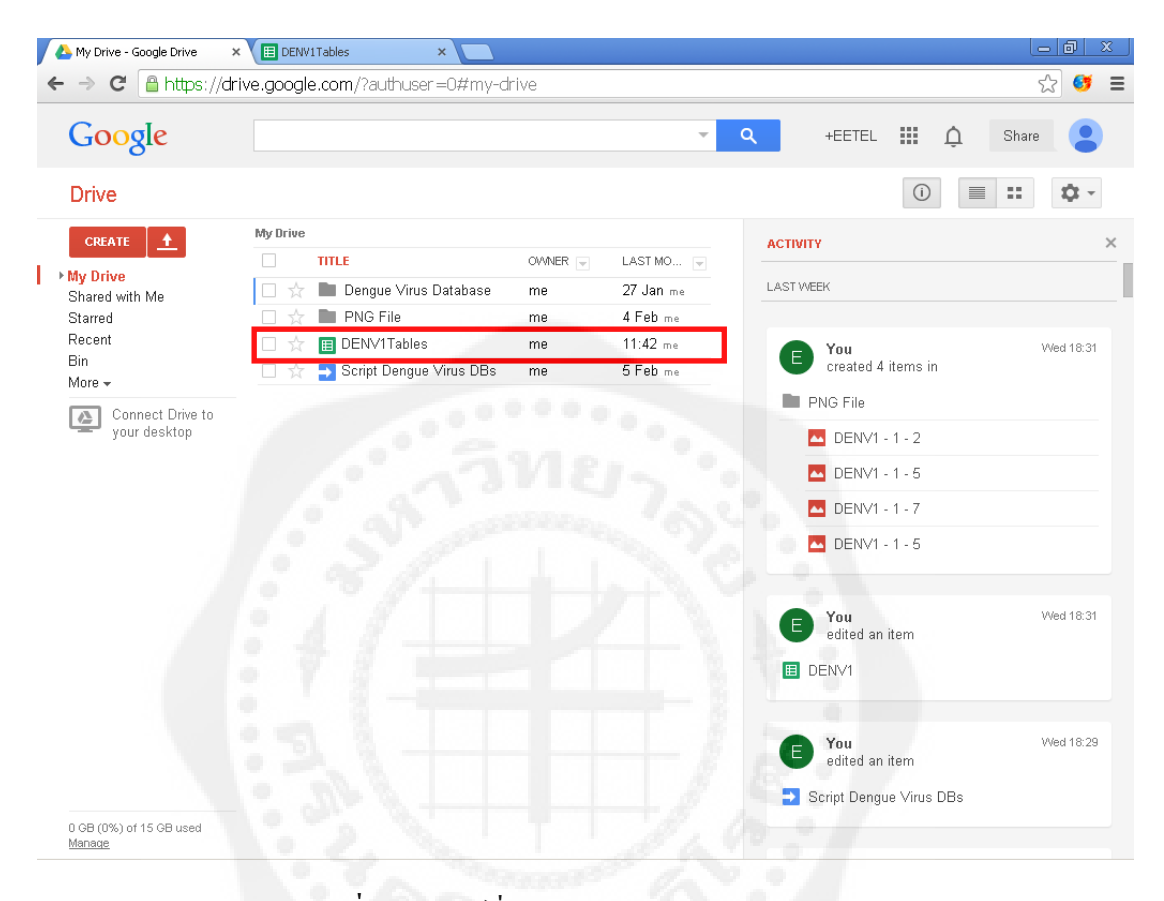

**รูปที่2.21** ไฟล์ที่ถูกImport ลงบน Google drive

|                | A My Drive - Google Drive |                | $\times$ y                              | <b>ED</b> DENV1Tables |                | $\times$       |                     | $  -  $ and $ $<br>$\mathbf{x}$                                                                                                    |
|----------------|---------------------------|----------------|-----------------------------------------|-----------------------|----------------|----------------|---------------------|----------------------------------------------------------------------------------------------------|
| $\leftarrow$   | $\Rightarrow$             |                |                                         |                       |                |                |                     | C A https://docs.google.com/spreadsheet/ccc?key=0Ao9zxIbS-ISmdDg5V0dNVIRPdjJtbDFPZ2Q5ZWJwaEE&usp=drive_fx @<br>$\equiv$                                                                                                    |
| $\blacksquare$ | DENV1Tables $\angle$      |                |                                         |                       |                |                |                     | EETEL SVVU +                                                                                                    |
|                | File                      |                | Edit View Insert Format Data Tools Help |                       |                |                |                     | <b>A</b> Share<br>Comments<br>Last edit was seconds ago                                                                                                    |
|                | 80a                       | 쿠              | $% 123 -$<br>\$                         | Arial                 |                | 10             |                     | $B$ $I$ $\frac{1}{2}$ $A$ $\frac{1}{2}$ $\frac{1}{2}$ $\frac{1}{2}$ $\frac{1}{2}$ $\frac{1}{2}$ $\frac{1}{2}$ $\frac{1}{2}$ $\frac{1}{2}$ $\frac{1}{2}$ $\frac{1}{2}$ $\frac{1}{2}$ $\frac{1}{2}$ $\frac{1}{2}$ $\frac{1}{2}$ $\frac{1}{2}$ $\frac{1}{2}$ $\frac{1}{2}$ $\frac{1}{2}$ $\frac{1}{2}$ $\frac{1}{2}$<br>$\equiv$ $\cdot$ $\pm$ $\cdot$ $\equiv$<br>目回マン・ |
| $f_{\rm X}$    | Position                  |                |                                         |                       |                |                |                     |                                                                                                    |
|                | А                         | B              | $\mathsf C$                             | D                     | $\mathsf E$    | F              | G                   |                                                                                                    |
| $\mathbf{1}$   | Position A                |                | Т                                       | С                     | G              | Deletion       | Insertion           |                                                                                                    |
| $\sqrt{2}$     |                           | 4429           | 64                                      | 0                     | $\mathbf 0$    | 0              | 0                   |                                                                                                    |
| 3              | $\overline{2}$            | 0              | 0                                       | 127                   | 4473           | 0              | 0                   |                                                                                                    |
| $\sqrt{4}$     | 3                         | 128            | 4516                                    | 0                     | 0              | 0              | 0                   |                                                                                                    |
| 5              | 4                         | 146            | 4533                                    | 13                    | $\mathbf 0$    | 0              | $\overline{0}$      |                                                                                                    |
| 6              | 5                         | 5              | 1                                       | 171                   | 4540           | 4              | $\overline{4}$      |                                                                                                    |
| $\tau$         | 6                         | 171            | 4523                                    | $\sqrt{2}$            | 20             | 7              | 12                  |                                                                                                    |
| 8              | 7                         | 173            | 4547                                    | 3                     | $\mathbf 0$    | 0              | 0                   |                                                                                                    |
| 9              | 8                         | 4527           | 193                                     | 1                     | $\mathbf{1}$   | 11             | 5                   |                                                                                                    |
| 10             | 9                         | 22             | 0                                       | 182                   | 4536           | 0              | O                   |                                                                                                    |
| 11             | 10<br>11                  | 182<br>22      | 4519                                    | 7<br>4509             | 21<br>188      | 12<br>5        | 3<br>$\overline{4}$ |                                                                                                    |
| 12<br>13       | 12                        | 194            | 26<br>4496                              | 29                    | 24             | 13             | $\overline{1}$      |                                                                                                    |
| 14             | 13                        | 4517           | 226                                     | 2                     | $\overline{2}$ | 12             | $\overline{2}$      |                                                                                                    |
| 15             | 14                        | 39             | $\mathbf{1}$                            | 4511                  | 198            | 14             | $\overline{1}$      |                                                                                                    |
| $16\,$         | 15                        | 1              | $\mathbf 0$                             | 233                   | 4532           | 0              | $\overline{4}$      |                                                                                                    |
| 17             | 16                        | 204            | 4520                                    | $\overline{1}$        | 41             | 1              | 1                   |                                                                                                    |
| 18             | 17                        | $\overline{2}$ | 33                                      | 199                   | 4528           | 6              | 10                  | 0000                                                                                                    |
| 19             | 18                        | $\mathbf{1}$   | $\overline{c}$                          | 203                   | 4563           | 0              | 0                   |                                                                                                    |
| $20\,$         | 19                        | 4519           | 222                                     | $\overline{2}$        | 41             | 0              | 9                   |                                                                                                    |
| 21             | 20                        | 47             | 5                                       | 4514                  | 219            | 0              | 19                  |                                                                                                    |
| 22             | 21                        | 3              | 5                                       | 4557                  | 221            | 0              | $\overline{1}$      |                                                                                                    |
| 23             | 22                        | $\overline{2}$ | 0                                       | 288                   | 4507           | $\mathbf{1}$   | 4                   |                                                                                                    |
| 24             | 23                        | 4495           | 223                                     | 7                     | 71             | 3              | 7                   |                                                                                                    |
| 25             | 24                        | 72             | $\overline{4}$                          | 4497                  | 230            | 0              | 5                   |                                                                                                    |
| 26             | 25                        | 4483           | 210                                     | 73                    | 18             | 20             | 12                  |                                                                                                    |
| 27             | 26                        | 4555           | 231                                     | 8                     | 9              | $\overline{a}$ | $\mathbf{1}$        | O                                                                                                    |
| 28             | 27                        | 92             | 3                                       | 249                   | 4484           | 0              | 3                   | ۰                                                                                                    |
| 29             | 28                        | 4475           | 238                                     | 4                     | 92             | 21             | 12                  | $\blacksquare$                                                                                                    |
| 30             | 29                        | 4554           | 258                                     | $\mathbf{1}$          | 18             | $\mathbf{1}$   | 6                   |                                                                                                    |

**รูปที่ 2.22** ข้อมูลใน Google spreadsheet ที่ได้จากการ Import

#### **4. MicroRNA (miRNA)**

เชื้อไวรัสไข้เลือดออกจะมีลักษณะทางพันธุกรรมที่เรียกวา ่ miRNA ซึ่งประกอบด้วยหน่วย พันธุกรรมคือ A T C G มาเรียงต่อๆกันเป็นสายหรือเป็นเส้นๆซึ่งมีความยาวกว่าหมื่นหน่วยในการ ถอดรหัสนั้นจ าเป็ นต้องอาศัยเทคนิคทางเคมีหรือชีววิทยาซึ่ งพบว่ามีอุปสรรคคือ เทคโนโลยีใน ปัจจุบันนั้นสามารถดึงรหัสทางพันธุกรรมนั้นออกมาได้เพียงแค่ท่อนสั้นๆเหมือนจิ๊กซอแล้วนำมา ต่อกันได้ ดังรูปที่ 2.23

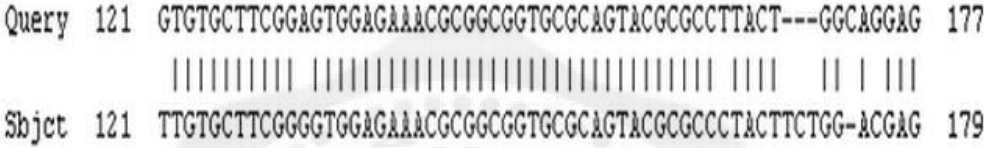

#### **รูปที่2.23** สายรหัสทางพันธุกรรม miRNA

้ อีกทั้งลักษณะทางพันธุกรรมโดยทั่วไปอาจเกิดการกลายพันธุ์ได้ โดยการกลายพันธุ์ก็คือ การที่รหัสพันธุกรรม miRNA มีหน่วยพันธุกรรมบางหน่วยเปลี่ยนแปลงไปสามารถเกิดขึ้นได้ 3 รูปแบบ ได้แก่

4.1 มิวเทชัน (Mutation) คือ การที่รหัสทางพันธุกรรมตัวใดตัวหนึ่งเกิดเปลี่ยนแปลงไปเป็น ้ ตัวอื่นซึ่งก็หมายความว่า เช่น จากรหัสพันธุกรรม ATTCGGCA เปลี่ยนแปลงเป็น ATGCGGTA ึ จากรหัสพันธุกรรมที่เกิดขึ้นใหม่พบว่า ตำแหน่งที่ 3 เปลี่ยนจาก T เป็น G และตำแหน่งที่ 7 เปลี่ยน จาก C เป็น T หรือสามารถสังเกตการณ์เปลี่ยนแปลงได้ดังรูป

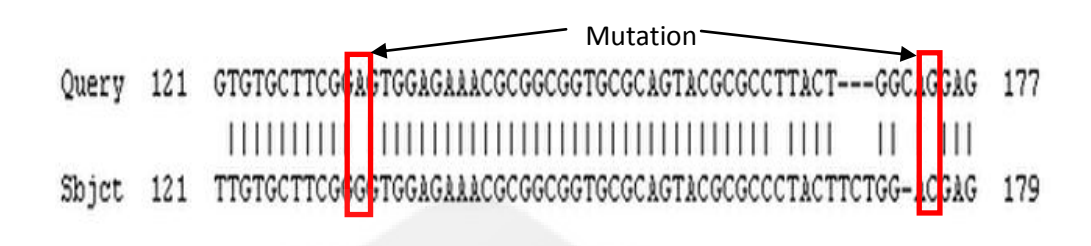

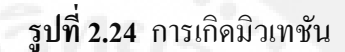

4.2 อินเซริสชัน (Insertion) คือ เมื่อรหัสพันธุกรรมมีการเพิ่มขึ้นจากเดิม ตัวอย่างเช่น จาก รหัสพันธุกรรม ATTCGGCA เปลี่ยนเป็น ATTCGGCTA จากรหัสพันธุกรรมที่เกิดขึ้นใหม่พบว่า ต าแหน่งที่แปดมี T เกินมาหนึ่งหน่วย หรือสามารถสังเกตการเปลี่ยนแปลงได้ ดังรูป

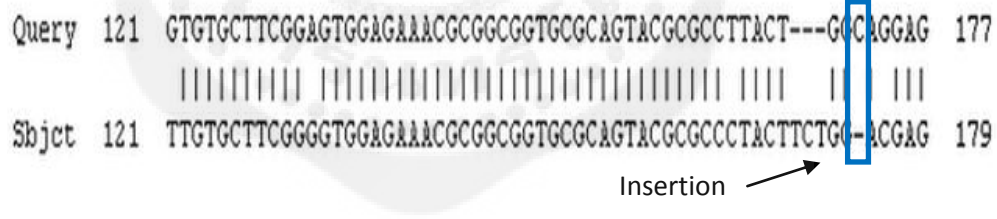

**รูปที่ 2.25** การเกิดอินเซริสชัน

4.3 ดีลีทชัน (Deletion) คือ เมื่อรหัสพันธุกรรมมีหน่วยใดๆสูญหายไปจากเดิม ตัวอย่างเช่น จากรหัสพันธุกรรม ATTCGGCA เปลี่ยนเป็น ATCGGCA จากรหัสพันธุกรรมที่เกิดขึ้นใหม่พบว่า ที่ตำแหน่งที่สองหรือสาม T หายไปหนึ่งหน่วย หรือสามารถสังเกตการเปลี่ยนแปลงได้จากรูป ด้านล่าง

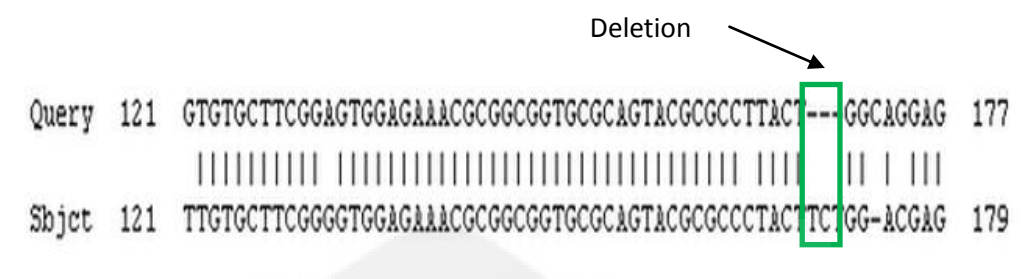

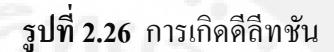

ซึ่งสายรหัสพันธุกรรมเส้นเดียวกนจะสามารถเปลี่ยนแปลงได้ทั ั ้งสามประเภทที่กล่าวมาคือ ในรหัสพันธุกรรมหนึ่งสายนั้นสามารถเกิด มิวเทชัน อินเซริสชัน และดีลีทชัน ขึ้นในสายเดียวกนกั ็ ได้ ดังรูป

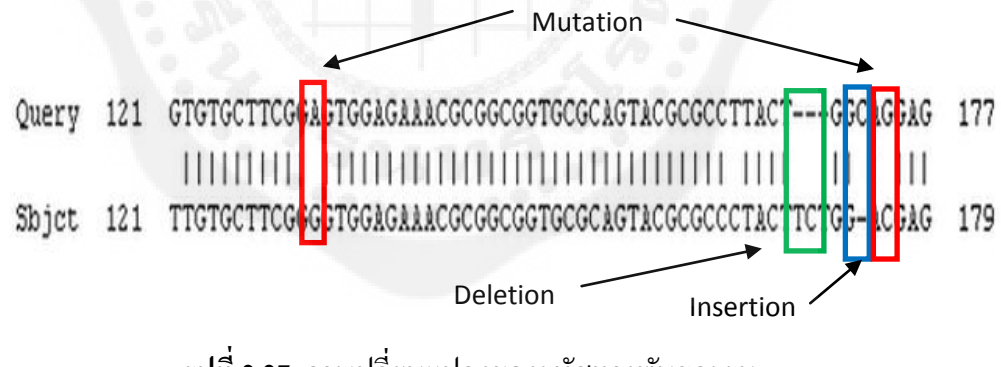

**รูปที่ 2.27** การเปลี่ยนแปลงของรหัสทางพันธุกรรม

#### **5. Model View Controller (MVC)**

Model View Controller (MVC) จะแบ่งแอพพลิเคชันตามบทบาทหน้าที่ (Roles of Objects) โดยแบ่งออกเป็น 3 บทบาทด้วยกัน คือ

5.1 Model (M) คือ ออบเจกต์ที่ทำหน้าที่เป็นตัวแทนข้อมูล ไม่ว่าข้อมูลจะถูกจัดเก็บใน รูปแบบใดในระบบฐานข้อมูลหรื อในไฟล์เมื่อข้อมูลนั้นถูกโหลดเข้ามาในแอพพลิเคชั่น เราจะ เปลี่ยนมันให้อยู่ในรูปของออบเจกต์ และเราเรียกบทบาทของออบเจกต์นี้ว่า Model ยกตัวอย่างเช่น ออบเจกต์ Customer Employee Product เป็ นต้น

5.2 View (V) คือ ออบเจกต์ที่ทำหน้าที่ในการแสดงผล เช่น แสดงหน้าฟอร์มกรอกข้อมูล แสดงผลลัพธ์ของการค้นหา เป็นต้น หรือ View ก็คือ User Interface (UI) นั่นเอง

5.3 Controller (C) คือ ออบเจกต์ที่ทำหน้าที่รับคำสั่ง เช่น คำสั่งค้นหา คำสั่งลบข้อมูล เป็น ้ต้น เมื่อมีคำสั่งเข้ามาจากผู้ใช้ออบเจกต์ตัวนี้จะทำหน้าที่รับคำสั่งและเรียกใช้ออบเจกต์ตัวอื่นๆให้ ท างานร่วมกนั

#### **6. Django**

เป็นแพลตฟอร์มที่มีความเป็นระเบียบในการเขียนโปรแกรม และง่ายต่อการแก้ไข โปรแกรมในภายหลังมีแบบแผนที่ท าให้สร้างเว็บแอพพลิเคชันให้ส าเร็จได้เร็ว ใช้ความสามารถจาก .ภาษาไพธอนในการเขียนโปรแกรม เชื่อมต่อกับฐานข้อมูลที่สามารถรองรับจำนวนข้อมูลที่เพิ่มมาก ขึ้นได้

6.1 วิธีการใช้งาน Django

6.1.1การสร้างโปรเจค (Creating a project)

ใน Command line เข้าไปในไดเรคทอรี่ที่เก็บโค้ดไว้แล้วรัน

Command ดังนี้

django-admin.py startproject mysite

เมื่อรัน startproject สำเร็จแล้วจะพบไฟล์ดังนี้

mysite/

manage.py

mysite/

\_\_init\_\_.py

settings.py

urls.py

wsgi.py

mysite/ คือรูทไดเรคทอรี่คือไดเรคทอรี่ที่เก็บโปรเจคไว้สามารถเปลี่ยนเป็ นชื่อตามต้องการ ได้manage.py คือ command-line เอาไว้รันโปรแกรม Django

mysite/ \_\_init\_\_.py คือไฟล์เปล่าที่เอาไว้เรียก Python ไดเรกทอรี่และพิจารณาชื่อแพคเกจ ของPython

mysite/ setting.py คือ ไฟล์ที่เก็บค่าคอนฟิคของโปรแกรม Django ไว้สามารถเข้าไปแก้ไข ปรับปรุงตามการใช้งานได้

mysite/ wsgi.py คือ ไฟล์ที่เอาไว้ Deploy django ขึ้นไปบน Server

6.1.2การรันโปรแกรม (Run server)

ถ้าไม่มีอะไรผิดพลาด และถ้าทำทุกอย่างเสร็จสมบูรณ์แล้วจะรัน โปรแกรมให้พิมพ์ Python manage.py runserver ใน Command-line จะพบ ข้อความดังนี้

Validating models...

0 errors found

March 20, 2014 - 15:50:53

Django version 1.6, using settings 'mysite.settings'

Starting development server at http://127.0.0.1:8000/

Quit the server with CONTROL-C.

หลังจากนั้นเปิด Web browser พิมพ์ http://[127.0.0.1:8000/ ลงใ](http://127.0.0.1:8000/%20ลง)น URL และจะ พบข้อความ "Welcome to Django" บนหน้าเว็บเพจแสดงว่าโปรแกรมไม่ผิดพลาด

6.1.3 ตั้งค่าฐานข้อมูล(Database setup)

แก้ไข setting.py ซึ่งภายในไฟล์โคยปกติกี่กือ Python Module แต่ถูกทำ ให้อยู่ในรูปของ Django setting โดยค่าปกติจะคอนฟิคไปที่ SQLite ซึ่งจะไม่ต้อง ติดตั้งโปรแกรม Database ใดๆเลยเนื่องจาก SQLite มีอยู่ใน Python อยู่แล้ว แต่ถ้า ไม่ใช้ SQLite ก็จะต้องใส่ค่า USER PASSWORD HOST และอีกมากมาย หลังจากใส่ค่าลงไปในไฟล์ setting.py หมดแล้ว รัน python manage.py syncdb บน Command-line เพื่อเป็ นการซิงค์ข้องมูลทั้งหมดไปยัง Database ที่ใช้

6.1.4 สร้างโมเดล (Creating model)

เข้าไปในไดเรคทอรี่ที่มีไฟล์ manage.py อยูและรัน ่ Command ต่อไปนี้

บน Command-line

python manage.py startapp polls และจะพบโฟลเดอร์ภายในประกอบด้วยไฟล์ ต่อไปนี้

polls/

\_\_init\_\_.py

admin.py

models.py

tests.py

views.py

6.1.4.1 ไฟล์ models.py เป็ นไฟล์ที่เรียกวา่ โมเดล ตามรูปแบบ MVC ของ Django คือตัว Model เป็นไฟล์ที่ใช้สำหรับสร้างฟิลด์หรือจัดการกับ ้ ฐานข้อมูลใช้ออกแบบฐานข้อมูลผ่านทางไฟล์นี้

 $6.1.4.2$  ไฟล์ views.py เป็นไฟล์ที่เรียกว่า วิว ตามรูปแบบ MVC ของ Django คือตัว View เป็นไฟล์ที่ใช้สำหรับสร้างหรือกำหนดฟังก์ชันต่างๆที่ใช้ใน การแสดงผลออกมาทางหน้าจอ

6.2 สร้างเทมเพลต (Creating template)

 สร้างโฟลเดอร์ชื่อวา ่ templates ไว้ในโฟลเดอร์ polls และสร้างโฟลเดอร์ polls ไว้ ในโฟลเดอร์templates อีกที ซึ่งภายในไฟล์ polls จะเป็นไดเรกทอรี่ที่เอาไว้เก็บไฟล์ HTML CSS หรือไฟล์ที่เกี่ยวข้องกบการสร้างหน้าเว็บไซต์ จากนั ั ้นเข้าไปในไฟล์ setting.py ใส่ ไดเรคทอรี่ของ templates ลงใน TEMPLATE\_DIRS

6.3 สร้าง URL

เข้าไปในไฟล์ mysite/urls.py พิมพ์ค าสั่งดังนี้ลงไปในส่วนของ urlpatterns = patterns(", url(r'^polls/', include('polls.urls', namespace="polls")),

 $url(r'^{\land}admin', include(admin.size.urls)),$ 

 $\overline{)}$ 

6.4 รันเซิร์ฟเวอร์ (Running server)

พิมพ์ python manage.py startserver บน command-line และเปิ ด Web browser พิมพ์ [http://127.0.0.1/polls](http://127.0.0.1/polls%20ลง) ลง ในช่อง URL จะพบหน้าเว็บที่สร้างจากไฟล์ HTML ไว้

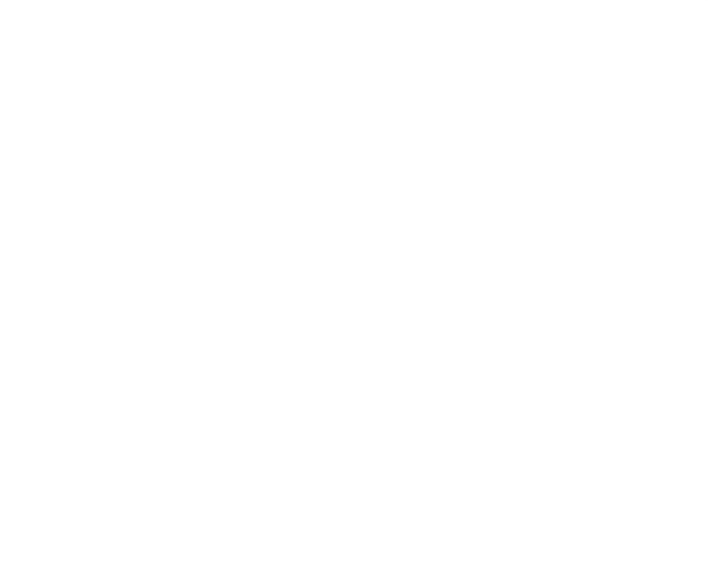

# **บทที่ 3 ขั้นตอนการสร้างและวิธีการสร้าง**

## **1. ขั้นตอนการจัดการไฟล์ฐานข้อมูลด้วยภาษาไพธอน**

1.1 เริ่มจากเขียนโปรแกรมแยกไฟล์ข้อมูล (.fna) ที่ภายในไฟล์มีข้อมูลของกลุ่มผู้ติดเชื้อ ไวรัสไข้เลือดออก ออกเป็ นไฟล์ (.fasta) หนึ่งไฟล์ต่อผู้ป่ วยหนึ่งคน

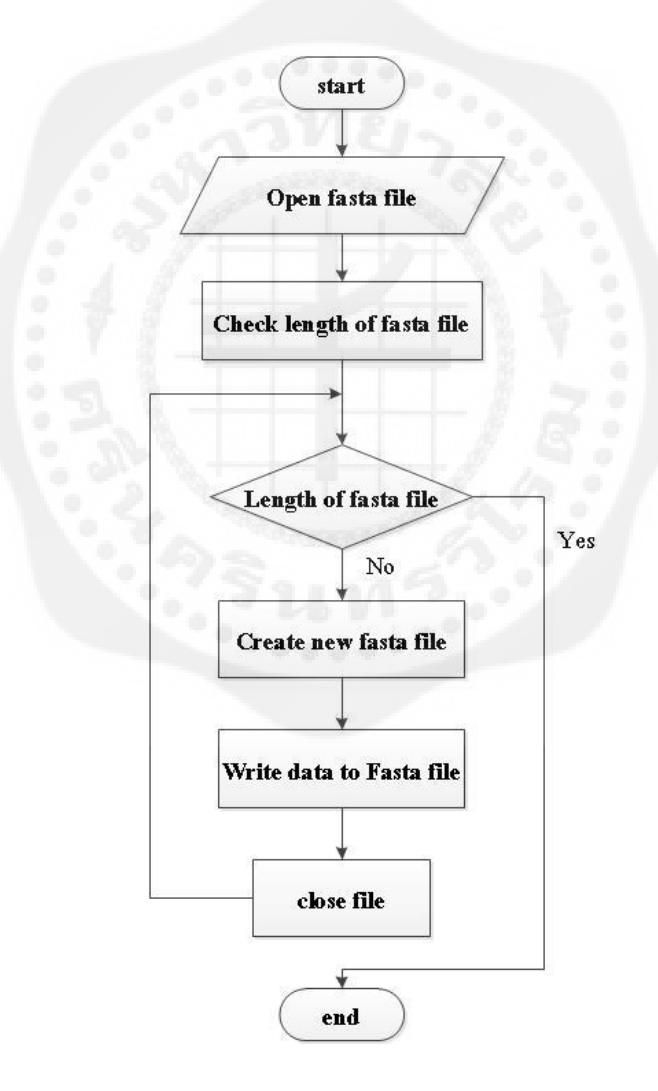

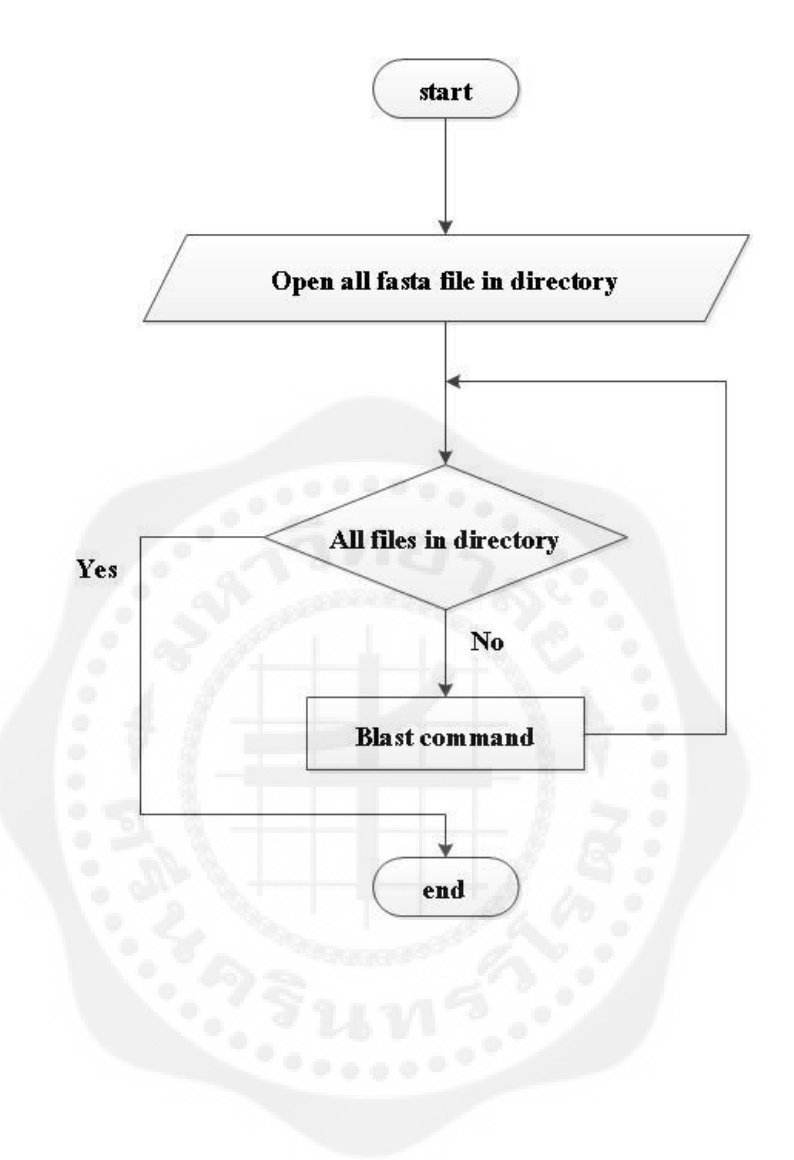

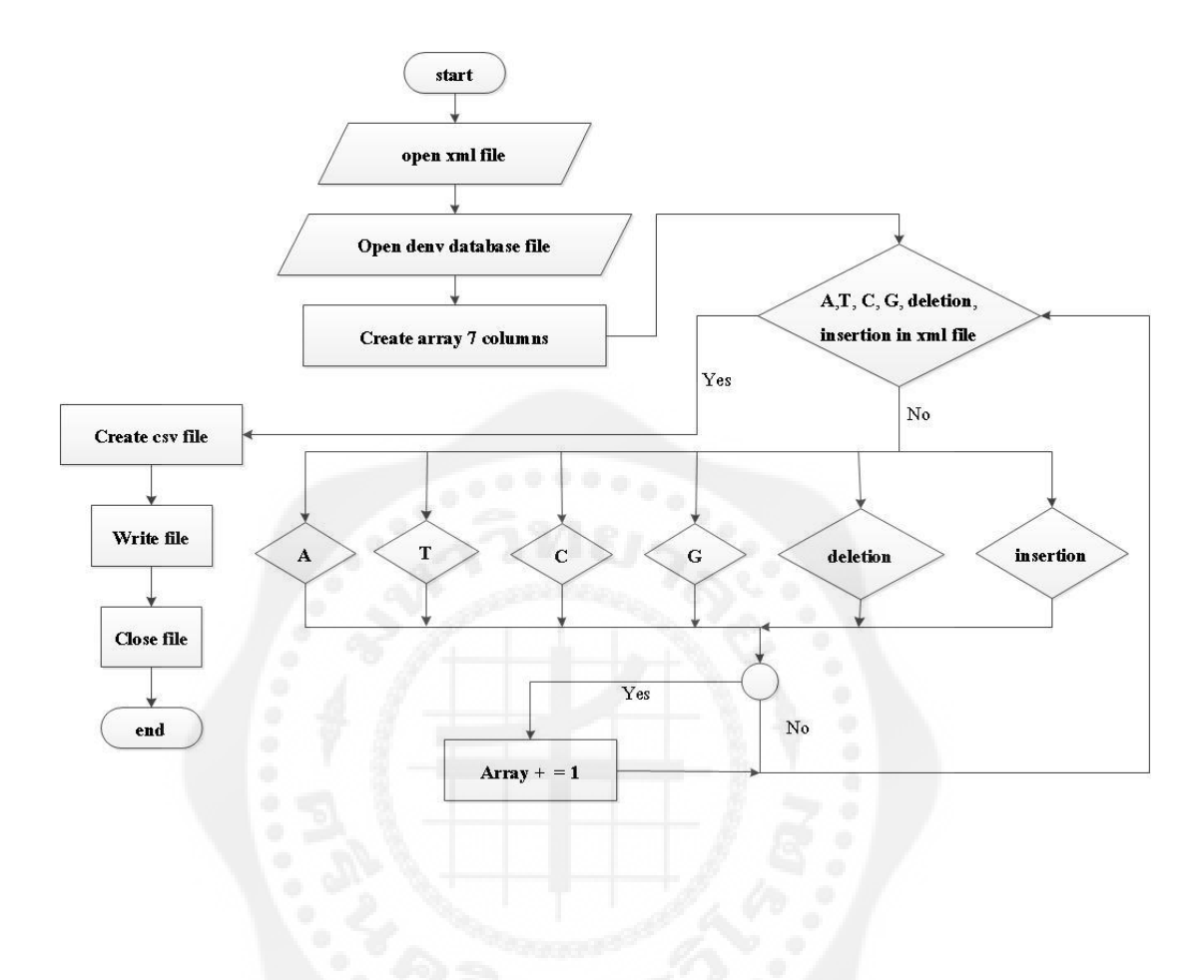

## 1.3 นำไฟล์ XML มาบันทึกข้อมูลผู้ป่วยลงในตารางเป็นไฟล์ CSV

#### **2. วิธีการสร้างเว็บแอพพลิเคชันด้วยจังโก้(Django)**

2.1 เริ่มจากสร้างโปรเจคด้วยการรันคำสั่ง python django-admin.py startproject dengue บน Command line ดังรูปที่ 3.1

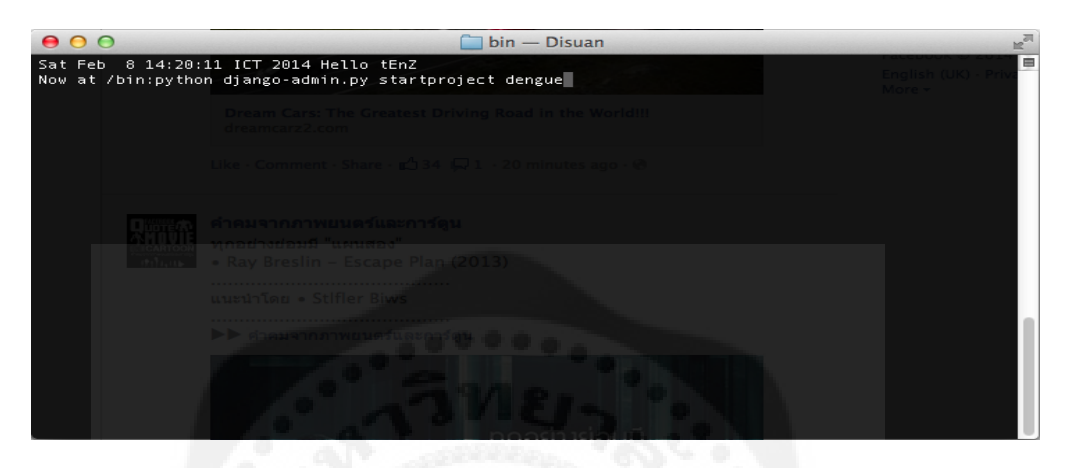

# **รูปที่ 3.1** ค าสั่งสร้างโปรเจค

2.2 หลังจากสร้างโปรเจคขึ้นมาแล้วลองเข้าไปดูในโฟลเดอร์จะพบวามีไฟล์ ดังรูปที่ ่ 3.2

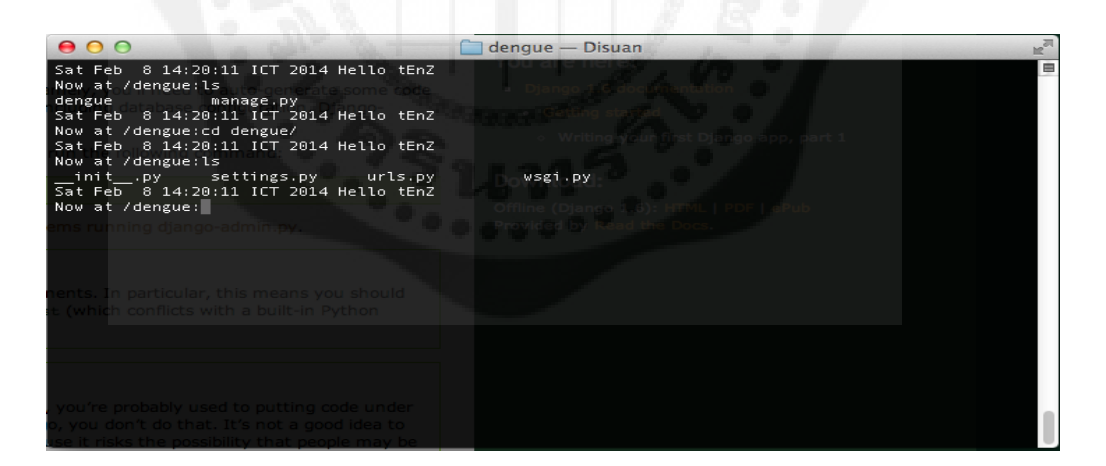

**รูปที่ 3.2** ไฟล์ในโฟลเดอร์โปรเจค

2.3 ตรวจสอบว่าโปรแกรมสามารถใช้ได้หรือไม่โดยรันคำสั่ง python manage.py runserver จากนั้นเปิด Browser แล้วพิมพ์ว่า http://127.0.0.1:8000 จะพบหน้าจอดังรูปที่ 3.3 – 3.5

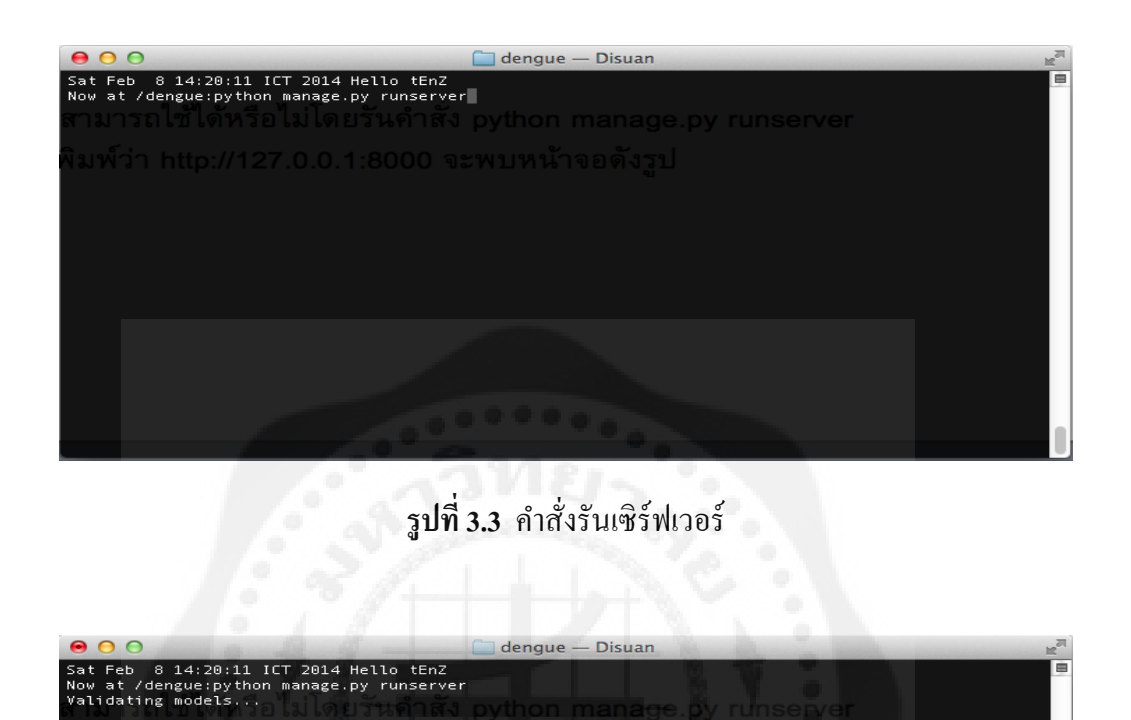

**รูปที่ 3.4** รันค าสั่งรันเซิร์ฟเวอร์

'dengue.settings'<br>מספרו ה-2/127.

.4 - 07:25:38<br>..6, using settings 'd<br>ment server at http:/<br>with CONTROL-C.

 $1.6.$ 

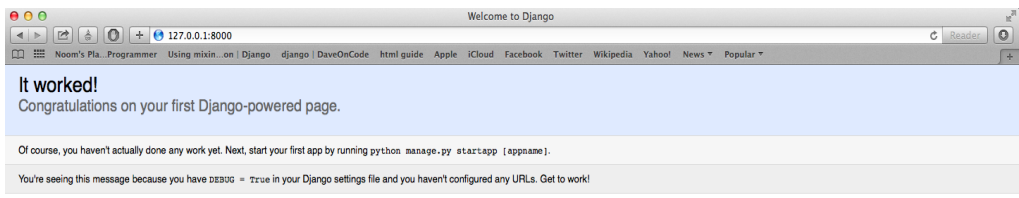

**รูปที่ 3.5** เซิร์ฟเวอร์สามารถใช้งานได้

2.4 สร้างโฟลเดอร์เว็บแอพพลิเคชันด้วยการรันคำสั่ง python manage.py startapp plot บน Command line ดังรูปที่ 3.6 – 3.8

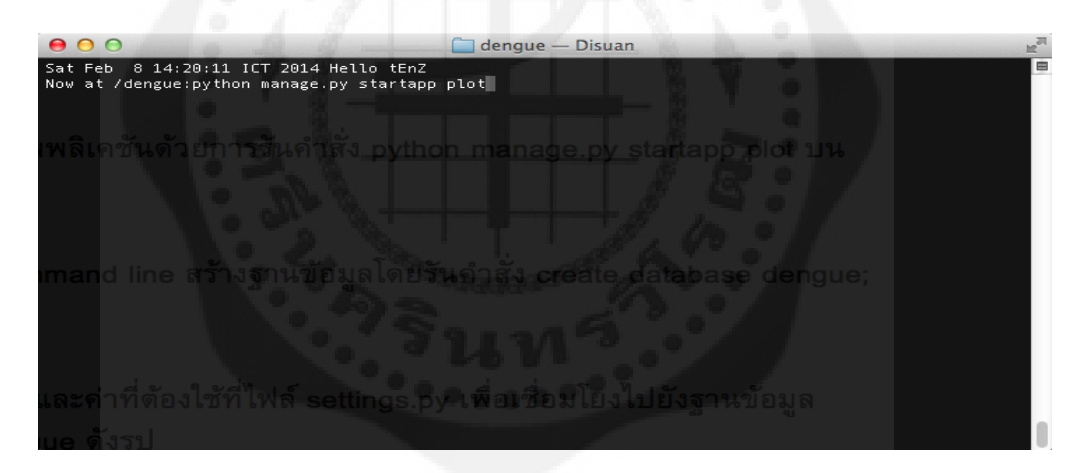

**รูปที่3.6** ค าสั่งสตาร์ทแอพ plot

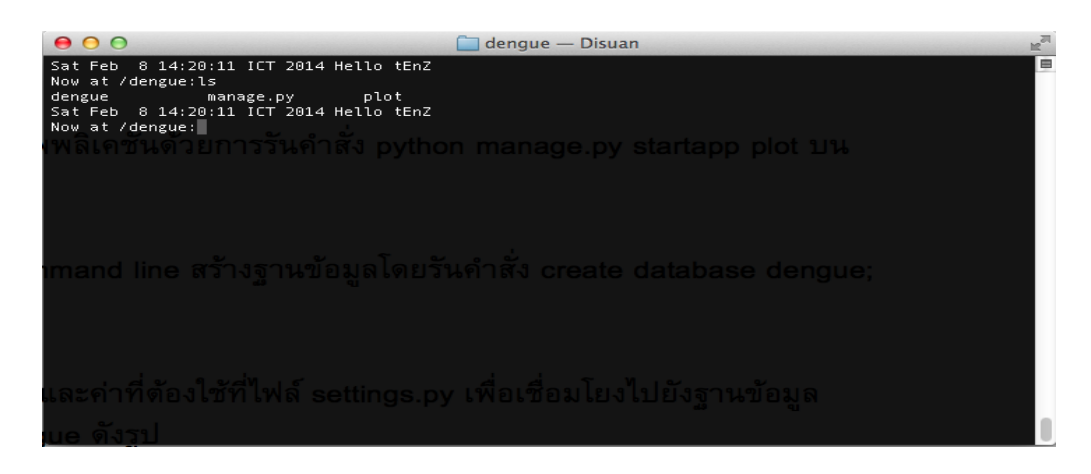

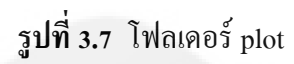

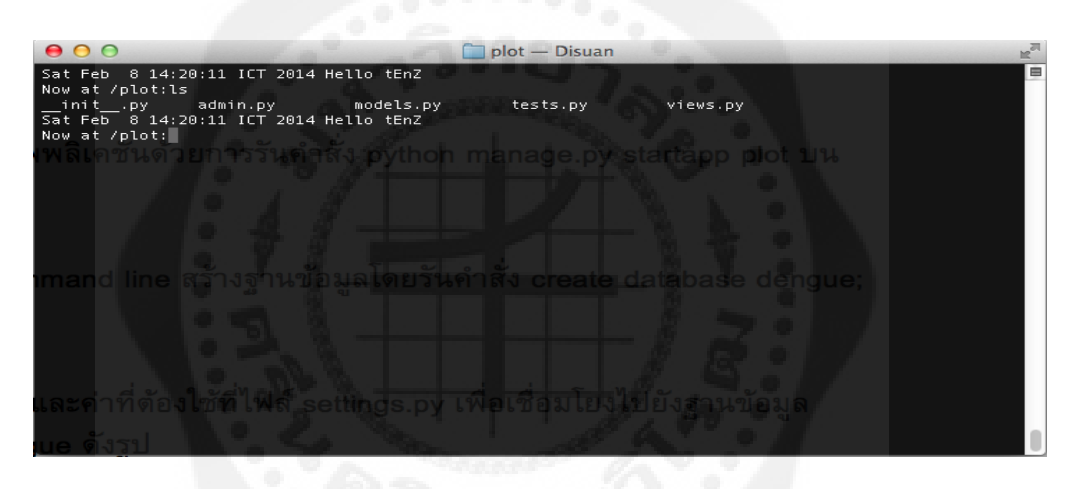

**รูปที่ 3.8** ภายในโฟลเดอร์ plot

 $2.5$  เข้า MySQL จาก command line สร้างฐานข้อมูลโดยรันคำสั่ง create database dengue; บน command line ดังรูปที่ 3.9 – 3.10

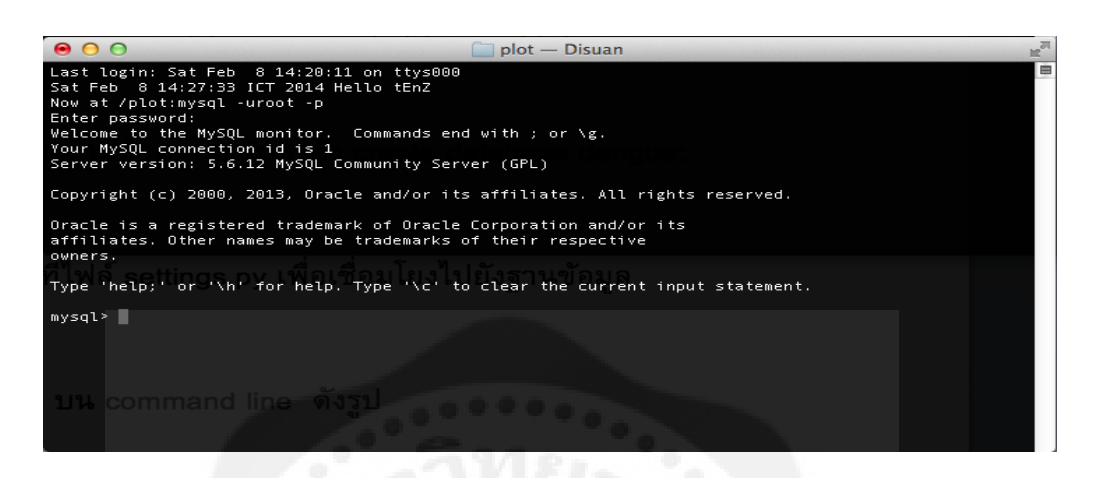

**รูปที่ 3.9** เปิ ดโปรแกรม MySQL

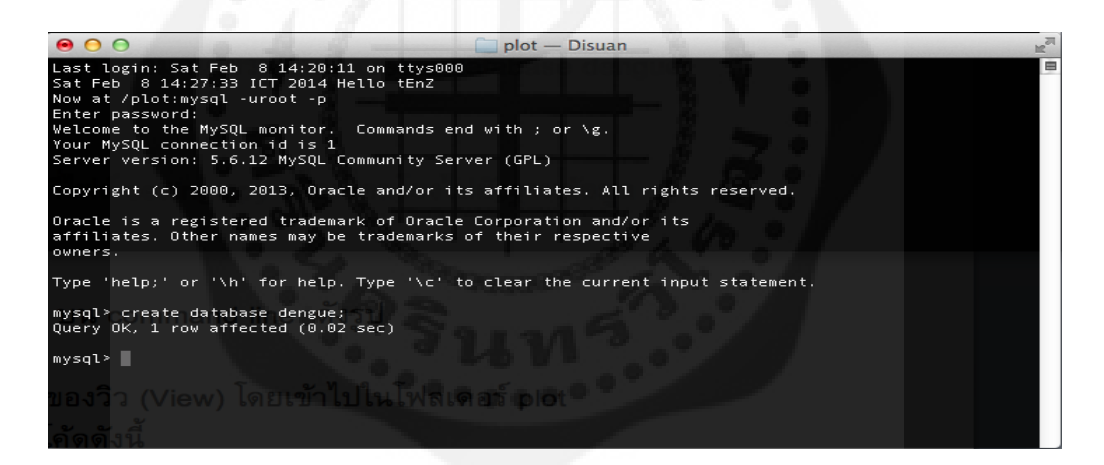

 $\frac{1}{3}$ ปที่ 3.10 รันคำสั่งสร้าง Database ใน MySQL

2.6 เข้าไปตั้งค่าฐานข้อมูลและค่าที่ต้องใช้ที่ไฟล์ settings.py เพื่อเชื่อมโยงไปยังฐานข้อมูล  $MySQL$  ในโฟลเดอร์ Dengue ดังรูปที่ 3.11 - 3.13

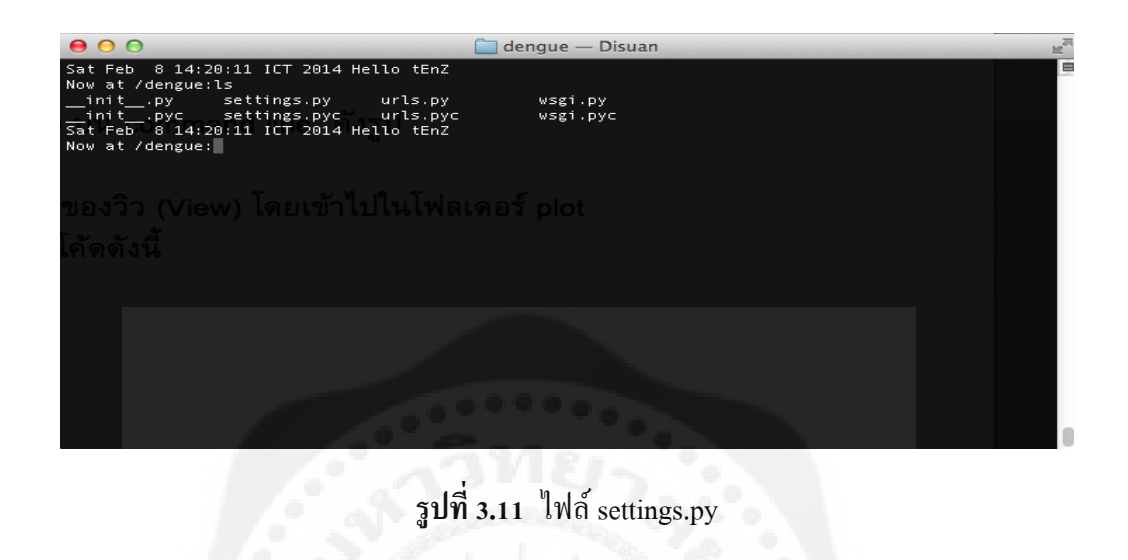

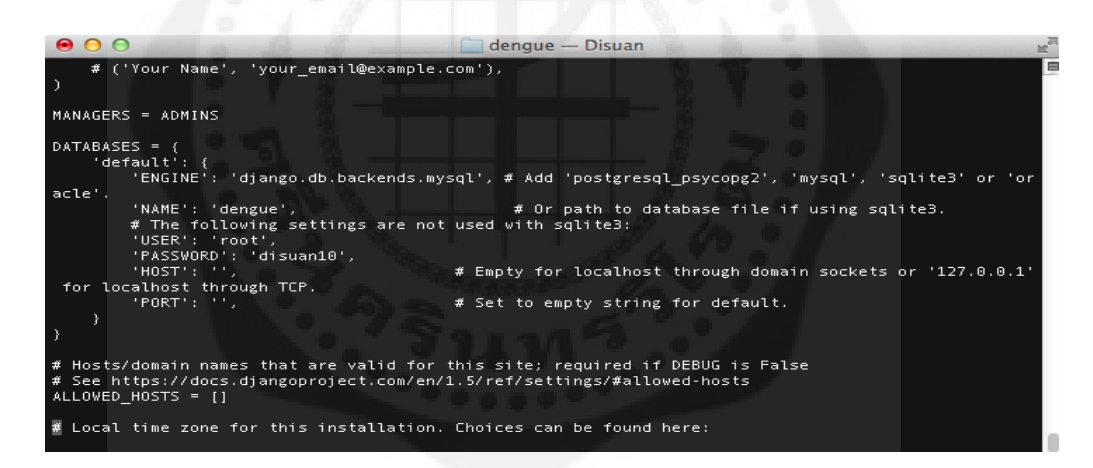

**รูปที่ 3.12** ใส่ชื่อฐานข้อมูลและพาสเวิร์ด

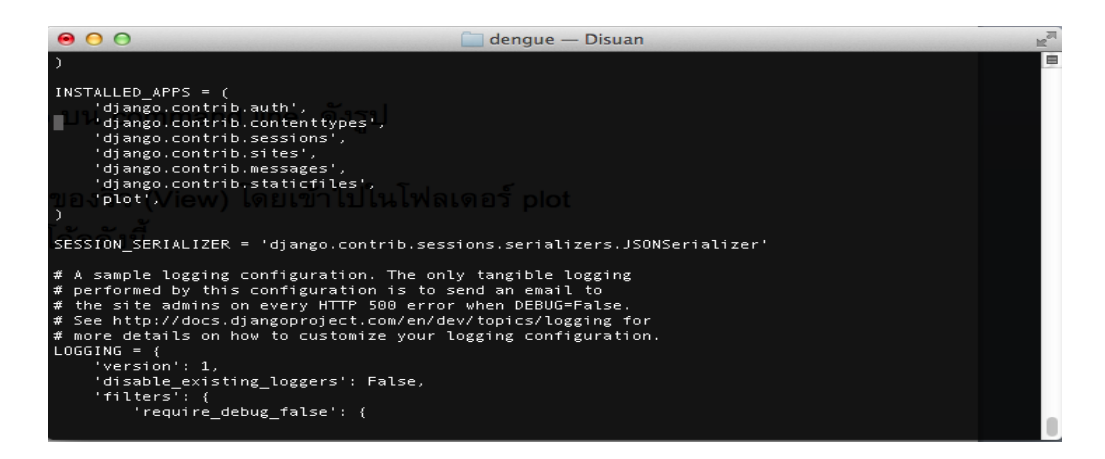

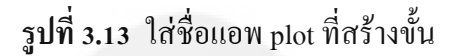

2.7 รันคำส่ง python manage.py syncdb บน Command line ดังรูปที่ 3.14 – 3.15

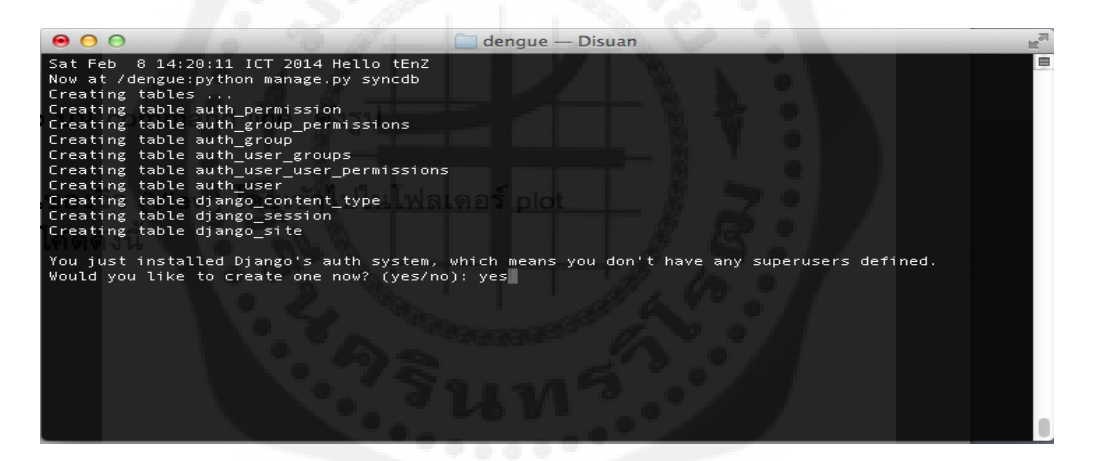

ร**ูปที่ 3.14** คำสั่ง syncdb

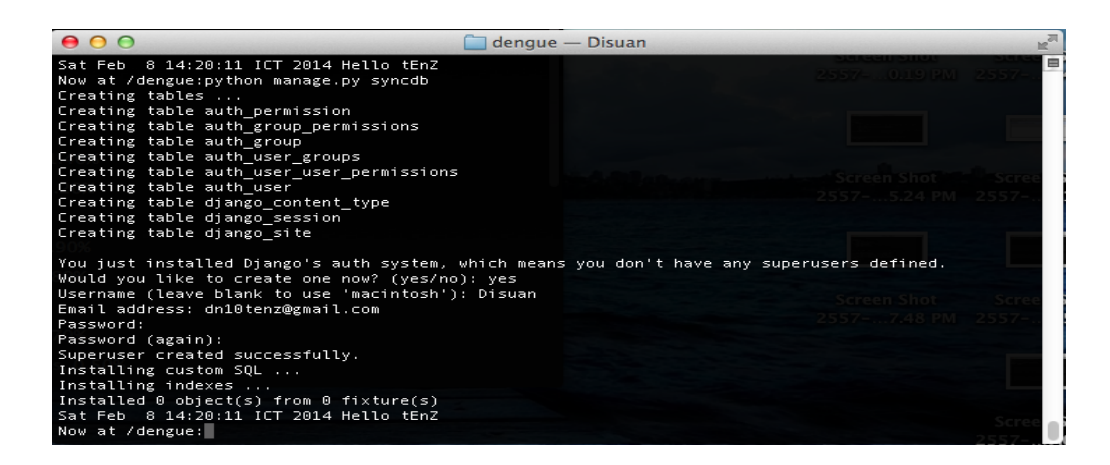

รูปที่ 3.15 รันคำสั่ง syncdb

2.8 ขั้นตอนต่อไปเป็นการเริ่มสร้างในส่วนของวิว โดยเข้าไปในโฟลเดอร์ <sub>plot</sub> จากนั้น สร้างไฟล์ tabplot.py ขึ้นมา ดังรูปที่ 3.16

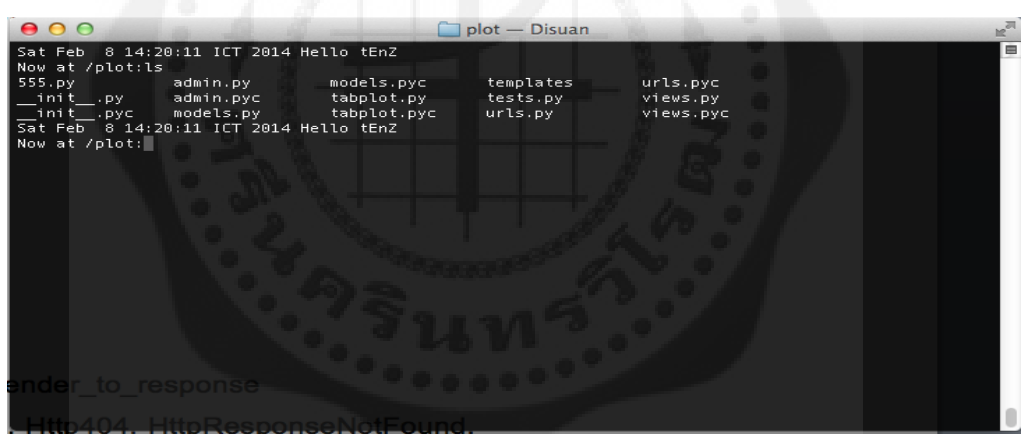

**รูปที่ 3.16** สร้างไฟล์ tabplot.py

2.9 สร้างโฟลเดอร์ templates ในโฟลเดอร์ plot จากนั้นสร้างโฟลเดอร์ plot ในโฟลเดอร์  $t$ emplates อีกที เพื่อใช้เก็บไฟล์ที่เกี่ยวข้องกับการใช้สร้างหน้าเว็บไซต์ ดังรูปที่ 3.17 – 3.18

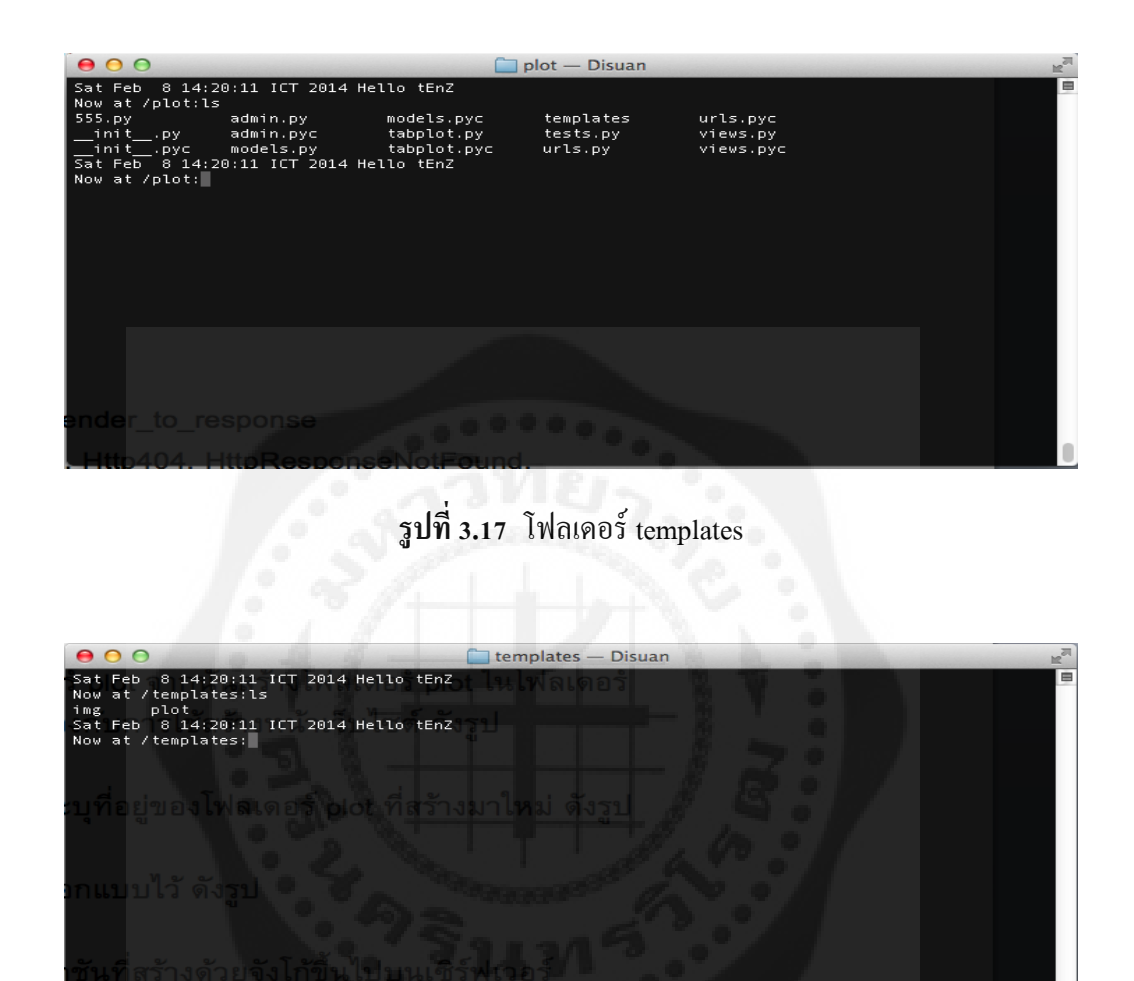

**รูปที่ 3.18** โฟลเดอร์ plot

2.10 เปิดไฟล์ settings.py อีกครั้งตั้งค่าระบุที่อยู่ของโฟลเดอร์ plot ที่สร้างมาใหม่ ดังรูปที่ 3.19

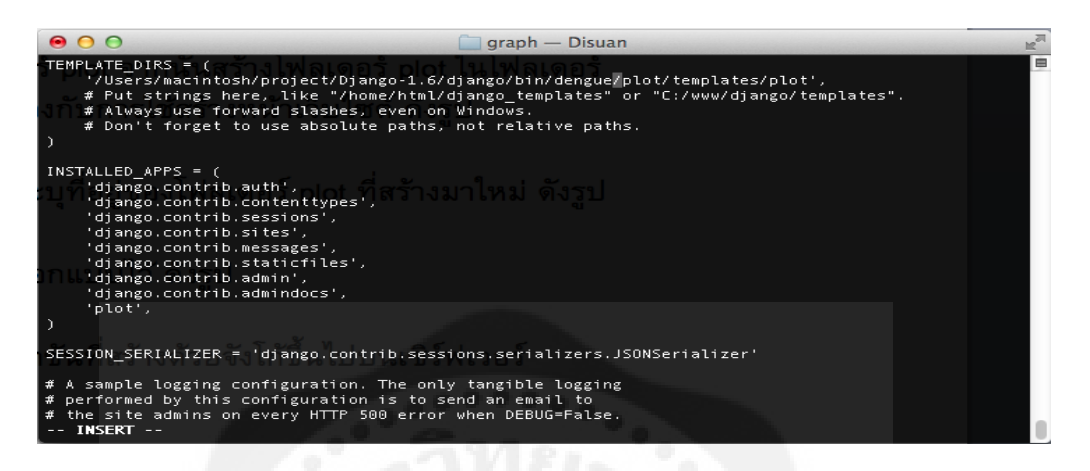

**รูปที่ 3.19** ตั้งค่า TEMPLATE\_DIRS

2.11 ทำการสร้าง HTML และ CSS ตามที่ออกแบบไว้ ดังรูปที่ 3.20

| 000                                                                                                    |                                                                                                    | $plot - Disuan$                                                                                                    |                                                                                                    |   |
|----------------------------------------------------------------------------------------------------|----------------------------------------------------------------------------------------------------|----------------------------------------------------------------------------------------------------|----------------------------------------------------------------------------------------------------|---|
| Sat Feb 8 14:20:11 ICT 2014 Hello tEnZ<br>Now at /plot:1s<br>AllDF.html<br>AllDHF.html<br>DFpertype1.html<br>DFpertype2.html<br>DFpertype3.html<br>DFpertype4.html<br>DFtype1.html<br>DFtype2.html<br>DFtypeB.html<br>DFtype4.html<br>DHFpertype1.html<br>DHFpertype2.html<br>DHFpertype3.html<br>DHFpertype4.html<br>DHFtype1.html | DHFtype2.html<br>DHFtype3.html<br>DHFtype4.html<br>Ind1.html<br>Ind1pertype1.html<br>Ind1pertype2.html<br>Ind1pertype3.html<br>Ind1pertype4.html<br>Ind1type1.html<br>Ind1type2.html<br>Ind1type3.html<br>Ind1type4.html<br>Ind2.html<br>Ind2pertype1.html<br>Ind2pertype2.html | Ind2pertype3.html<br>Ind2pertype4.html<br>Ind2type1.html<br>Ind2type2.html<br>Ind2type3.html<br>Ind2type4.html<br>Ind3.html<br>IndBpertype1.html<br>Ind3pertype2.html<br>Ind3pertype3.html<br>Ind3pertype4.html<br>Ind3type1.html<br>Ind3type2.html<br>Ind3type3.html<br>Ind3type4.html | Ind4.html<br>Ind4pertype1.html<br>Ind4pertype2.html<br>Ind4pertype3.html<br>Ind4pertype4.html<br>Ind4type1.html<br>Ind4type2.html<br>Ind4type3.html<br>Ind4type4.html<br>CSS.<br>home.html<br>index.html<br>plot.html | e |
| Sat Feb 8 14:20:11 ICT 2014 Hello tEnZ<br>Now at /plot:                                                                                                    |                                                                                                    |                                                                                                    |                                                                                                    |   |
|                                                                                                    |                                                                                                    |                                                                                                    |                                                                                                    |   |

**รูปที่ 3.20** ไฟล์ HTML และ CSS

\*หมายเหตุ ในกรณีที่ต้องใช้รูปภาพแสดงบนหน้าเว็บ ตั้งค่าระบุโฟลเดอร์ที่เก็บไฟล์รูปภาพ ที่ STATICFILES\_DIRS ใน settings.py ดังรูปที่ 3.21

| $\bullet$ $\circ$ $\circ$              | Disuan<br>$arash$ —                                                                                                    |   |
|----------------------------------------|----------------------------------------------------------------------------------------------------|---|
| STATIC URL = '/static/'                |                                                                                                    | Ξ |
|                                        |                                                                                                    |   |
| # Additional locations of static files |                                                                                                    |   |
| STATICFILES DIRS = (                   |                                                                                                    |   |
|                                        | '/Users/macintosh/project/Django-1.6/django/bin/graph/plot/templates/plot',                                                                                |   |
|                                        | //Users/macintosh/project/Django-1.6/django/bin/graph/dir4imgs/Ind1/denv1',                                                                                |   |
|                                        | //Users/macintosh/project/Django-1.6/django/bin/graph/dir4imgs/Ind1/denv2',                                                                                |   |
|                                        | //Users/macintosh/project/Django-1.6/django/bin/graph/dir4imgs/Ind1/denv3/                                                                                 |   |
|                                        | //Users/macintosh/project/Django-1.6/django/bin/graph/dir4imgs/Ind1/denv4',                                                                                |   |
|                                        | //Users/macintosh/project/Django-1.6/django/bin/graph/dir4imgs/Ind2/denv1',                                                                                |   |
|                                        | //Users/macintosh/project/Django-1.6/django/bin/graph/dir4imgs/Ind2/denv2',                                                                                |   |
|                                        | //Users/macintosh/project/Django-1.6/django/bin/graph/dir4imgs/Ind2/denv3',                                                                                |   |
|                                        | //Users/macintosh/project/Django-1.6/django/bin/graph/dir4imgs/Ind2/denv4',                                                                                |   |
|                                        | ,'/Users/macintosh/project/Django-1.6/django/bin/graph/dir4imgs/Ind3/denv1',                                                                               |   |
|                                        | //Users/macintosh/project/Django-1.6/django/bin/graph/dir4imgs/Ind3/denv2',                                                                                |   |
|                                        | //Users/macintosh/project/Django-1.6/django/bin/graph/dir4imgs/Ind3/denv3',                                                                                |   |
|                                        | //Users/macintosh/project/Django-1.6/django/bin/graph/dir4imgs/Ind3/denv4',                                                                                |   |
|                                        | //Users/macintosh/project/Django-1.6/django/bin/graph/dir4imgs/Ind4/denv1',                                                                                |   |
|                                        | //Users/macintosh/project/Django-1.6/django/bin/graph/dir4imgs/Ind4/denv2',                                                                                |   |
|                                        | //Users/macintosh/project/Django-1.6/django/bin/graph/dir4imgs/Ind4/denv3',<br>//Users/macintosh/project/Django-1.6/django/bin/graph/dir4imgs/Ind4/denv4', |   |
|                                        | //Users/macintosh/project/Django-1.6/django/bin/graph/dir4imgs/All/DF/denv1','                                                                             |   |
|                                        | //Users/macintosh/project/Django-1.6/django/bin/graph/dir4imgs/All/DF/denv2',                                                                              |   |
|                                        |                                                                                                    |   |
|                                        |                                                                                                    |   |

**รูปที่ 3.21** ตั้งค่า STATICFILES\_DIRS

## **3. วิธีสร้างเว็บแอพพลิเคชันด้วย Google apps script**

3.1 ล็อกอินเข้า Google โดย Google account พิมพ์ชื่อและรหัสลงไปแล้วกด Sign in ดังรูปที่ 3.22

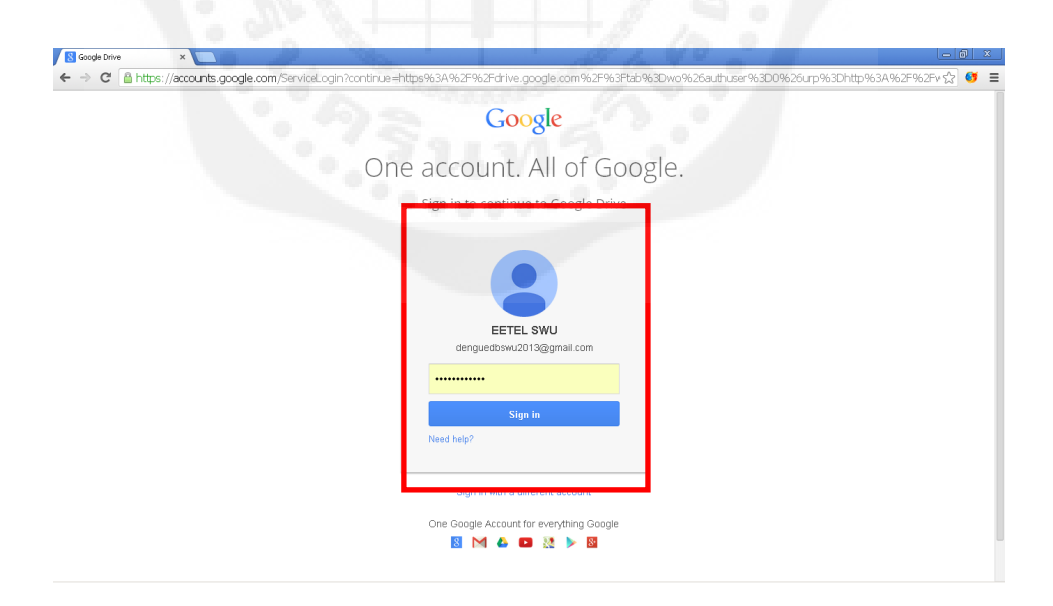

**รูปที่ 3.22** ล็อคอินเข้าใช้งาน Google apps

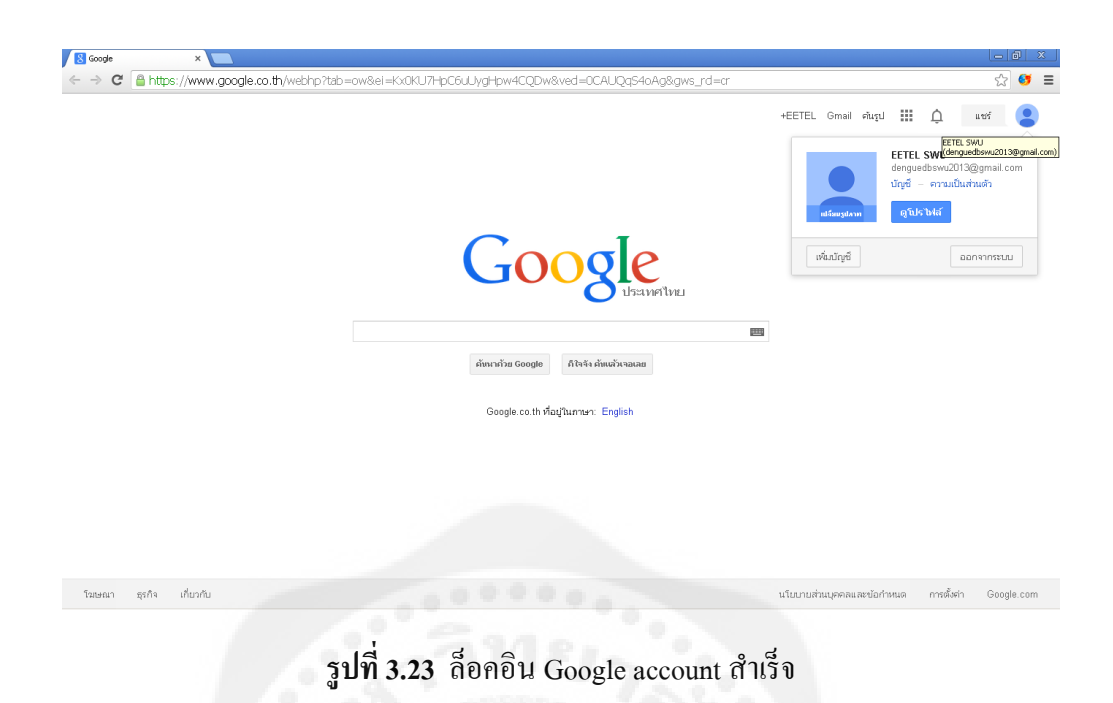

3.2 ใช้งาน Google drive ในการเก็บข้อมูล โดยการ Import ข้อมูลลงใน Spreadsheet ให้ เข้าไปที่ Google drive ดังรูปที่ 3.24

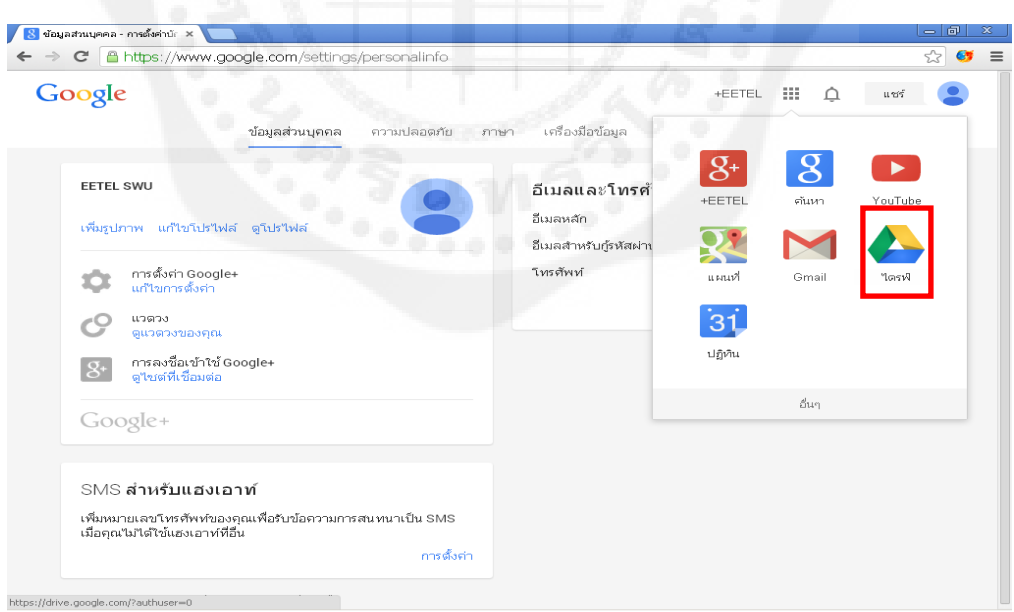

**รูปที่ 3.24** การเข้าใช้งาน Google drive

3.3 ใช้ Google drive ในการจัดการไฟล์ฐานข้อมูล โดย Import ข้อมูลไฟล์ตาราง Tabdelimited ที่ต้องการ อัพโหลดขึ้นไว้ใน Google spreadsheet โดยการ Import ข้อมูลลงใน Spreadsheet ให้ทำการสร้าง Spreadsheet ดังรูปที่ 3.25

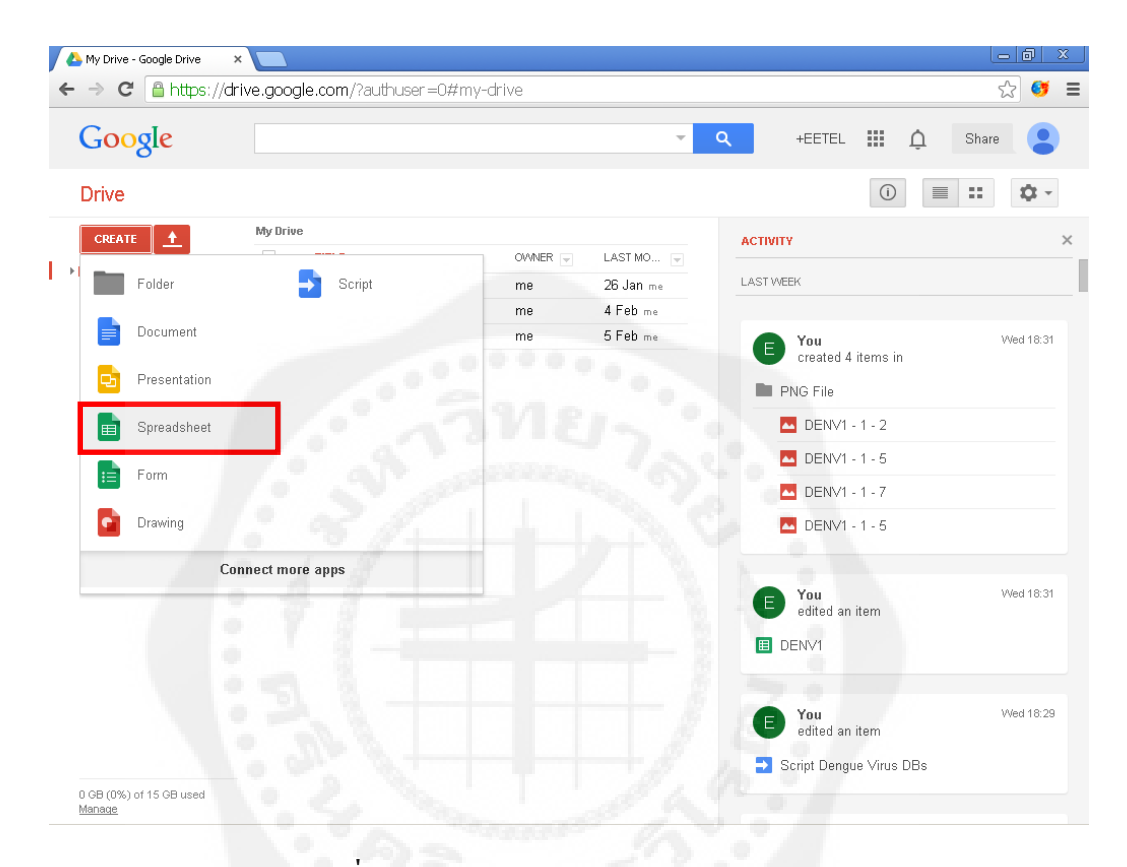

**รูปที่3.25** สร้าง Spreadsheet ใน Google drive

3.4 จะเป็นเว็บเพจที่เหมือนกับหน้าตาโปรแกรม Microsoft excel ให้เราคลิกที่ File และ คลิกที่ Import… ดังรูปที่ 3.26

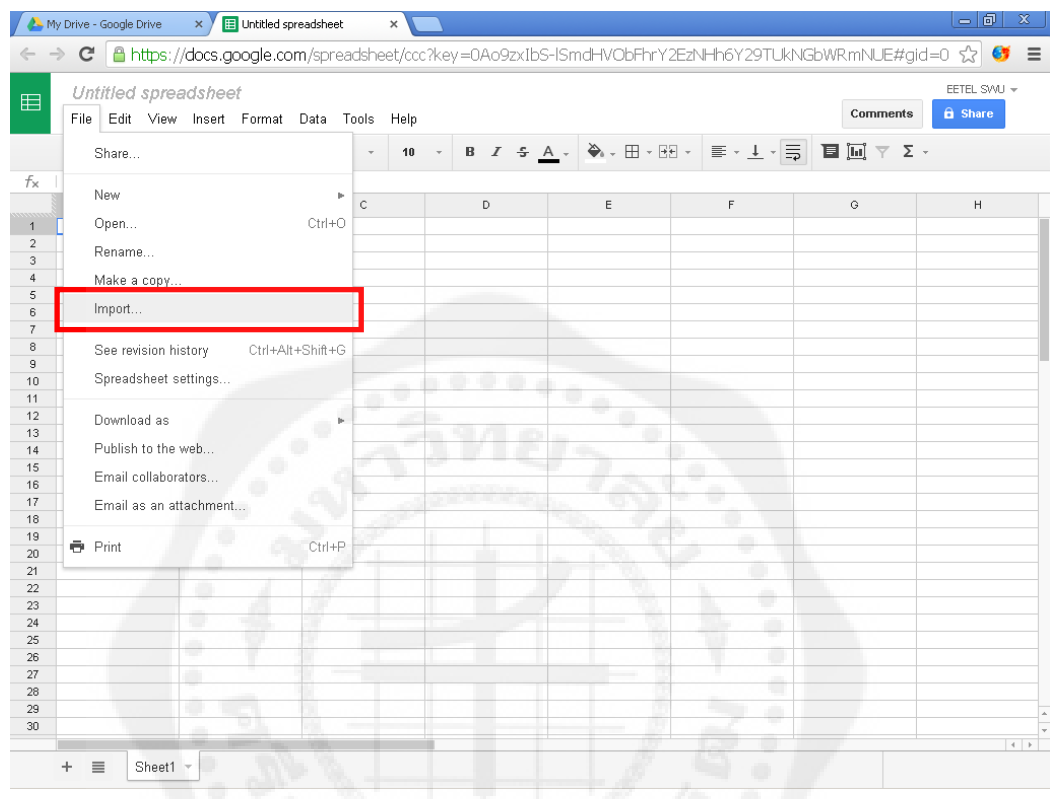

**รูปที่3.26** Import File ลงบน Google spreadsheet (1)

3.5คลิก Choose File เลือกไฟล์ที่เราต้องการอัพโหลดไฟล์ข้อมูลลงในGoogle spreadsheet ขึ้นมา ซึ่งจะรับไฟล์ประเภท .xls .xlsx .ods .csv .txt .tsv .tab ตัวอย่างเช่น ถ้าเราต้องการ Import ไฟล์ Tab-Delimited Import ชื่อ DENV1Tables.txt ได้โดยในส่วน Upload File คลิกที่ Choose File DENV1Tables.txt แล้ว Open ขึ้นมาจะได้ภาพตัวอย่างไฟล์ (Preview) ขึ้นอยู่ทางขวาของหน้าต่าง ส่วนของ Import Action ให้เลือกแบบ Create new spreadsheet และส่วนของ Separator Character เลือกแบบ Tab แล้วคลิก Import ดังรูปที่ 3.27

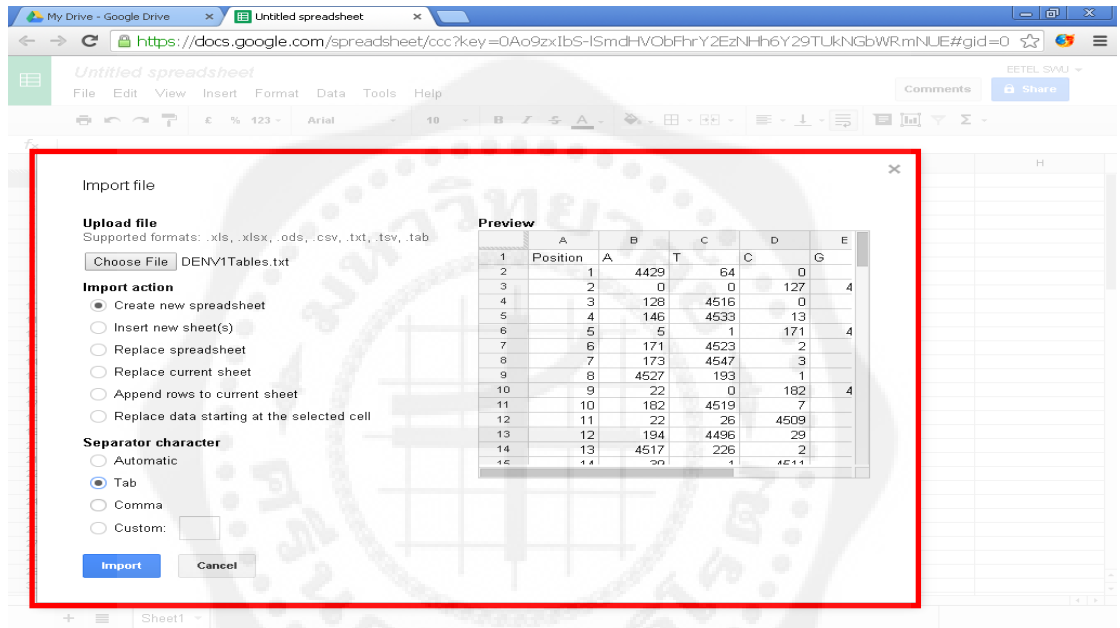

**รูปที่3.27** Import file ลงบน Google spreadsheet (2)

3.6 จะได้ข้อมูลที่ต้องการไว้ใน Google spreadsheet อยู่บน Google drive ดังรูปที่ 3.28 และรูปที่ 3.29

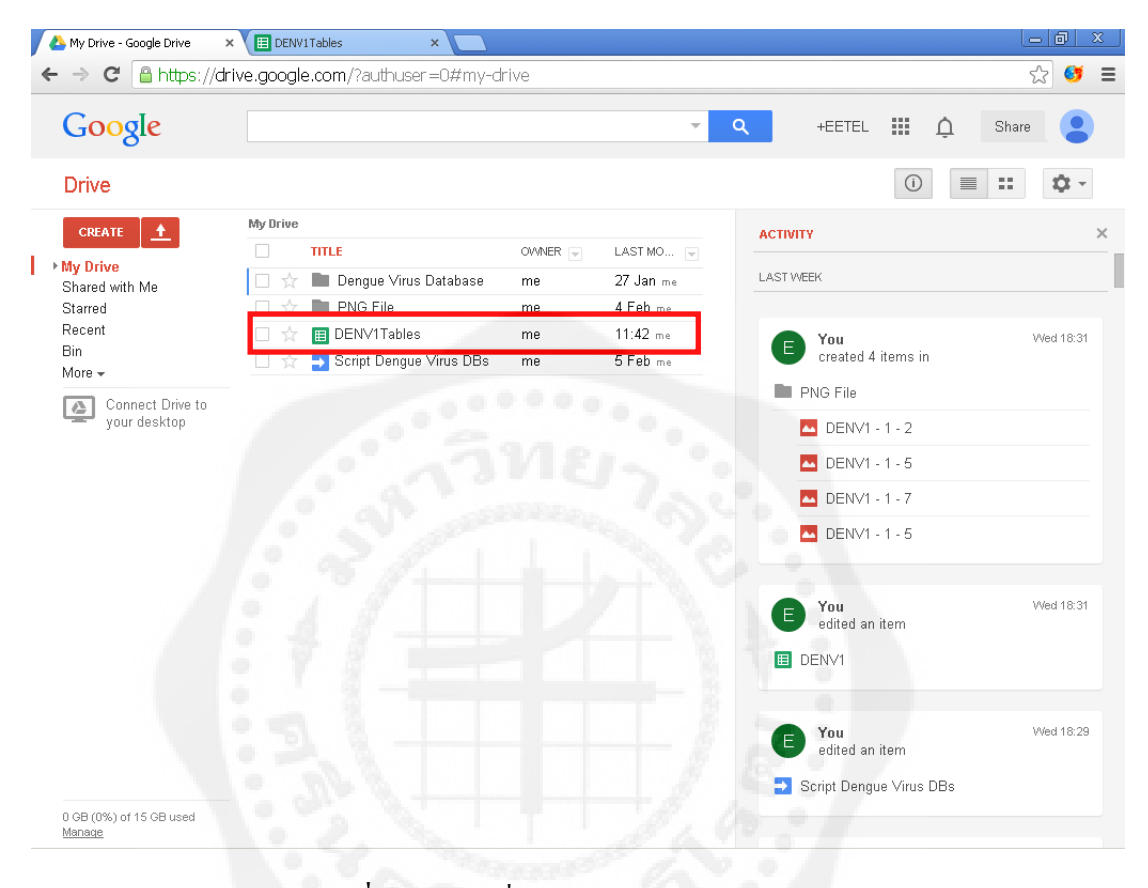

**รูปที่ 3.28** ไฟล์ที่ Import ลงบน Google drive

|                 | My Drive - Google Drive |                             | $\times$ )                    | <b>ED</b> DENV1Tables |                | $\times$       |                         | $-10$<br>$\pmb{\mathsf{x}}$                                                                                                    |
|-----------------|-------------------------|-----------------------------|-------------------------------|-----------------------|----------------|----------------|-------------------------|----------------------------------------------------------------------------------------------------|
| ⇐               | $\mathbf{C}$            |                             |                               |                       |                |                |                         | $\begin{array}{ l }\n \hline\n \text{a} \text{ https://docs.google.com/spreadsheet/cc?key=0A09zx1bS-ISmdDq5V0dNVIRPdjJtbDFPZ2Q5ZWJwaEE8usp=drive & \& \\\hline\n \end{array}$                                                                                                    |
| 目               |                         | DENV1Tables $\div$ <b>N</b> |                               |                       |                |                |                         | EETEL SVVU +                                                                                                    |
|                 | File                    | Edit View                   | Insert Format Data Tools Help |                       |                |                |                         | Comments<br><b>a</b> Share<br>Last edit was seconds ago                                                                                                    |
|                 | ē.<br>$\sim$ $\sim$     | 쿠                           | $% 123 =$<br>\$               | Arial                 |                | 10             |                         | $B$ $I$ $\frac{1}{2}$ $A$ $\frac{1}{2}$ $\frac{1}{2}$ $\frac{1}{2}$ $\frac{1}{2}$ $\frac{1}{2}$ $\frac{1}{2}$ $\frac{1}{2}$ $\frac{1}{2}$ $\frac{1}{2}$ $\frac{1}{2}$ $\frac{1}{2}$ $\frac{1}{2}$ $\frac{1}{2}$ $\frac{1}{2}$ $\frac{1}{2}$ $\frac{1}{2}$ $\frac{1}{2}$ $\frac{1}{2}$ $\frac{1}{2}$ $\frac{1}{2}$<br>$\mathbb{F} \cdot \mathbb{F} \cdot \mathbb{E}$<br>国国マ∑・ |
| $f_{\times}$    | Position                |                             |                               |                       |                |                |                         |                                                                                                    |
|                 | А                       | $\mathsf B$                 | $\mathbb C$                   | $\mathbb D$           | $\mathsf E$    | F              | $_{\rm G}$              |                                                                                                    |
| $\mathbf{1}$    | Position                | ТA.                         | C<br>т                        |                       | G              | Deletion       | Insertion               |                                                                                                    |
| $\sqrt{2}$      |                         | 4429                        | 64                            | 0                     | $\mathbf 0$    | 0              | 0                       |                                                                                                    |
| 3               | $\overline{c}$          | 0                           | $\overline{0}$                | 127                   | 4473           | 0              | 0                       |                                                                                                    |
| $\ddot{4}$      | 3                       | 128                         | 4516                          | 0                     | 0              | 0              | 0                       |                                                                                                    |
| 5               | 4                       | 146                         | 4533                          | 13                    | 0              | 0              | 0                       |                                                                                                    |
| 6               | 5                       | 5                           | 1                             | 171                   | 4540           | 4              | $\sqrt{4}$              |                                                                                                    |
| 7               | 6                       | 171                         | 4523                          | $\overline{2}$        | 20             | 7              | 12                      |                                                                                                    |
| 8               | 7                       | 173                         | 4547                          | 3                     | 0              | $\mathbf 0$    | 0                       |                                                                                                    |
| 9               | 8                       | 4527                        | 193                           | $\overline{1}$        | $\mathbf{1}$   | 11             | 5                       |                                                                                                    |
| 10              | 9                       | 22                          | 0                             | 182                   | 4536           | 0              | 0                       |                                                                                                    |
| 11              | 10                      | 182                         | 4519                          | 7                     | 21             | 12             | 3                       |                                                                                                    |
| 12              | 11                      | 22                          | 26                            | 4509                  | 188            | 5              | $\overline{4}$          |                                                                                                    |
| 13              | 12                      | 194                         | 4496                          | 29                    | 24             | 13             | $\mathbf{1}$            |                                                                                                    |
| 14              | 13                      | 4517                        | 226                           | $\overline{2}$        | $\overline{2}$ | 12             | $\overline{\mathbf{c}}$ |                                                                                                    |
| 15              | 14                      | 39                          | 1                             | 4511                  | 198            | 14             | $\mathbf{1}$            |                                                                                                    |
| 16              | 15                      | $\mathbf{1}$                | 0                             | 233                   | 4532           | 0              | $\overline{4}$          |                                                                                                    |
| 17              | 16                      | 204                         | 4520                          | $\mathbf{1}$          | 41             | $\mathbf{1}$   | $\overline{1}$          |                                                                                                    |
| 18              | 17                      | $\overline{\mathbf{c}}$     | 33                            | 199                   | 4528           | 6              | 10                      |                                                                                                    |
| 19              | 18                      | $\mathbf{1}$                | 2                             | 203                   | 4563           | 0              | 0                       |                                                                                                    |
| 20 <sub>2</sub> | 19                      | 4519                        | 222                           | $\overline{2}$        | 41             | 0              | 9                       |                                                                                                    |
| 21              | 20                      | 47                          | 5                             | 4514                  | 219            | $\mathbb O$    | 19                      |                                                                                                    |
| 22              | 21                      | 3                           | 5                             | 4557                  | 221            | 0              | $\mathbf{1}$            |                                                                                                    |
| 23              | 22                      | $\overline{2}$              | 0                             | 288                   | 4507           | $\overline{1}$ | $\sqrt{4}$              |                                                                                                    |
| 24              | 23                      | 4495                        | 223                           | $\overline{7}$        | 71             | 3              | $\overline{7}$          |                                                                                                    |
| 25              | 24                      | 72                          | $\overline{4}$                | 4497                  | 230            | $\overline{0}$ | 5                       |                                                                                                    |
| 26              | 25                      | 4483                        | 210                           | 73                    | 18             | 20             | 12                      |                                                                                                    |
| 27              | 26                      | 4555                        | 231                           | 8                     | 9              | $\overline{2}$ | $\mathbf{1}$            |                                                                                                    |
| 28              | 27                      | 92                          | 3                             | 249                   | 4484           | 0              | 3                       |                                                                                                    |
| 29              | 28                      | 4475                        | 238                           | 4                     | 92             | 21             | 12                      | ۰                                                                                                    |
| 30              | 29                      | 4554                        | 258                           | $\mathbf{1}$          | 18             | $\mathbf{1}$   | $6\overline{6}$         |                                                                                                    |

**รูปที่ 3.29** ข้อมูลใน Google spreadsheet

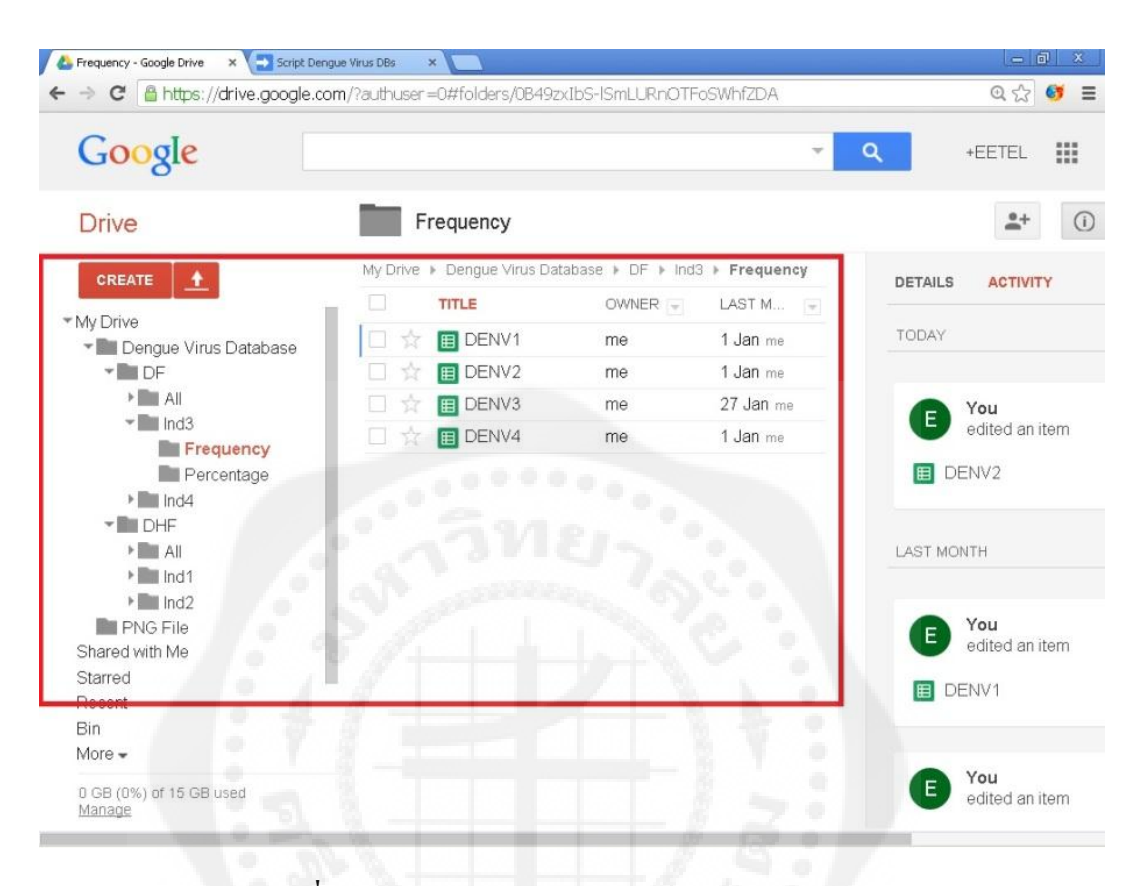

## 3.7 เมื่อจัดการอัพโหลดเสร็จสิ้นแล้วก็จะได้ ดังรูปที่ 3.30

**รูปที่ 3.30** การจัดการไฟล์ฐานข้อมูลบน Google drive

3.8 สร้าง Google apps script ซึ่งจะใช้ในการสร้าง Web application สามารถสร้าง Script ขึ้นมาโดยสังเกตในส่วนของ Google drive ที่ปุ่ มสร้าง (Create) จะ มีบริการ Google apps ต่างๆ ซึ่ง ตัว Google apps script นั้นเราสามารถเรียกใช้งานได้จากตรงนี้ในกรณีใช้งานครั้งแรกบน Google drive อาจจะไม่ปรากฏ Google apps script ให้ใช้งาน ต้องเรียกใช้งานโดย ให้คลิกที่ปุ่ม Create และ คลิกที่ Connect more apps ดังรูปที่ 3.31

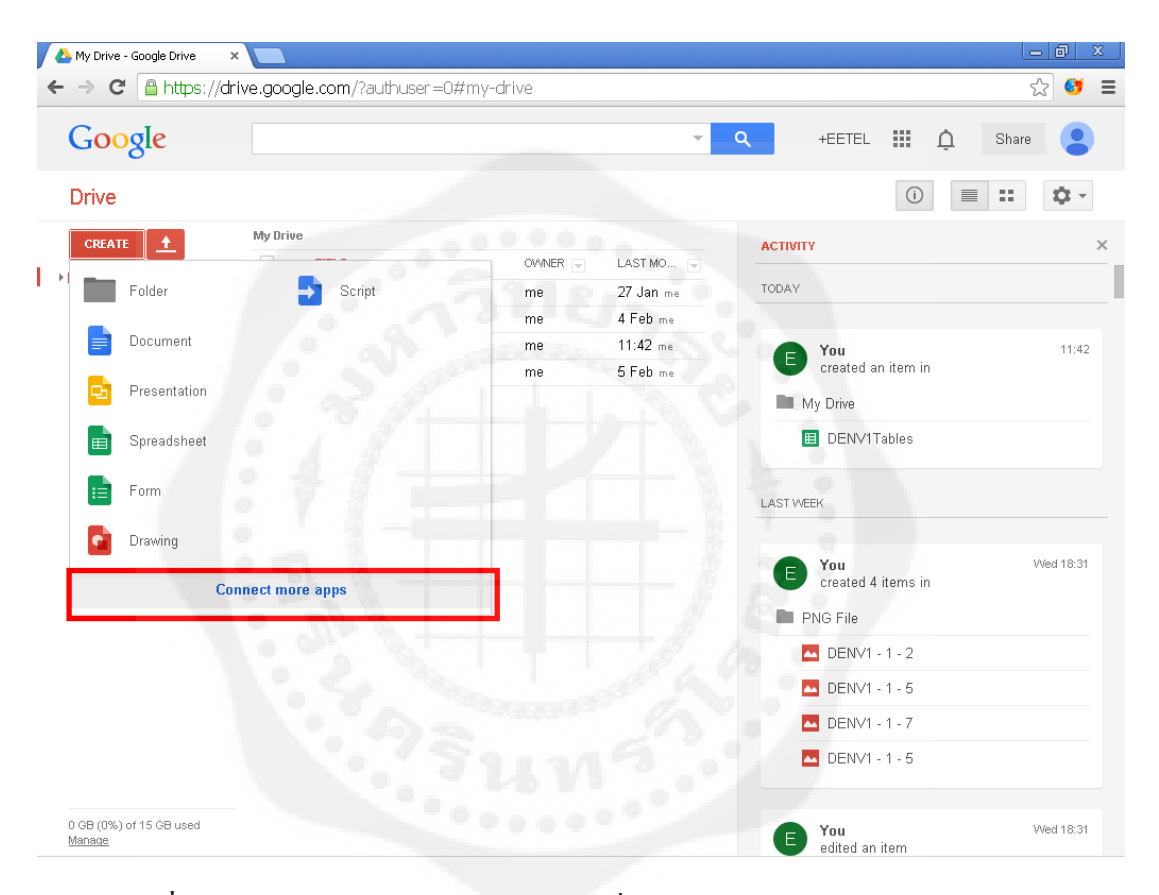

**รูปที่ 3.31** การเรียกใช้ Google apps script เมื่อ Google drive ไม่ปรากฏการใช้งาน

3.8.1 ในส่วนนี้มีจะมีบริการของ Google apps มากมาย ให้เราหา Google apps script ตรงช่อง Search apps แล้วให้ คลิกปุ่ม Connect พอเชื่อมต่อสำเร็จตรงปุ่ม Connect นั้นจะเปลี่ยนเป็นคำว่า Rate it เราก็จะได้ Google apps script มาใช้งานบน Google drive ของเราเอง ดังรูปที่ 3.32

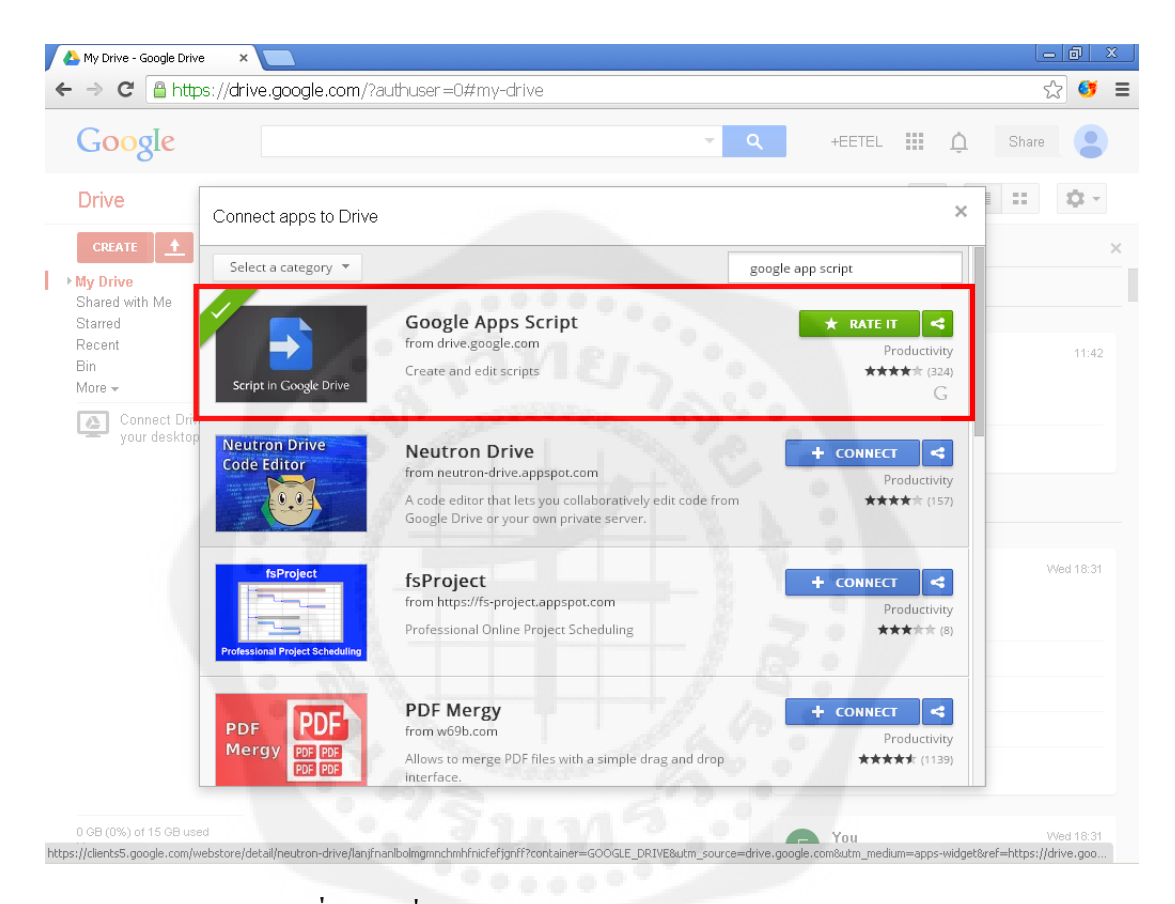

**รูปที่ 3.32** เชื่อมต่อ Google apps script บน Google drive

## 3.9 ในการสร้าง Google apps script ท าได้โดยคลิกปุ่ ม Create และเลือก Script ดังรูปที่ 3.33

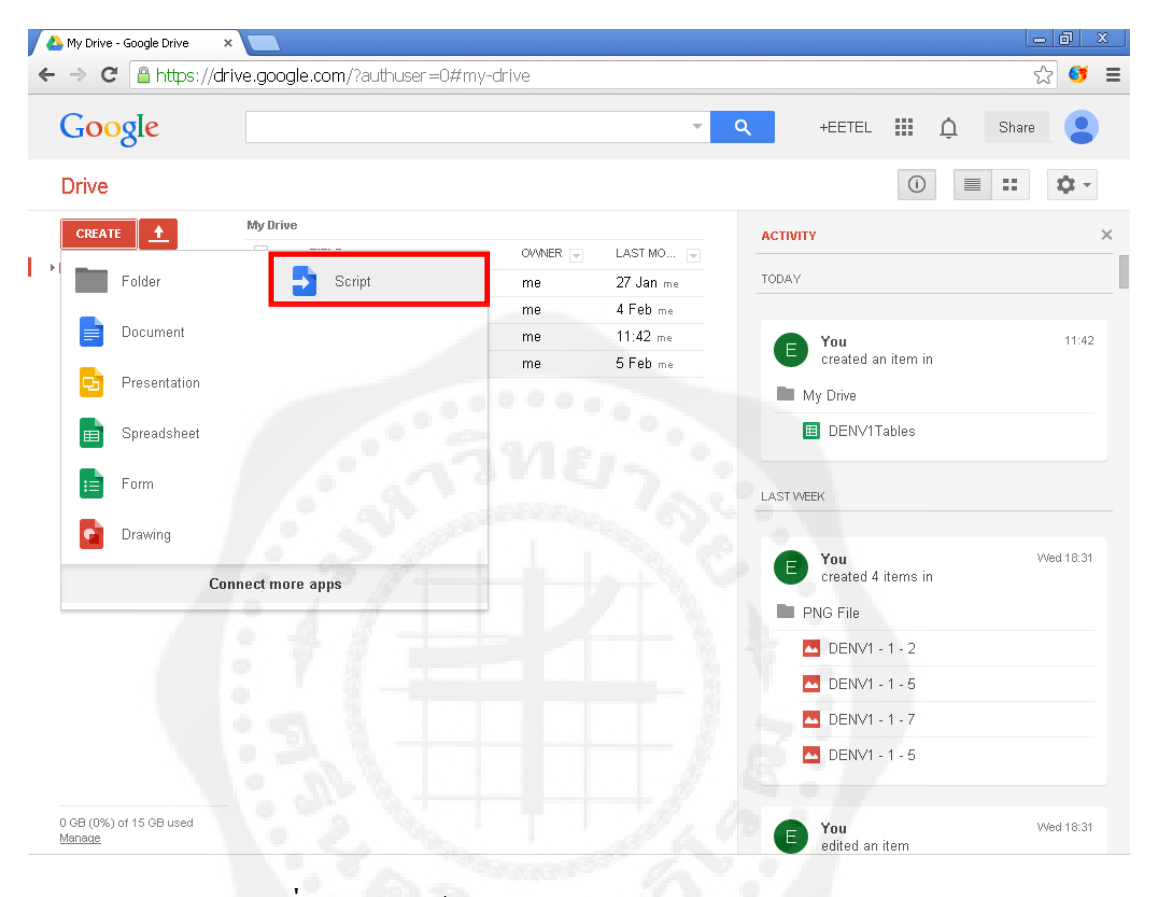

**รูปที่3.33** การใช้งาน Google apps script บน Google drive

3.10 จะปรากฏหน้าต่าง Google apps script ขึ้นมา ตรงส่วน Create script for จะเป็น ่ ตัวเลือกในการสร้าง Script แบบต่างๆ ตัวอย่างเช่นเราจะสร้าง script เปล่าๆ ขึ้นมา 1 ไฟล์ ให้เลือก ในส่วน Create script for เป็ น Blank Project ดังรูปที่ 3.34

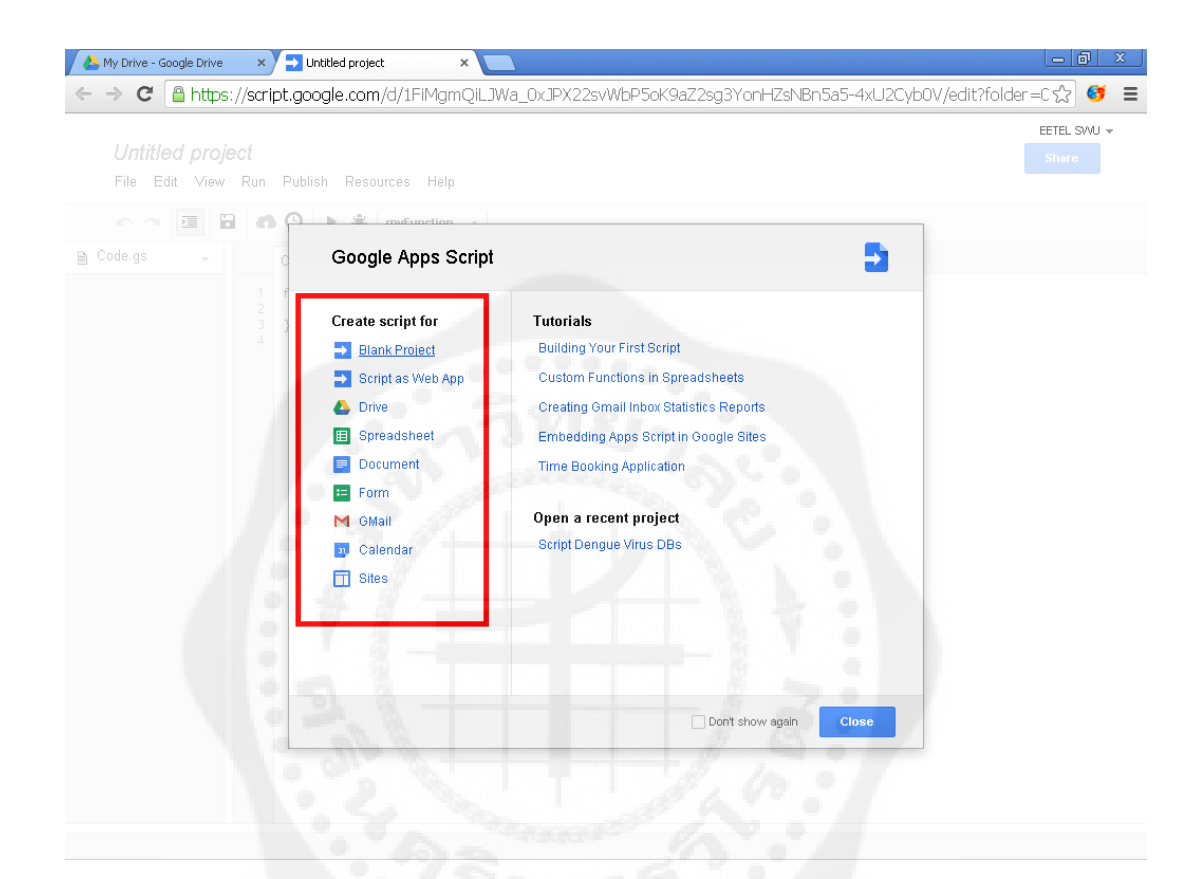

**รูปที่3.34** การสร้าง Google apps script

3.11 จะขึ้นหน้าต่าง Script ทำการตั้งชื่อตรง Untitled Project ก็จะได้ไฟล์ Script มาใช้งาน เช่น ตั้งชื่อเป็ น ExampleScript ดังรูปที่ 3.35 และรูปที่ 3.36

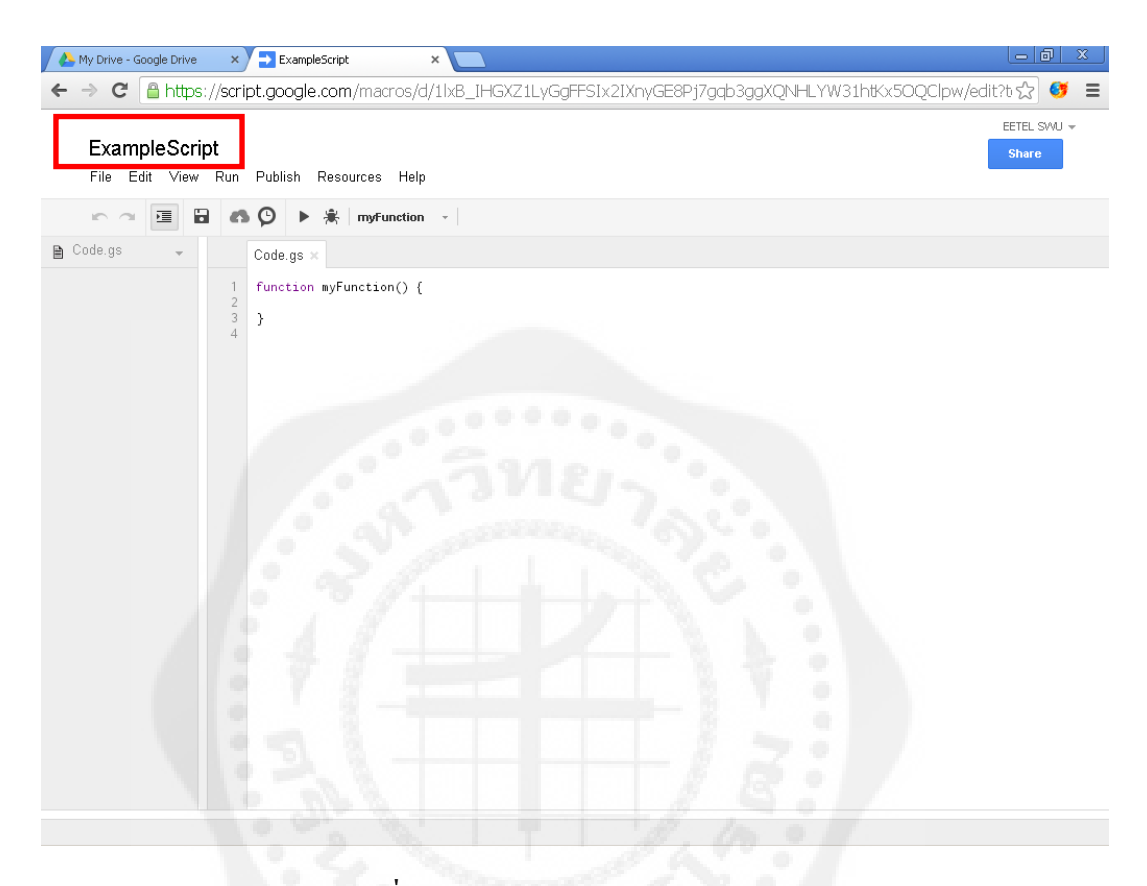

**รูปที่ 3.35** โปรแกรม Google apps script

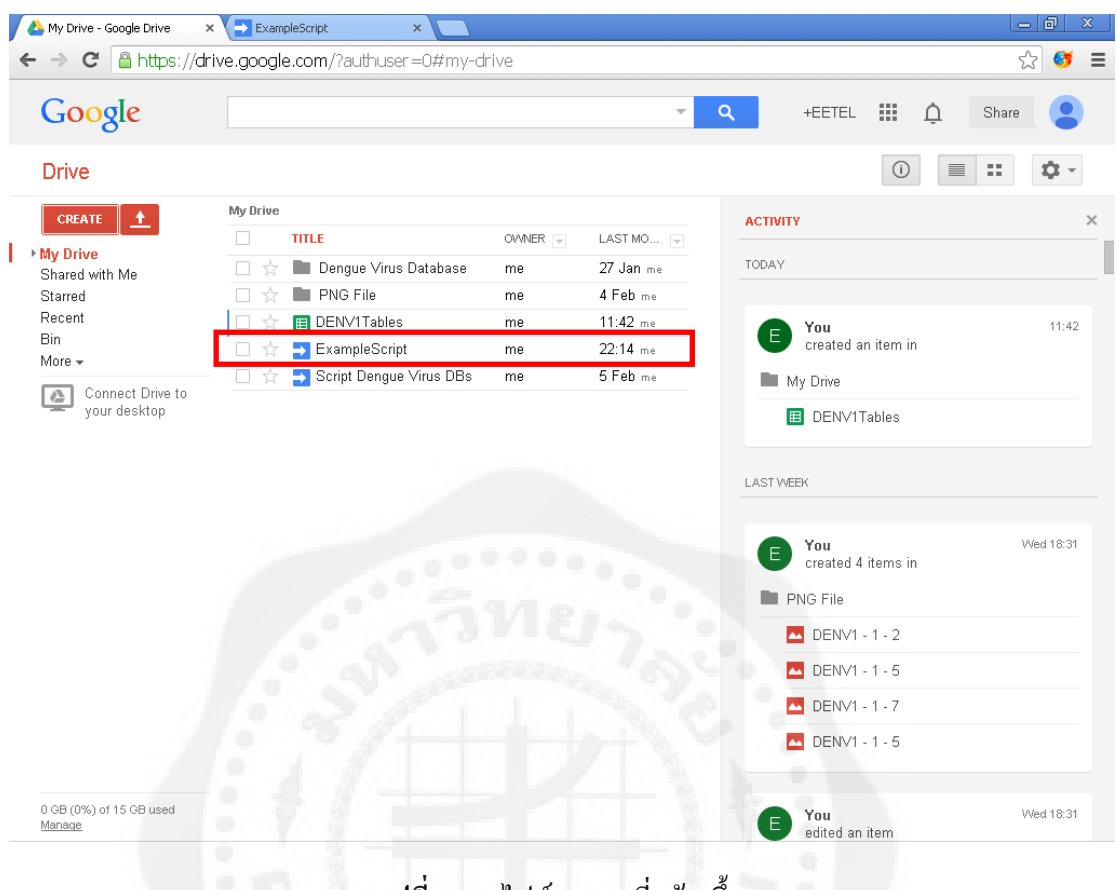

# **รูปที่ 3.36** ไฟล์ Script ที่สร้างขึ้น
3.12 ปรับ Script เป็ นเว็บแอพพลิเคชัน (Deploy as web app) โดยเปิ ดไฟล์ Google app  $\,$ script ที่ต้องการขึ้นมา ให้คลิกที่แถบเมนูชื่อว่า Publish และ Deploy as web app... คังรูปที่ 3.37

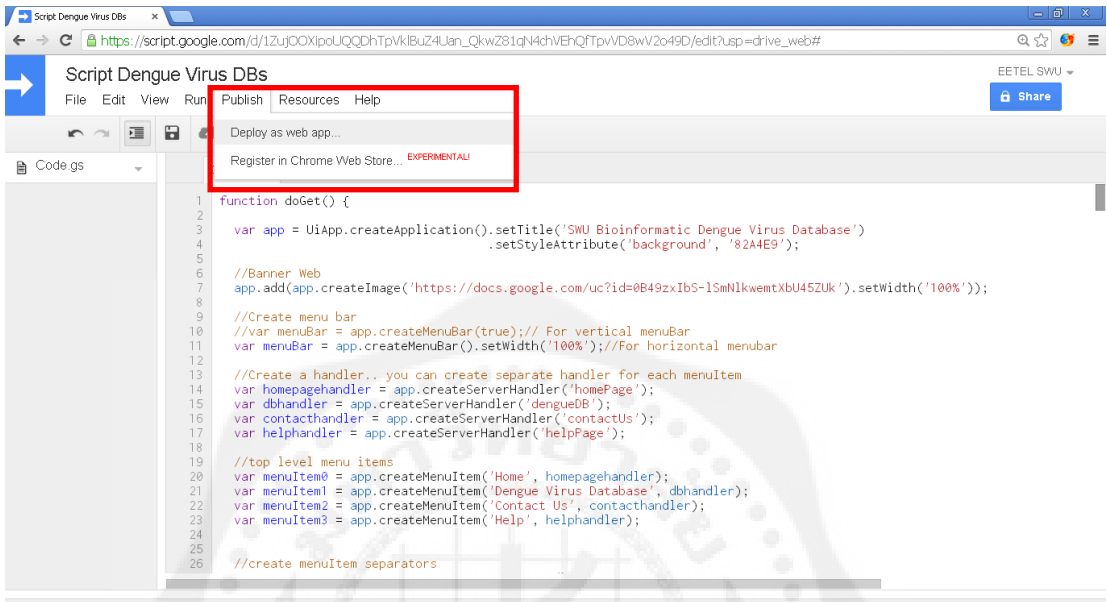

This project has been published

**รูปที่ 3.37** Deploy as web app

3.13 จะปรากฏหน้าต่าง ดังรูปที่ 3.38 ให้ตั้งค่าดังนี้ ตรงส่วน Project version: ให้คลิก Manage version และตรงส่วนที่เป็น Who has access to the app: ให้ตั้งค่าเป็น Anyone, even anonymous เพื่อให้คอนนอกเข้ามาใช้งาน URL ของเราได้ แล้วคลิก Update

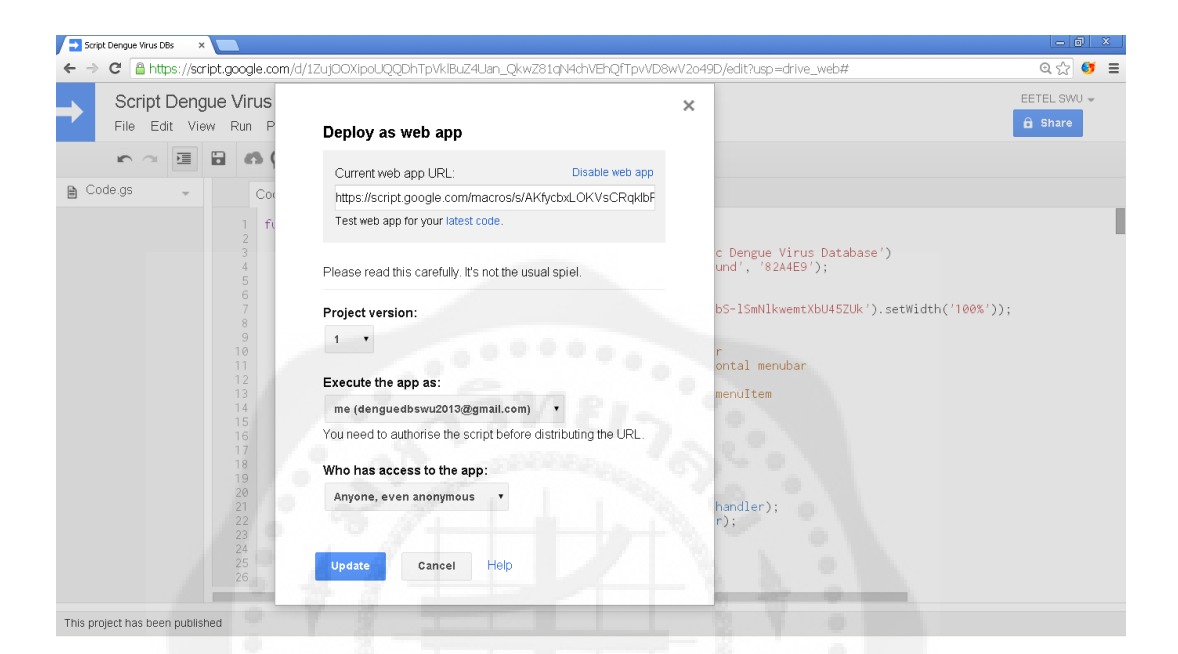

**รูปที่ 3.38** การตั้งค่าเว็บแอพพลิเคชัน

3.14 จะปรากฏหน้าต่างดังรูปที่ 3.39 เราก็จะได้ URL ของเว็บแอพพลิเคชันเราและเว็บแอพ พลิเคชันที่เราสร้างขึ้นด้วย Google apps script

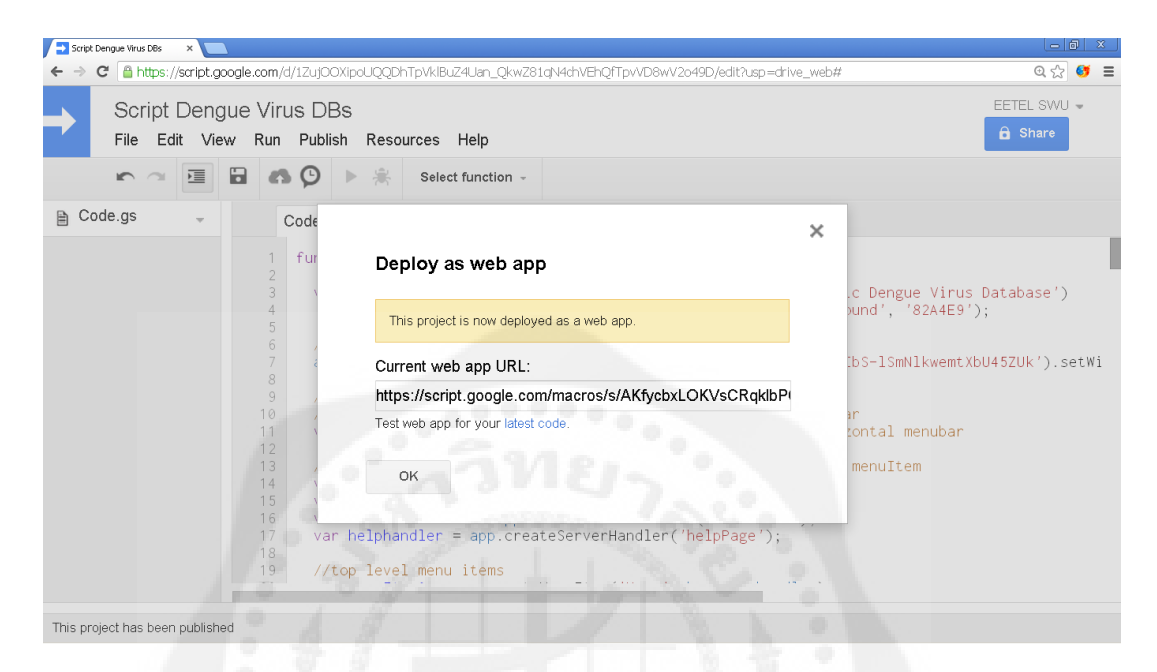

**รูปที่ 3.39** URL เว็บแอพพลิเคชัน

# **บทที่ 4 ผลการทดลอง**

หลังจากได้ทดลองสร้างเว็บแอพพลิเคชันเรียบร้อยแล้ว เว็บแอพพลิเคชันสามารถทำงานได้ ตามวัตถุประสงค์ของงาน ดังนี้

## **1**. **ผลการเปรียบเทียบ Google apps script กับ Django**

1.1 การส ารองข้อมูล (Google apps script)

ไม่ต้องสำรองข้อมูลเองเนื่องจาก ใช้ Cloud ของ Google เป็นที่จัดเก็บข้อมูล Google จะส ารองข้อมูลให้เราเองอัตโนมัติ

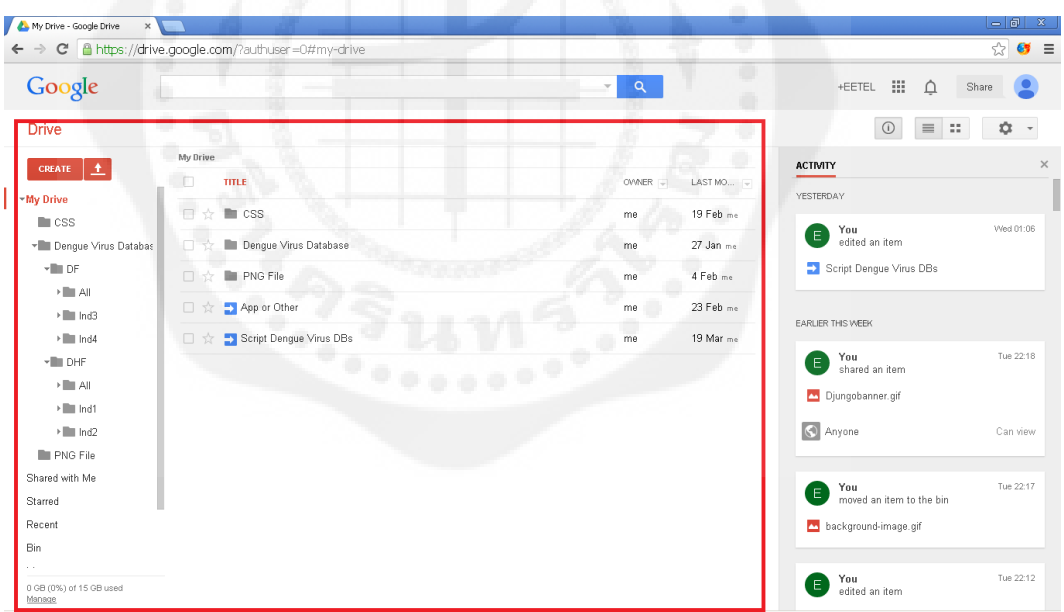

**รูปที่ 4.1** การส ารองข้อมูลบน Google apps script

1.2 การสำรองข้อมูล (Django)

เนื่องจาก Django ต้อง Deploy ขึ้นไปบน Server ไฟล์อาจเสียได้ได้จึงต้องท าการ ส ารองข้อมูลและจัดการไฟล์ด้วยตัวเอง

1.3 ความเร็วในการประมวลผลกราฟ (Google apps script)

เนื่องจากการใช้งานผ่านอินเตอร์เน็ตและการฝากข้อมูลไว้บน Cloud ของ Google ทำให้การเรียกดูข้อมูลกราฟของค่าตำแหน่งที่เป็นจำนวนมาก ต้องใช้เวลานานมาก เช่น ต้องการเรียกดูตำแหน่งจาก 1 – 5000 ต้อรอเวลาประมาณ 5 วินาที กราฟถึงจะปรากออกมา

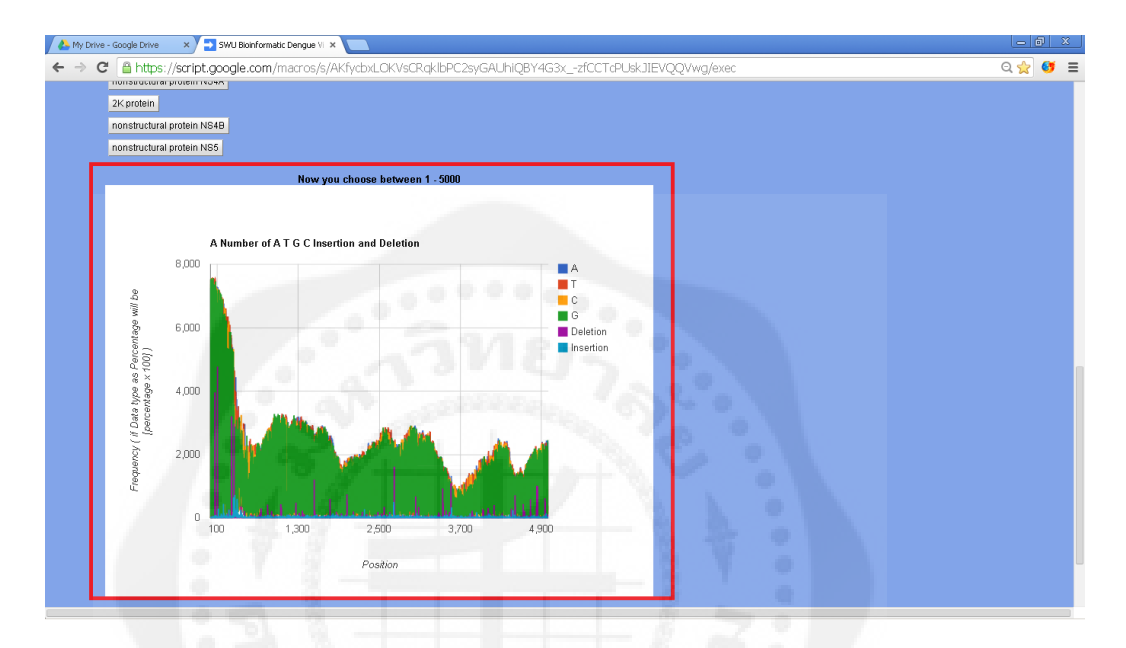

**รูปที่4.2** การประมวลผลกราฟของ Google apps script

1.4 ความเร็วในการประมวลผลกราฟ (Django)

Django จะทำการประมวลผลผ่านโปรแกรมบน Server โดยไม่ต้องผ่านระบบอิน เทอร์เนตแล้วจึงแสดงขึ้นบนเว็บเป็นไฟล์รูปความเร็วในการแสดงผลลัพธ์จึงขึ้นอยู่กับ ความเร็วของเครื่อง Server

1.5 การแสดงกราฟ (Google apps script)

กราฟที่แสดงผลด้วย Google apps script สามารถชี้ดูข้อมูลผ่านกราฟที่แสดงขึ้นมา นั้นได้ เช่น ชี้เส้นกราฟสีฟ้าตรงจุดแกน Position = 1334 ก็จะบอกค่าบนแกน Frequency ของ A = 3139

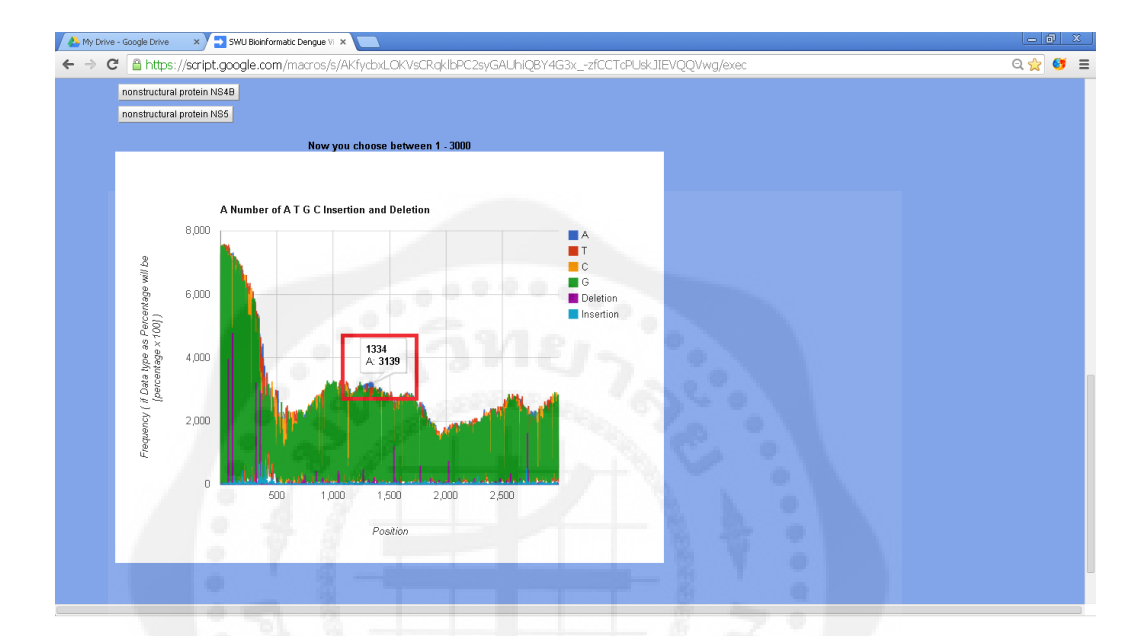

**รูปที่ 4.3** การแสดงกราฟ Google apps script

1.6การแสดงกราฟ (Django)

การแสดงผลกราฟของ Django จะแสดงออกมาในรูปแบบของไฟล์ png ซึ่งไม่ สามารถที่จะชี้ดูต าแหน่งบนกราฟได้

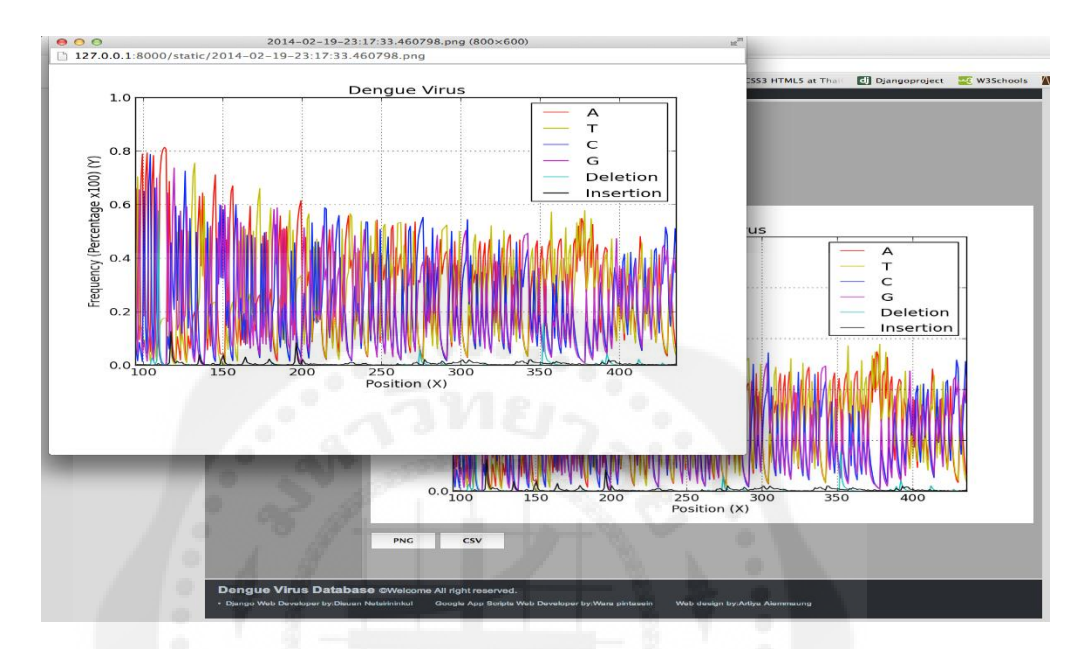

**รูปที่ 4.4** การแสดงกราฟ Django

1.7 ความสามารถในการจุข้อมูล (Google apps script)

พื้นที่ในการจัดเก็บข้อมูลบน Cloud ของ Google สามารถใช้บริการได้ฟรีมีพื้นที่ เพียงแค่15 GB ถ้าเราต้องการขยายพื้นที่จัดเก็บข้อมูลเพิ่มต้องเสียค่าใช้จ่ายในการใช้บริการ ให้กับบริษัท Google

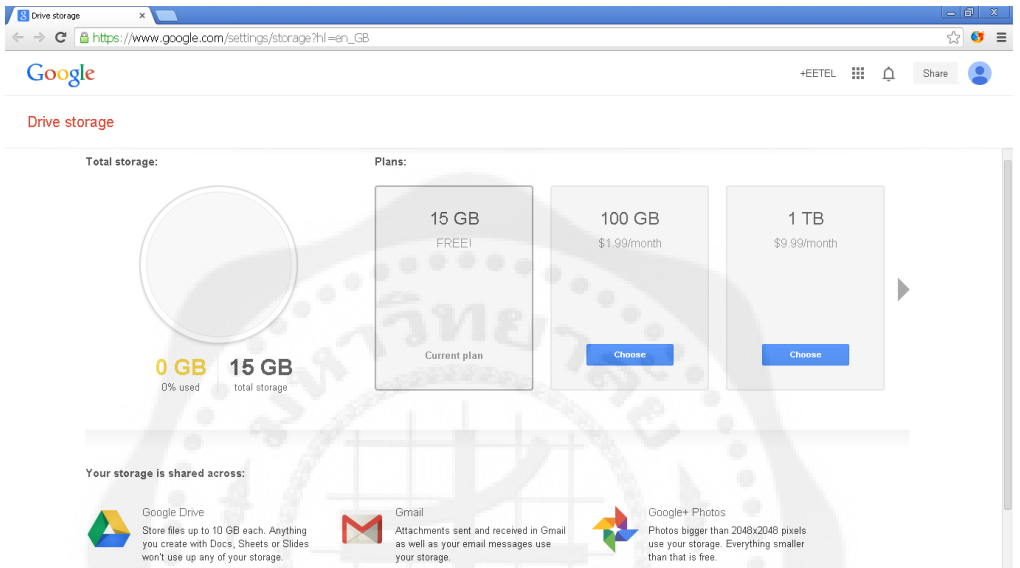

**รูปที่ 4.5** ความจุข้อมูลของ Google apps script

1.8ความสามารถในการจุข้อมูล (Django)

ี ส่วนพื้นที่ที่ใช้ในการรองรับข้อมูลของ Django จะขึ้นอยู่กับพื้นที่ความจุของ

เครื่อง Server

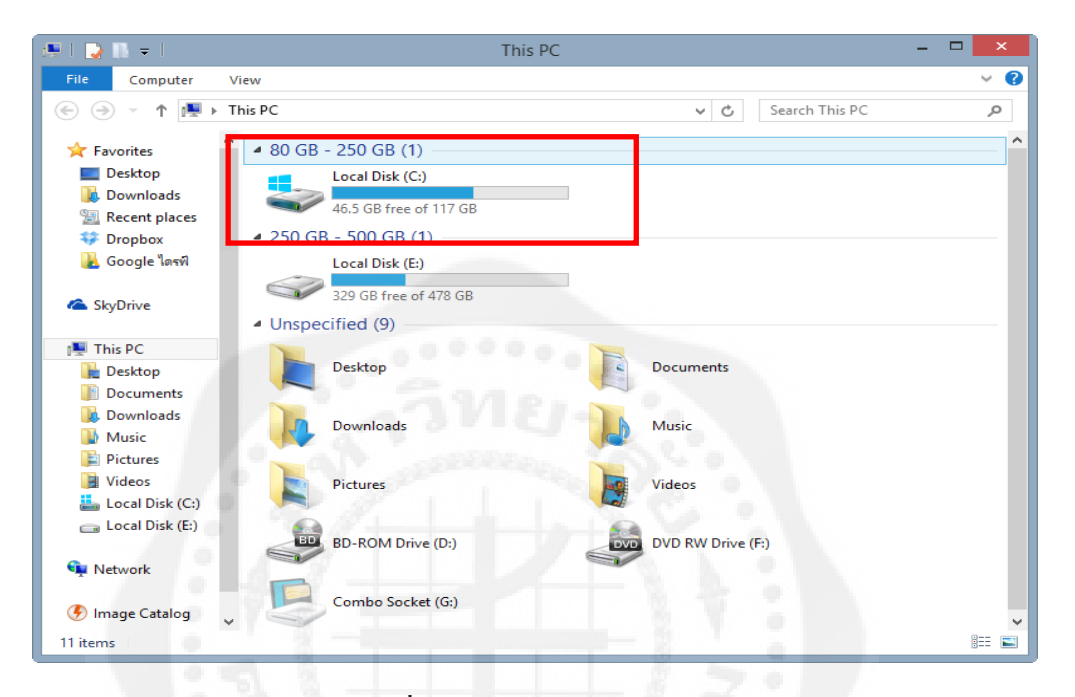

**รูปที่ 4.6** ความจุข้อมูลของ Django

### **2. ความสามารถของเว็บแอพพลิเคชัน**

เว็บแอพพลิเคชันนี้เป็นเว็บใซต์เกี่ยวกับฐานข้อมูลเชื้อใวรัสไข้เลือดออก และเป็นการ เปรียบเทียบความสามารถระหว่างสองแพลตฟอร์ม คือ Django กับ Google apps script ซึ่งผู้ใช้งาน สามารถใช้งานได้ดังนี้

2.1 ผู้ใช้สามารถเลือกชนิดของโรคไข้เลือดออกได้คือระหว่าง Dengue Fever และ Dengue Hemorrhagic Fever ตามต้องการ

2.2 ผู้ใช้สามารถเลือกกลุ่มผู้ติดเชื้อได้จากโรคไข้เลือดออกทั้งสองชนิด คือ

2.2.1 Dengue Fever ได้แก่ Ind3 Ind4 และ All-DF

2.2.2 Dengue Hemorrhagic Fever ได้แก่ Ind1 Ind2 และ All-DH

2.3 ผู้ใช้จะสามารถเลือกพล๊อตกราฟได้ระหว่าง Frequency และ Percentage เพื่อแสดง เอาท์พุตออกมาในรูปของกราฟเชิงสถิติ

่ 2.4 ผู้ใช้สามารถระบุตำแหน่งหรือช่วงของกราฟที่ผู้ใช้ต้องการได้

2.5 ผู้ใช้สามารถเลือกแสดงกราฟตามตำแหน่งของ Structural Proteins ใด้

2.6 ผู้ใช้สามารถพล๊อตกราฟจากนั้นผู้ใช้สามารถบันทึกกราฟนั้นเป็นไฟล์ .png หรือบันทึก ข้อมูลบนช่วงที่พล๊อตกราฟเป็นไฟล์ .csv ได้

2.7 ผู้ใช้สามารถคลิ๊กลิ้งค์เพื่อเข้าไปใช้งานในส่วนของ Google app scripts ได้

## **3. ส่วนของแพลตฟอร์มจังโก้**

3.1 หน้า Home มีลักษณะดังรูปที่4.7ผู้ใช้สามารถเลือกกลุ่มผู้ติดเชื้อได้จากโรคไข้เลือดออก ทั้งสองชนิด คือ

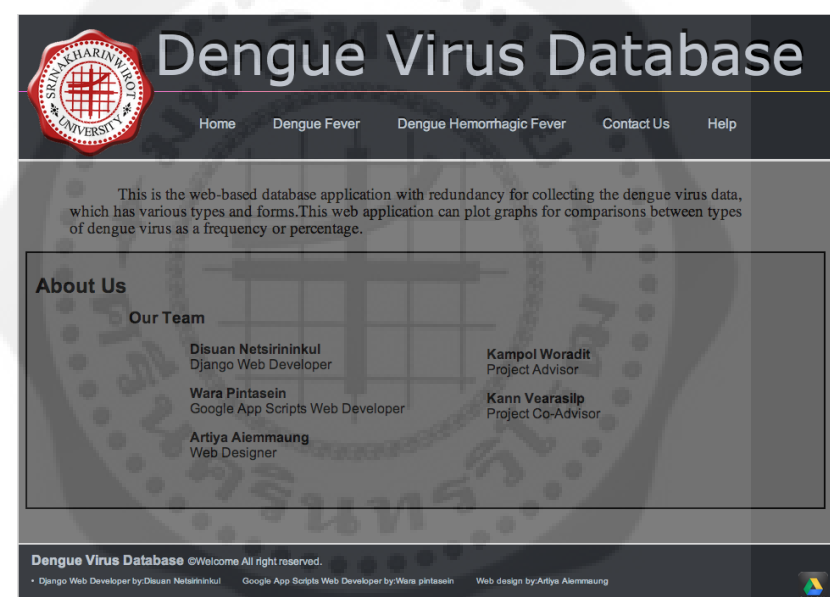

3.1.1 Dengue Fever ได้แก่ Ind3 Ind4 และ All-DF

**รูปที่4.7** หน้า Home

3.1.2 Dengue Hemorrhagic Fever ได้แก่ Ind1 Ind2 และ All-DH ดังรูปที่ 4.8

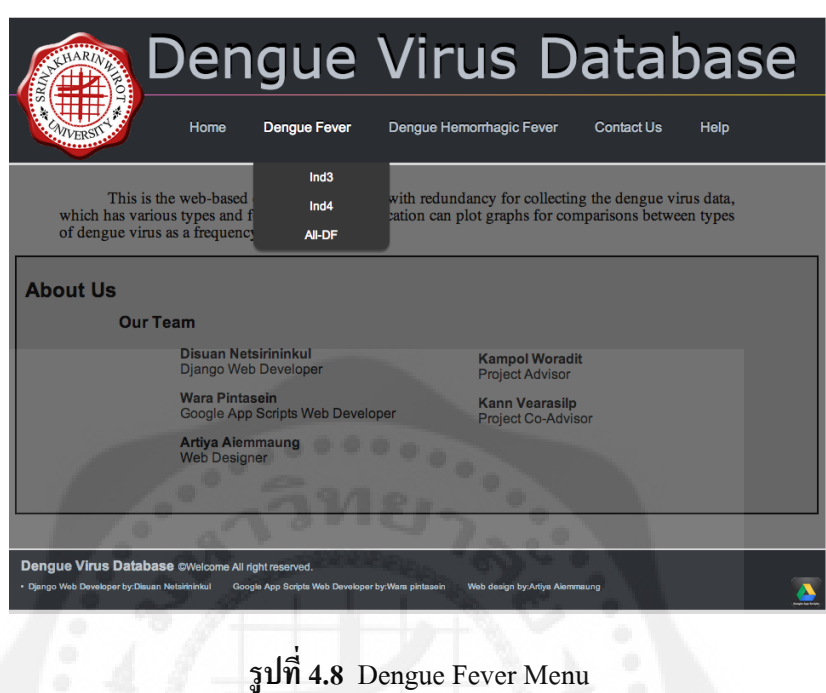

3.2 หน้า Dengue Fever และ Dengue Hemorrhagic Fever ดังรูปที่ 4.9 และ 4.10 หน้านี้ ผู้ใช้งานสามารถเลือกพล๊อตกราฟได้ระหว่าง Frequency และ Percentage ดังรูปที่ 4.11

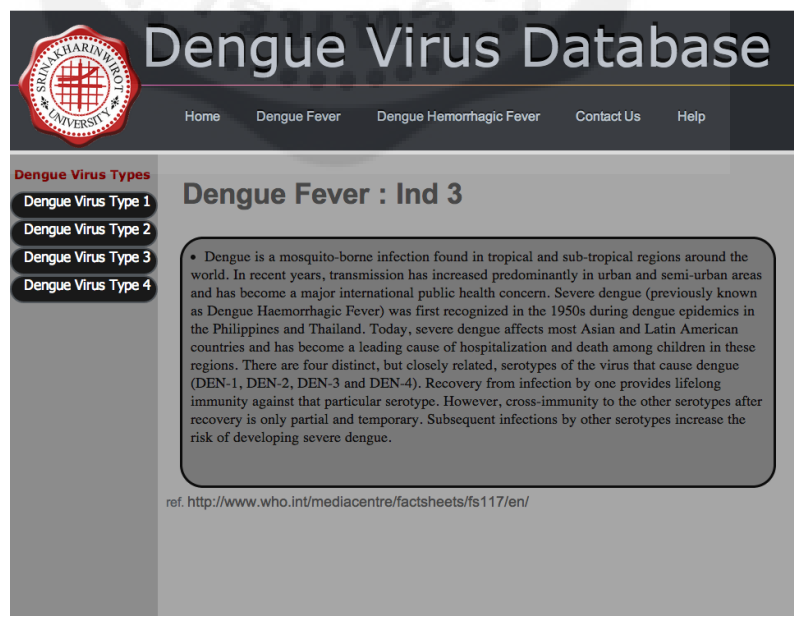

**รูปที่ 4.9** หน้า Dengue Fever > Ind3

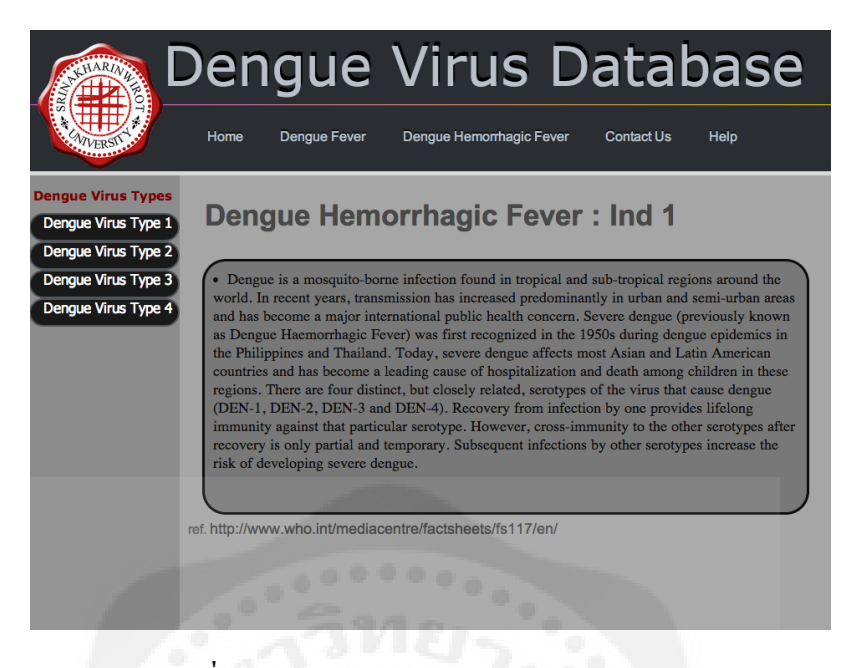

**รูปที่ 4.10** หน้า Dengue Hemorrhagic Fever > Ind1

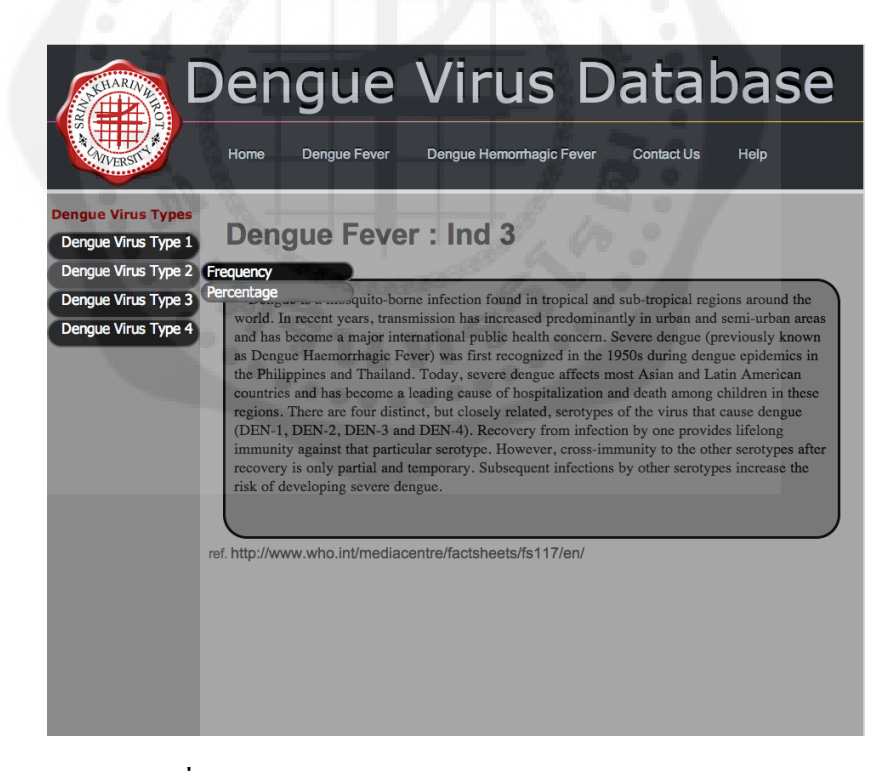

**รูปที่ 4.11** การเลือกระหวาง ่ Frequency หรือ Percentage

3.3 ดังรูปที่ 4.12 หน้านี้เป็นหน้าที่ผู้ใช้งานสามารถระบุตำแหน่งหรือช่วงของกราฟที่ผู้ใช้ ้ ต้องการได้ ดังรูปที่ 4.13 อีกทั้งยังสามารถเลือกแสดงกราฟตามตำแหน่งของ Structural Proteins ได้ โดยคลิกที่ปุ่มชนิดของ Structural Proteins และถ้าผู้ใช้ใส่ค่าผิดรูปแบบจะมีคำเตือนให้ผู้ใช้ใส่ค่า ใหม่ดังรูปที่ 4.14

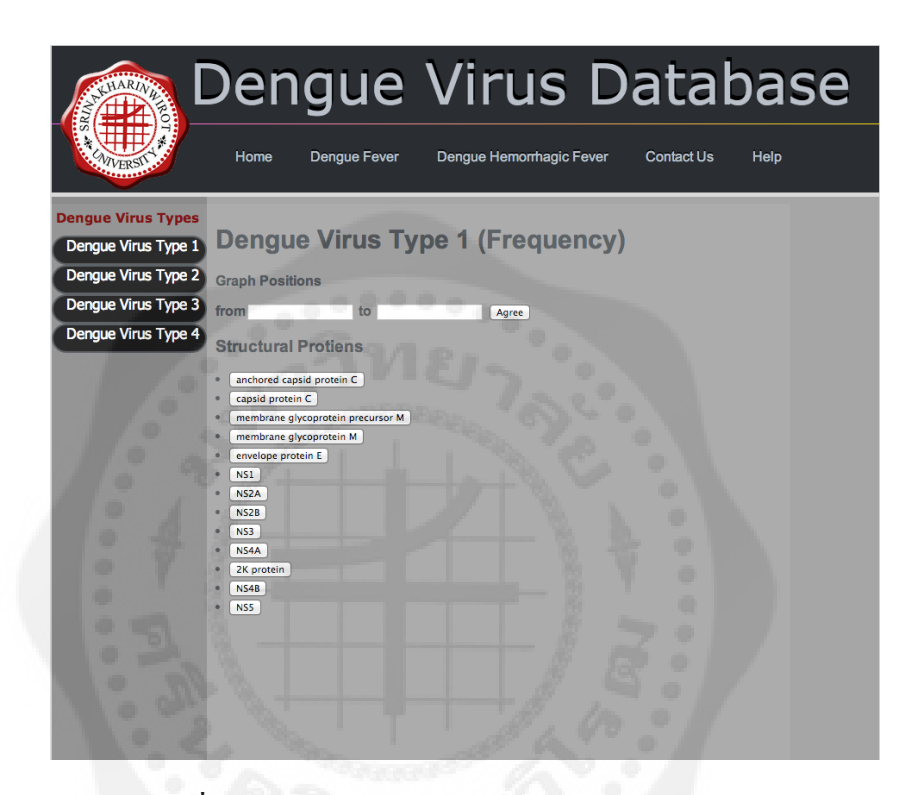

รูปที่ 4.12 ช่องระบุตำแหน่งและปุ่ม Structural Proteins

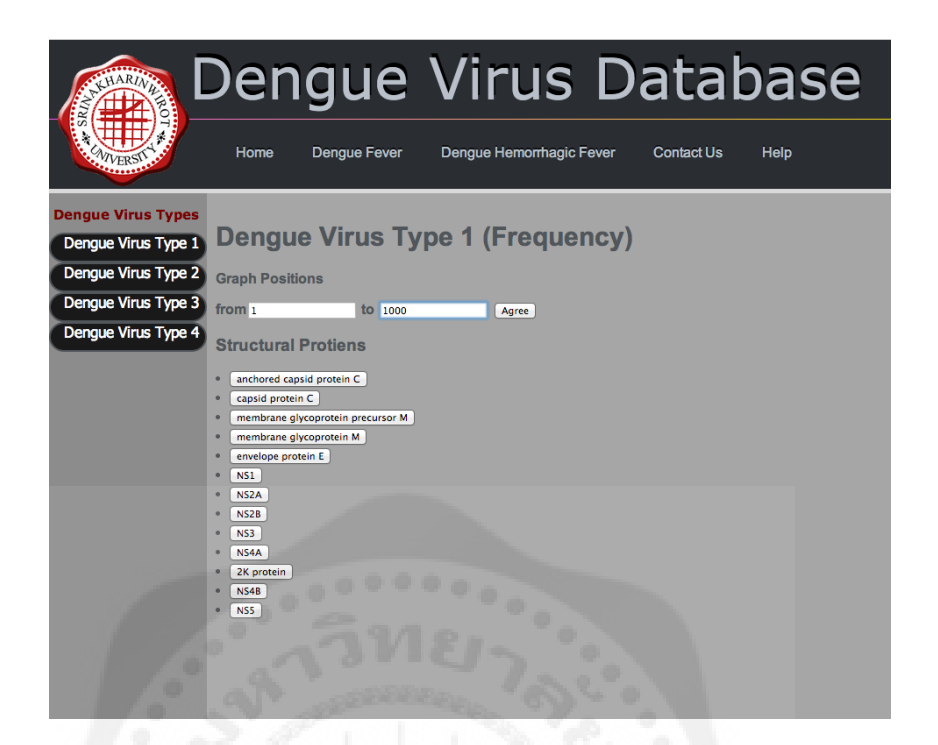

**รูปที่ 4.13** การระบุต าแหน่งของกราฟ

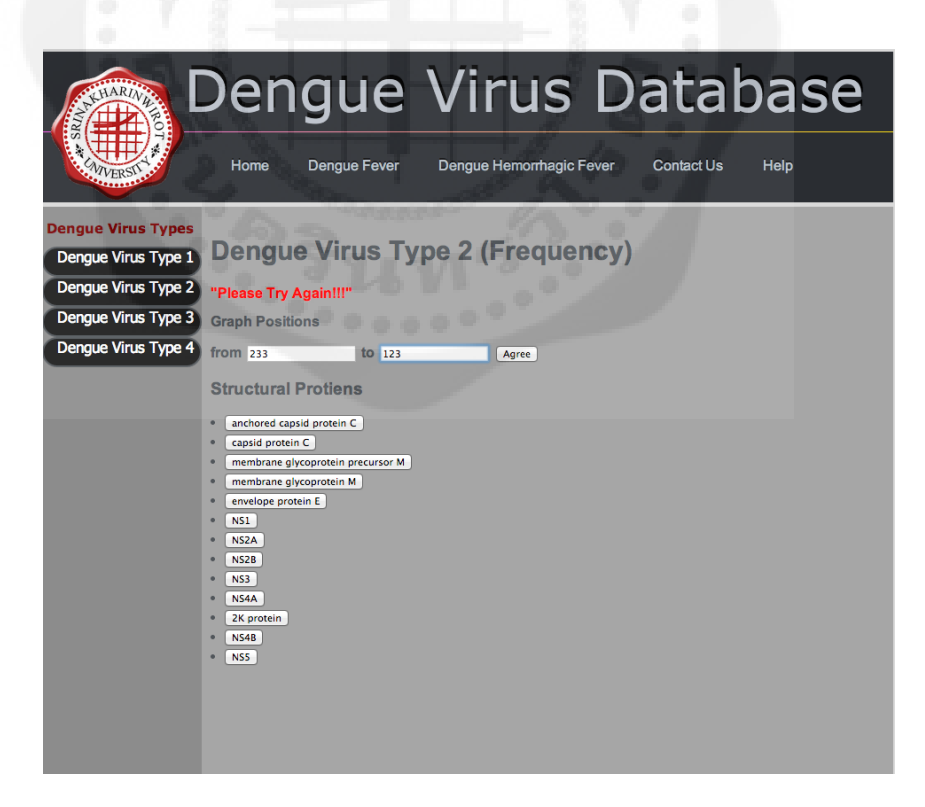

**รูปที่4.14** แสดงข้อความเตือนเมื่อผู้ใช้ระบุต าแหน่งเริ่มต้นมากกวาต าแหน ่ ่งสุดท้าย

3.4 ผู้ใช้สามารถพล๊อตกราฟได้ดังรูปที่ 4.15 อีกทั้งผู้ใช้สามารถบันทึกกราฟนั้นเป็นไฟล์ .png หรือบันทึกข้อมูลบนช่วงที่พล๊อตกราฟเป็นไฟล์ .csv ได้เมื่อกดปุ่ม PNG และ CSV ดังรูปที่  $4.16$  และ  $4.17$  ตามลำดับ

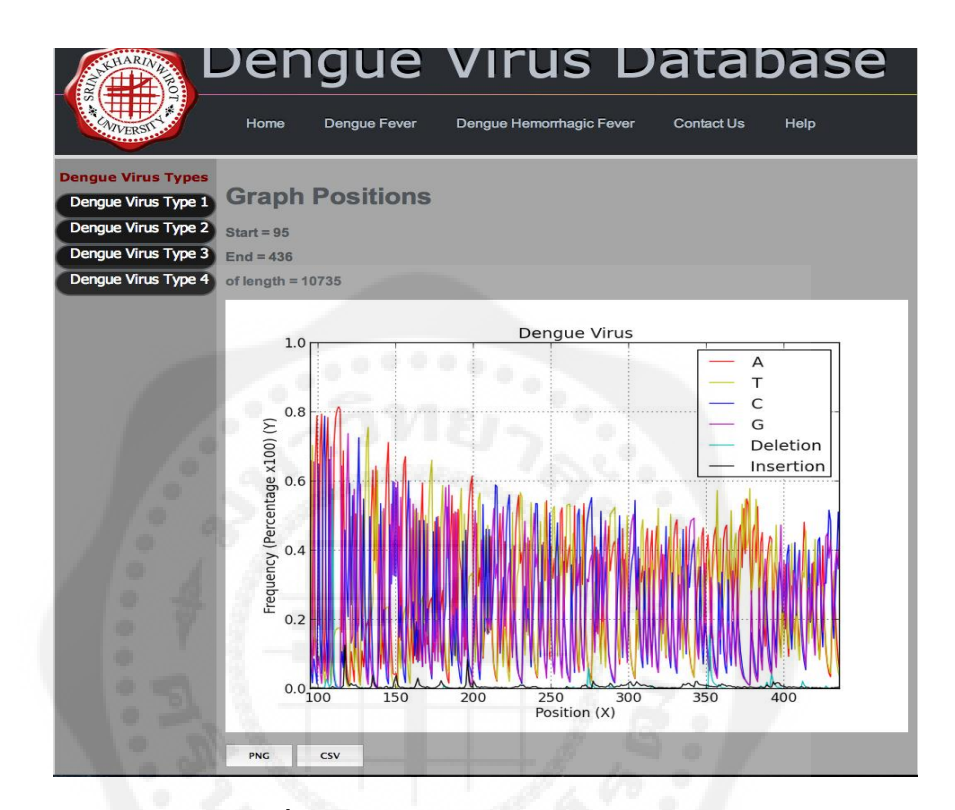

**รูปที่ 4.15** แสดงกราฟต าแหน่งที่ 95 ถึง 436

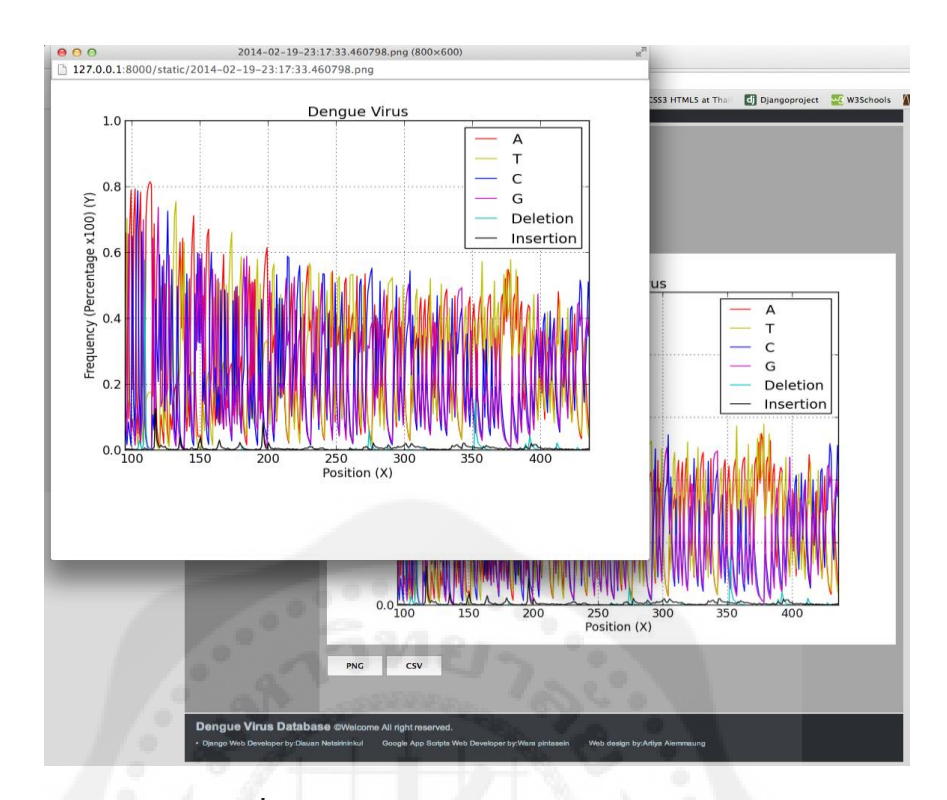

**รูปที่ 4.16** หน้าต่างบันทึกกราฟเป็ นไฟล์ .PNG

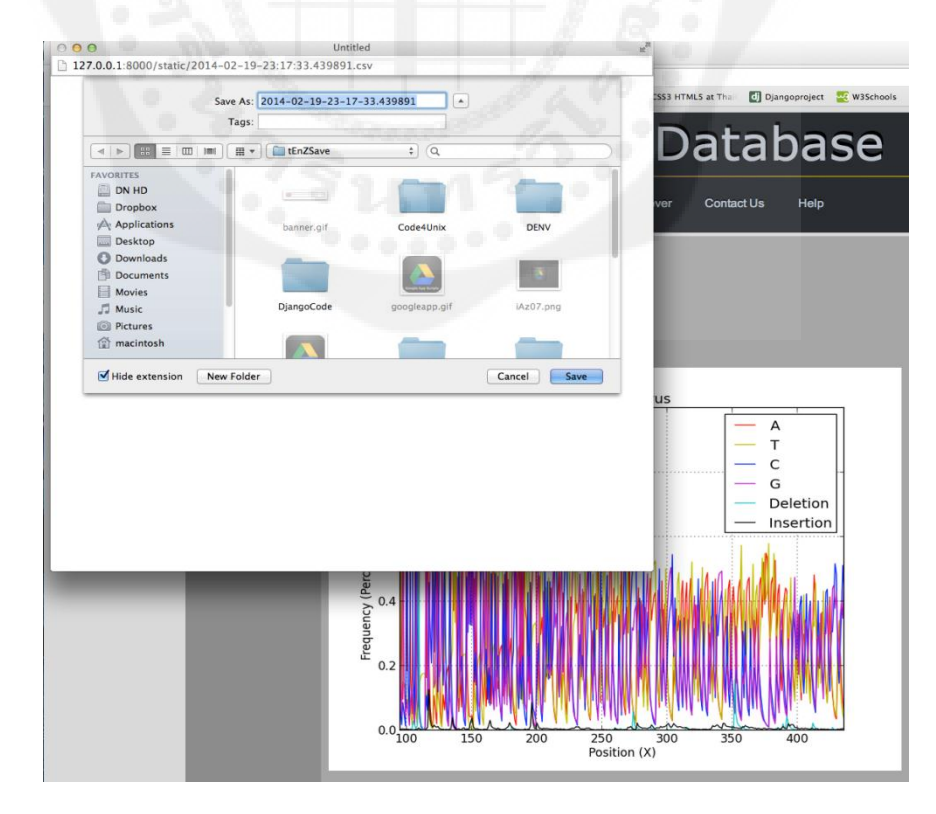

 $\,$ รูปที่ 4.17 หน้าต่างบันทึกข้อมูลบนกราฟเป็นไฟล์ .CSV

3.5 ผู้ใช้สามารถคลิ๊กลิ้งค์เพื่อเข้าไปใช้งานในส่วนของ Google apps script ได้จากปุ่ มมุม ขวาล่าง ดังรูปที่ 4.18

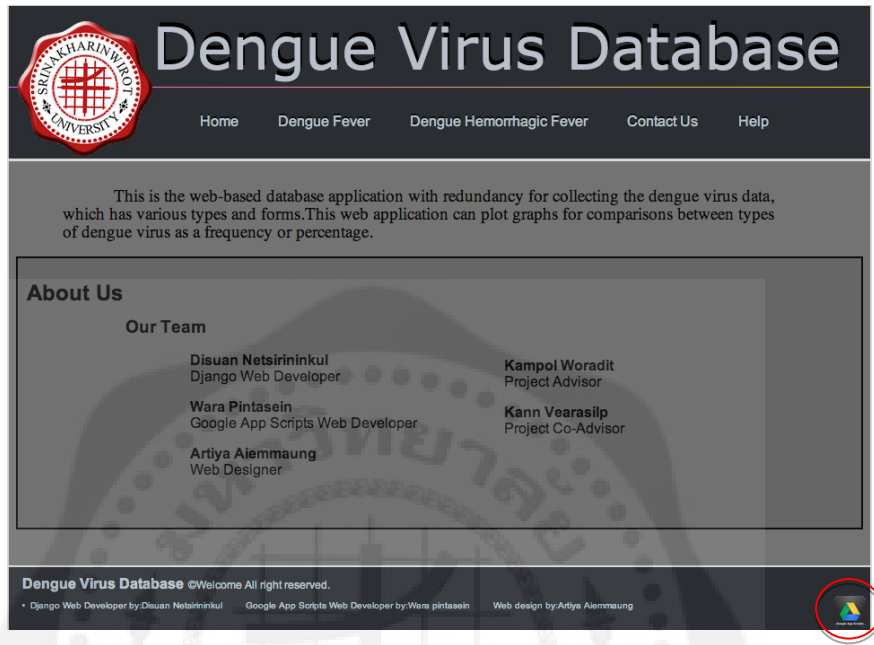

**รูปที่ 4.18** Google apps script link

### **4. ส่วนของแพลตฟอร์ม Google apps script**

การใช้งาน Web application นี้ ใช้สำหรับเรียกดูข้อมูลของโรคไข้เลือดออกออกมาเป็น กราฟ เพื่อให้แพทย์ได้วิเคราะห์และวินิจฉัยโครงสร้างของ RNA ของสายพันธุ์ไวรัสของโรค ไข้เลือดออกว่าจะเกิดการกลายพันธุ์ (mutation) ของพันธุกรรมหรือไม่

ขั้นตอนการใช้งาน Web application นี้มีการใช้งาน ดังรูปที่ 4.19และ 4.20 ดังนี้ 4.1 เปิ ดเว็บไซต์ขึ้นมาตามลิ้งนี้

https://script.google.com/macros/s/AKfycbxLOKVsCRqklbPC2syGAUhiQBY4G3x\_ zfCCTcPUskJIEVQQVwg/exec เลือกแถบเมนูที่ชื่อ Dengue virus database

4.2 เลือกชนิดของโรคไข้เลือกออก(Dengue Virus) ที่เป็ นแบบ DF (Dengue Fever) หรือ DHF (Dengue hemorrhagic fever) แล้วคลิกปุ่ ม next

4.3 เลือกคนไข้ที่ต้องการ แทนด้วยคำว่า Ind ตามด้วยตัวเลข แล้วคลิกปุ่ม next 4.4 เลือกลักษณะการติดเชื้อ เรียกเป็น DENV1 ถึง DENV4 แล้วคลิกปุ่ม next

4.5 ใส่ค่าขอบเขตของตำแหน่งรหัสพันธุกรรมลงไป แล้วคลิก Confirm เพื่อทำการสร้าง กราฟ หรือเลือกคลิกตามปุ่ มของลักษณะโครงสร้างโปรตีนทั้งหมด 13 ชนิด ก็จะสร้างกราฟตาม ขอบเขตของโปรตีนแต่ล่ะชนิดเช่นกนั

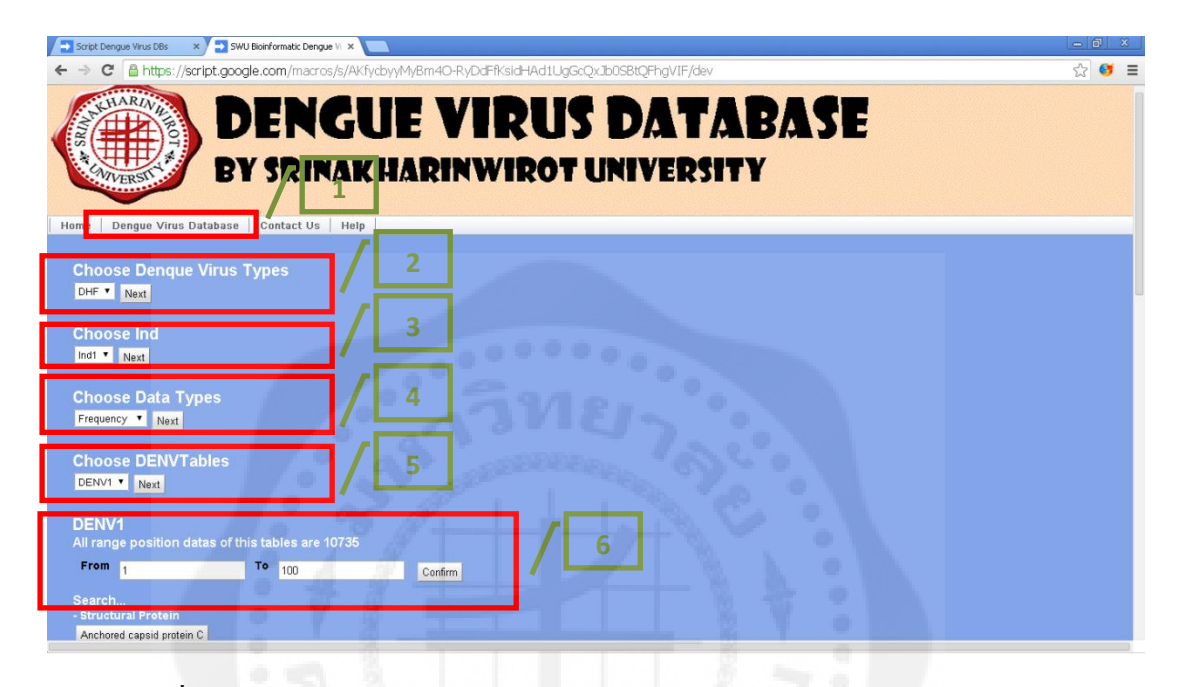

# **รูปที่4.19** วิธีใช้เว็บแอพพลิเคชันฐานข้อมูล Dengue virus โดย Google apps script

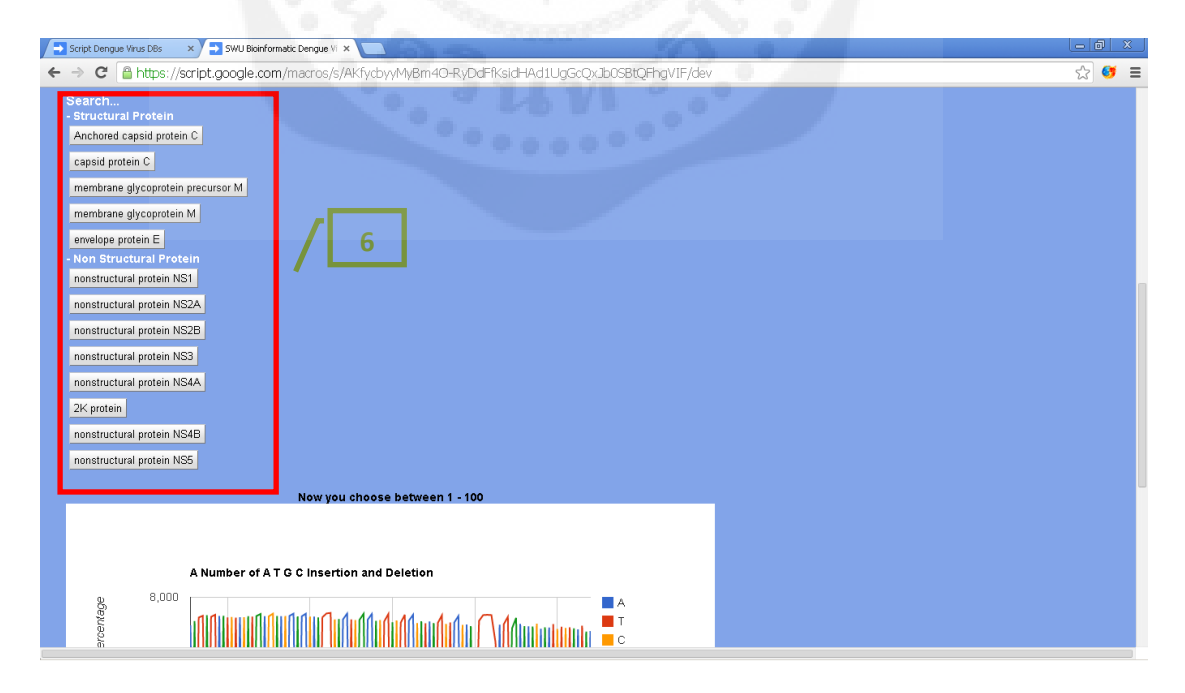

**รูปที่ 4.20** วิธีใช้เว็บแอพพลิเคชันฐานข้อมูล Dengue virus โดย Google apps script

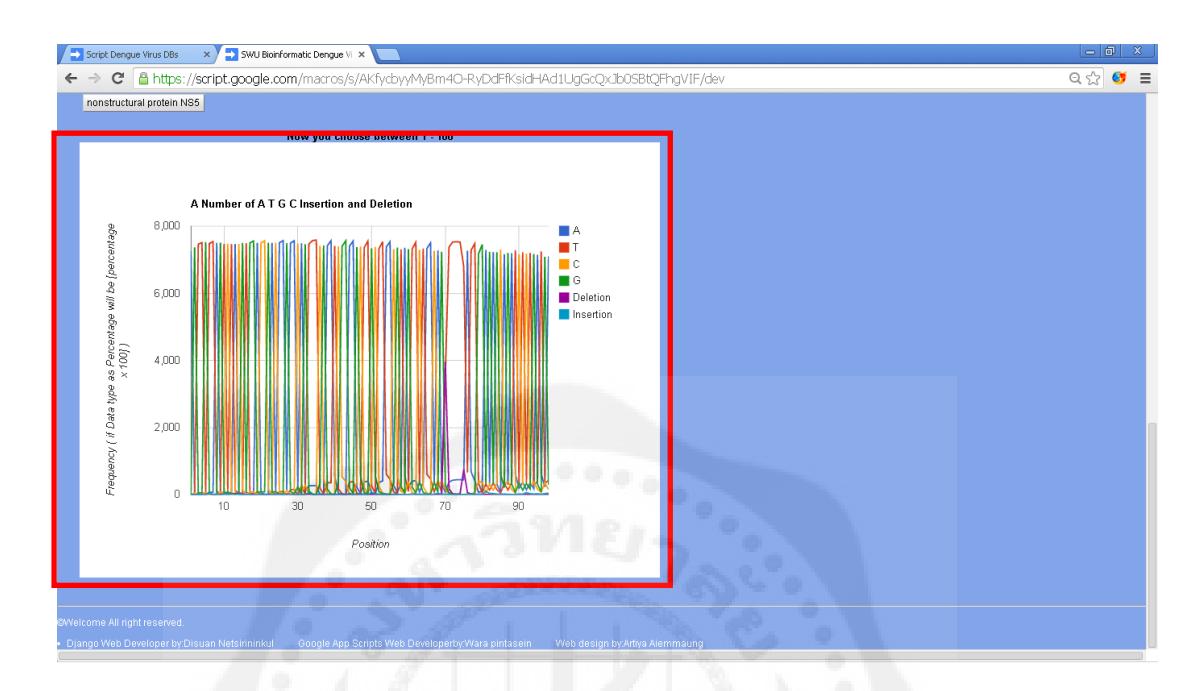

# 4.6 กราฟที่ได้มาจากการใส่ค่าขอบเขต 1-100 ดังรูปที่ 4.21

**รูปที่ 4.21** การแสดงข้อมูลกราฟของ Google apps script

# **บทที่ 5 สรุปผลการทดลองและข้อเสนอแนะ**

### 1. สรุปผลการดำเนินงาน

โครงงานนี้เป็นการจัดทำเว็บแอพพลิเคชันฐานข้อมูลซ้ำซ้อนเชื้อไวรัสไข้เลือดออกเพื่อ นำไปใช้งานจริงโดยผู้ที่เชี่ยวชาญในสาขาที่เกี่ยวข้อง และผู้ที่กำลังศึกษาที่มาความสนใจในเรื่องเชื้อ ไวรัสไข้เลือดออก โดยเลือกใช้แพลตฟอร์ม Djangoและ Google apps script สร้างเว็บแอพพลิเคชัน เพื่อเปรียบเทียบเพื่อหาจุดบกพร่องข้อได้เปรียบเสียเปรียบของแต่ละแพลตฟอร์ม

เนื่องจากในปัจจุบันมีหลากหลายแพลตฟอร์มที่เป็นที่นิยมให้เลือกใช้ ซึ่งแต่ละแพลตฟอร์ม มีภาษาเขียนที่ต่างกัน ส่วนที่น่าสนใจคือ แพลตฟอร์มใดที่ใช้งานง่าย รวดเร็ว มีระเบียบ สามารถ ปรับปรุงแก้ไขได้ง่าย และทำงานอย่างมีประสิทธิภาพ

จากการท าโครงงานปริ ญญานิพนธ์นี้ขึ้นมา ท าให้ได้รับความรู้และเข้าใจในเรื่องต่างๆที่ เก ี่ยวข้องกับโครงงานตลอดจนได้พบกับปัญหา ซึ่ งต้องแก้ไขปัญหาต่างๆบางปัญหาอาจใช้ ระยะเวลามากเนื่องจากต้องค้นหาหรือสอบถามคำแนะนำจากผู้มีประสบการณ์ ซึ่งจากการแก้ไข ปัญหาที่ผ่านมาท าให้เราได้รับความรู้และประสบการณ์ใหม่ๆเพิ่มมากขึ้นจากการค้นขว้า และได้ เรียนรู้การสร้างเว็บแอพพลิเคชันโดย Django ที่ใช้ภาษาไพธอน และ Google apps script ที่ใช้ภาษา ู่ที่มีความคล้ายคลึงกับภาษาจาวาสคริปท์ เป็นภาษาเขียนโปรแกรม อีกทั้งวิธีการใช้งาน MvSOL ใน การจัดการฐานข้อมูล HTML5 และ CSS3 ในการตกแต่งหน้าเว็บไซต์

สำหรับการทำโครงงานปริญญานิพนธ์ฉบับนี้ สามารถสรุปได้ดังนี้ คือ เว็บแอพพลิเคชันที่ สร้างขึ้นมานั้นสามารถใช้งานได้ง่าย มีความรวดเร็วในการประมวลผล เรียกดูข้อมูลและแสดงกราฟ ได้ตามที่ต้องการ ส่วนในด้านการเปรียบเทียบระหว่าง Google apps script และ Diango นั้นพบว่า ่ ในด้านความสามารถของทั้งสองแพลตฟอร์มมีความสามารถในการทำงานที่แตกต่างกันเนื่องจากมี ภาษาเขียนและรูปแบบการทำงานที่แตกต่างกัน โดยในเรื่องการปรับปรุงแก้ไขข้อมูล Django ี สามารถเข้าไปแก้ไขข้อมูลได้ง่ายกว่าเนื่องจาก Django เป็นแพลตฟอร์มที่ทำงานในรูปแบบ MVC (Model View Controller) ทำให้ข้อมูลถูกจัดเรียงอย่างเป็นระเบียบอีกทั้งยังสามารถร้องรับข้อมูล ขนาดใหญ่ได้ ส่วน Google apps script จะได้เปรียบทางด้านความรวดเร็วในการเขียนโปรแกรม

เนื่องจากเขียนอยู่บนหน้าใดหน้าหนึ่ งเท่านั้น ด้วยเหตุนี้จึงท าให้สามารถแก้ไขข้อมูลได้รวดเร็ว มากกวา ่ Django

#### **2. ปัญหาการด าเนินงาน**

จากการศึกษาและท าการทดลองในโครงงาน พบปัญหาดังนี้

2.1 Diango จัดว่าเป็นแพลตฟอร์มที่ยังไม่เป็นที่นิยมอย่างแพร่หลายทั้งในและต่างประเทศ ทำให้การศึกษาก่อนเริ่มทำโครงงานเป็นเป็นอย่างล่าช้า เนื่องจากต้องรวบรวมข้อมูลเป็นเวลานาน

2.2 เนื่องจากเครื่องเซิร์ฟเวอร์มีปัญหาท าให้ไม่สามารถ Deploy โปรเจค Django ขึ้นบน เซิร์ฟเวอร์ได้

2.3 Google apps script เป็ นแพลตฟอร์มที่ต้องเขียนโปรแกรมบน Spreadsheetของ Google ท าให้ต้องใช้ Internet ในการเขียนโปรแกรม ถ้าหาก Internet ล่มหรือช้า Google apps script จะไม่ สามารถด าเนินงานต่อได้

#### **3. ข้อเสนอแนะส าหรับการพัฒนาโครงงาน**

3.1 โครงงานนี้ทั้งสองแพลตฟอร์มยังสามารถเพิ่มฐานข้อมูลของการติดเชื้อไวรัสโรค ไข้เลือดออกเข้าไปอีกได้เป็นจำนวนมาก

3.2 ในส่วนของ Django แพลตฟอร์ม ควรท าหน้าเว็บให้แสดงผลออกมาในรูปแบบ Ajax

3.3 ในส่วนของ Google app script ในการแสดงผลกราฟ ควรทำการเซฟไฟล์เป็นรูปกราฟ ิสกุล .png และไฟล์ฐานข้อมูล .csv ได้เหมือนกับการแสดงผลกราฟที่สร้างขึ้นโดย Django

3.4 ในส่วนของ Google app script สามารถเพิ่มเติมลูกเล่นการใช้งานเว็บแอพพลิเคชันได้ อีกมากมาย เช่น สามารถเพิ่มการเรียกดูข้อมูลบนกราฟโดยการเพิ่มปุ่ มเรียกดูข้อมูลที่แสดงแต่ข้อมูล ที่เราต้องการให้ปรากฎบนกราฟได้

#### **เอกสารอ้างอิง**

Django Software Foundation**.** (2005-2014)**. Django documentation.** Retrieved February 23, 2014, from <https://docs.djangoproject.com/en/1.6/intro/tutorial01/>

Refsnes Data. (1999-2014 ). **HTML Tutorial.** Retrieved February 23, 2014, from http://www.w3schools.com/html/html5\_intro.asp

FeedBurner. (2010, January 1). **MySQL Commands.** Retrieved February 23, 2014, from http://www.pantz.org/software/mysql/mysqlcommands.html

- Python Software Foundation. (2001-2014). **The Python Tutorial.** Retrieved February 23, 2014, from http://docs.python.org/2/tutorial/index.html
- Google Developers. (2014, March 19). **Google apps script.** Retrieved February 23, 2014, from https://developers.google.com/apps-script/

Bootstrap members. (2011-2014). **Bootstrap CSS3.** Retrieved February 23, 2014, from http://getbootstrap.com/getting-started/

# **ภาคผนวก**

# **ชื่อและรหัสการเข้าใช้ Google app script**

สามารถเข้าไปดู Code โปรแกรม ได้โดย

1. เข้าใช้งาน Google account ดังต่อไปนี้

Username : **dengueDBSwu2013**

Password : **eetelswu2013**

2. เข้า Google drive และเข้าไฟล์ Script ที่ชื่อวา ่ Script Dengue Virus DBs หรือ

[https://script.google.com/d/1ZujOOXipoUQQDhTpVklBuZ4Uan\\_QkwZ81qN4chVEhQfTpvVD](https://script.google.com/d/1ZujOOXipoUQQDhTpVklBuZ4Uan_QkwZ81qN4chVEhQfTpvVD8wV2o49D/edit?usp=drive_web) [8wV2o49D/edit?usp=drive\\_web](https://script.google.com/d/1ZujOOXipoUQQDhTpVklBuZ4Uan_QkwZ81qN4chVEhQfTpvVD8wV2o49D/edit?usp=drive_web)

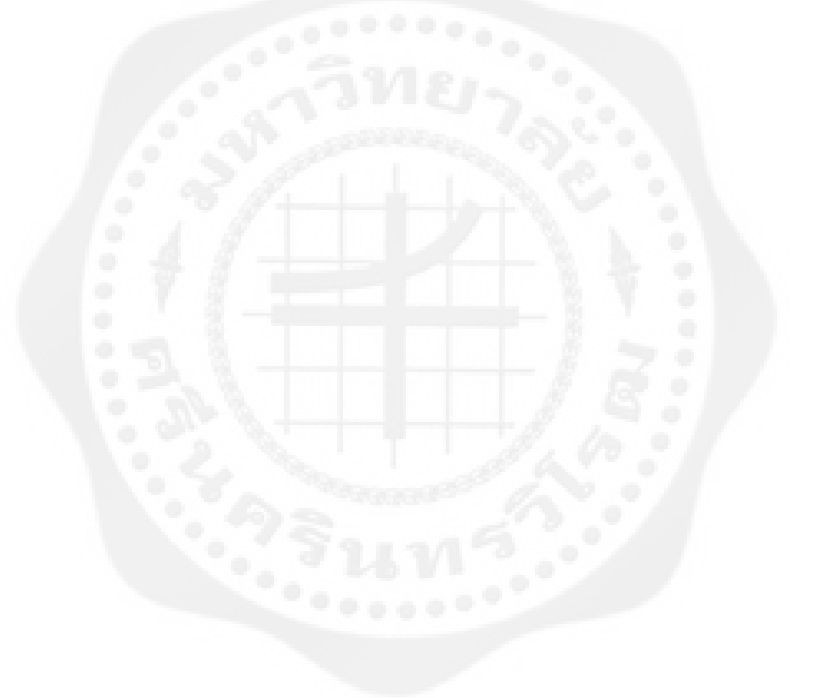

# **ประวัติย่อนิสิตผ้ท าโครงงาน ู**

ชื่อ - สกุล นายดิศวร เนตรศิรินิลกุล วัน เดือน ปีเกิด 21 กันยายน 2534 สถานที่เกิด ล าปาง สถานที่อยูปัจจุบัน ่ 135/10 ถ.พหลโยธิน ต.สวนดอก อ.เมือง จ.ลำปาง 52100 โทรศัพท์ 086-915-5947 Email [dn10tenz@gmail.com](mailto:dn10tenz@gmail.com)

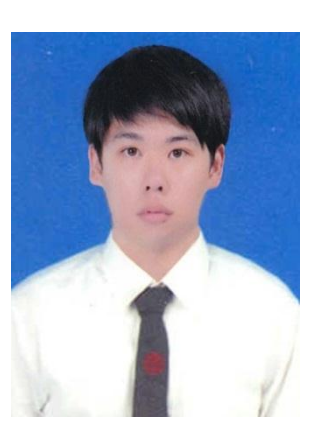

#### **ประวัติการศึกษา**

- พ.ศ. 2547 2549 มัธยมต้น โรงเรียนลำปางกัลยาณี จังหวัดลำปาง
- พ.ศ. 2550 2552 มัธยมต้น โรงเรียนลำปางกัลยาณี จังหวัดลำปาง

พ.ศ. 2553 – 2556 ปริญญาตรี คณะวิศวกรรมศาสตร์ ภาควิศวกรรมไฟฟ้า แขนงโทรคมนาคม มหาวิทยาลัยศรีนครินทรวิโรฒ

### **ประวัติย่อนิสิตผ้ท าโครงงาน ู**

สถานที่เกิด เชียงใหม่

ชื่อ – สกุล นายวรา ปิ นตาเสน วัน เดือน ปี เกิด 16 เมษายน 2534 สถานที่อยูปัจจุบัน ่ 145 หมู่12 ต.บ้านโฮ่ง อ.บ้านโฮ่ง จ.ลำพูน 51130 โทรศัพท์ 086-151-3765 Email warapintasein@gmail.com

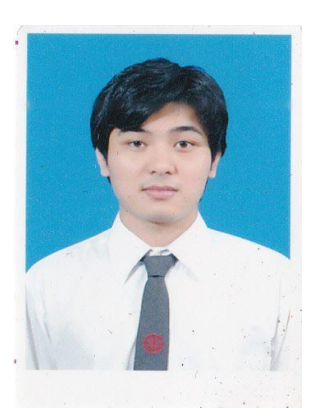

#### **ประวัติการศึกษา**

พ.ศ. 2547 – 2549 มัธยมต้น โรงเรียนมงฟอร์ตวิทยาลัย จังหวัดเชียงใหม่ พ.ศ. 2550 – 2552 มัธยมปลาย โรงเรียนมงฟอร์ตวิทยาลัย จังหวัดเชียงใหม่ พ.ศ. 2553 – 2556 ปริญญาตรี คณะวิศวกรรมศาสตร์ ภาควิศวกรรมไฟฟ้า แขนงโทรคมนาคม มหาวิทยาลัยศรีนครินทรวิโรฒ

### **ประวัติย่อนิสิตผ้ท าโครงงาน ู**

ชื่อ– สกุล นายอาติยะ เอี่ยมเมือง วัน เดือน ปี เกิด 25 ธันวาคม 2534 สถานที่เกิด กรุงเทพฯ สถานที่อยูปัจจุบัน ่ 1/1 หมู่6 ต าบล หนองสามวัง อ าเภอ หนอง เสือ จังหวัด ปทุมธานี 12170 โทรศัพท์ 08-2578-2818 E-mail [Artie-smart@hotmail.com](mailto:Artie-smart@hotmail.com)

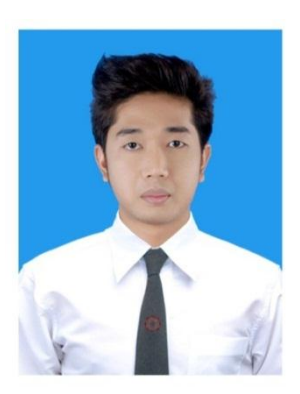

#### **ประวัติการศึกษา**

พ.ศ. 2547-2549 มัธยมต้น โรงเรียนหนองเสือวิทยาคม จังหวัดปทุมธานี พ.ศ. 2550-2552 มัธยมปลาย โรงเรียนหนองเสือวิทยาคม จังหวัดปทุมธานี พ.ศ. 2553-2556 ปริญญาตรี คณะวิศวกรรมศาสตร์ ภาควิชาวิศวกรรมไฟฟ้า แขนงโทรคมนาคม มหาวิทยาลัยศรีนครินทรวิโรฒ